# Seguimiento de mariposas

eBMS – Programa Europeo de Seguimiento de Mariposas

#### Cristina González Sevilleja

*Butterfly Conservation Europe & SOCEME (Sociedad para la Conservación y estudio de mariposas de España)*

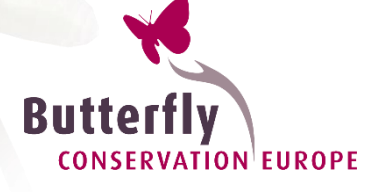

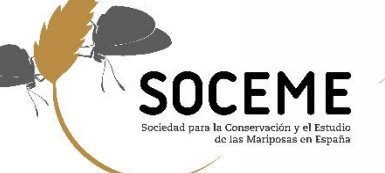

*Taller GBIF: 24-26 Abril 2024*

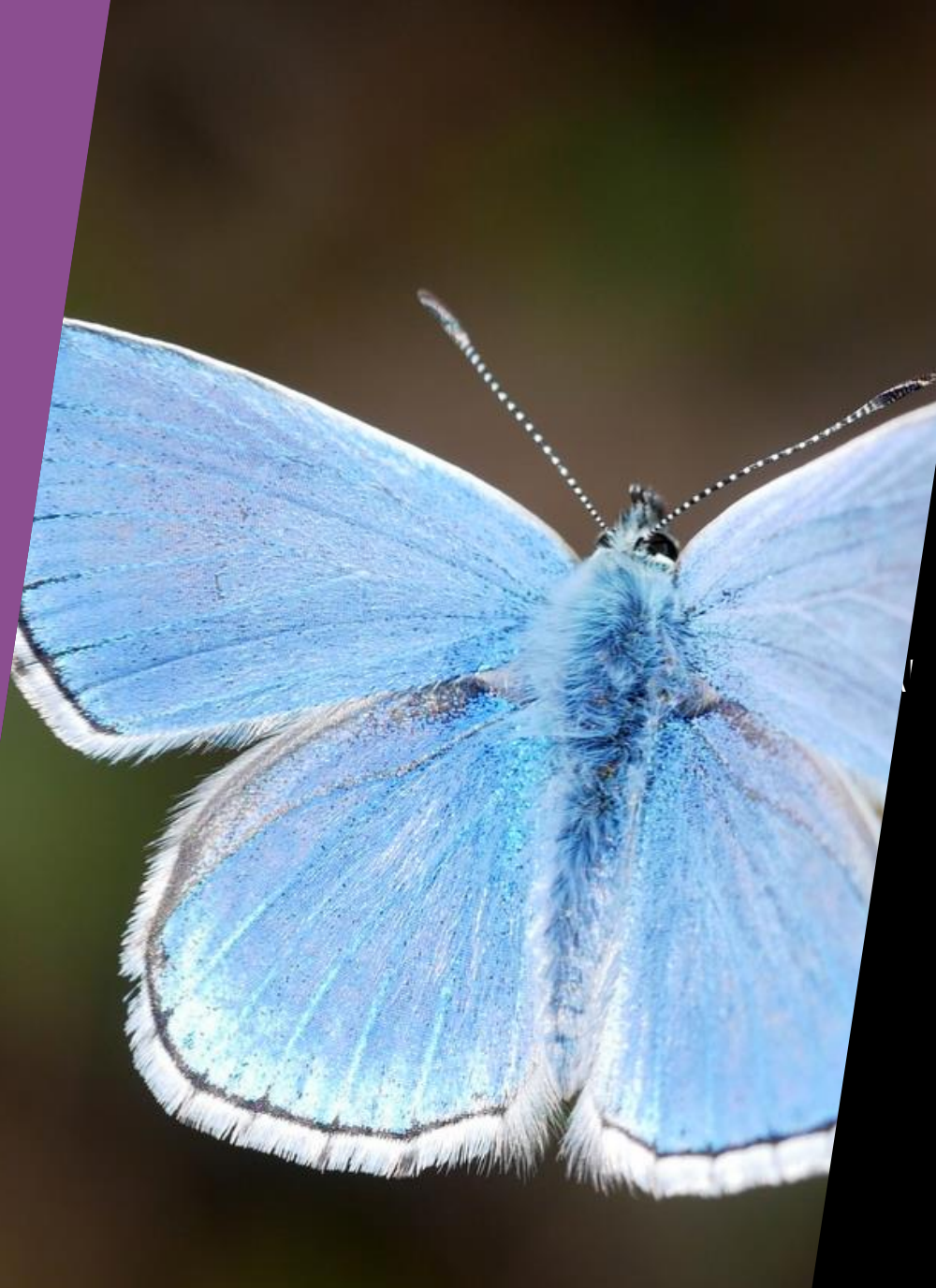

## Contenidos

- **Introducción**
- ¿Qué es eBMS?
- Seguimiento de mariposas en España– BMS
- $\blacksquare$ 
	- **Herramientas eBMS: web y app**
	- De los datos a las políticas
	- Cálculo tendencias e indicadores

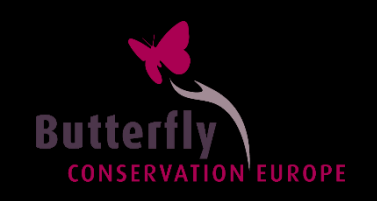

## Introducción: Estado de los insectos

- Insectos y sus habitats están cada vez más amenazados por múltiples presiones
- **Causas**: agricultura intensiva, cambios en el uso del suelo y cambio climático
- Seguimiento de todos los insectos inviable y puede resultar costoso: grupo más diverso

*¿Cómo investigar el estado de los insectos?*

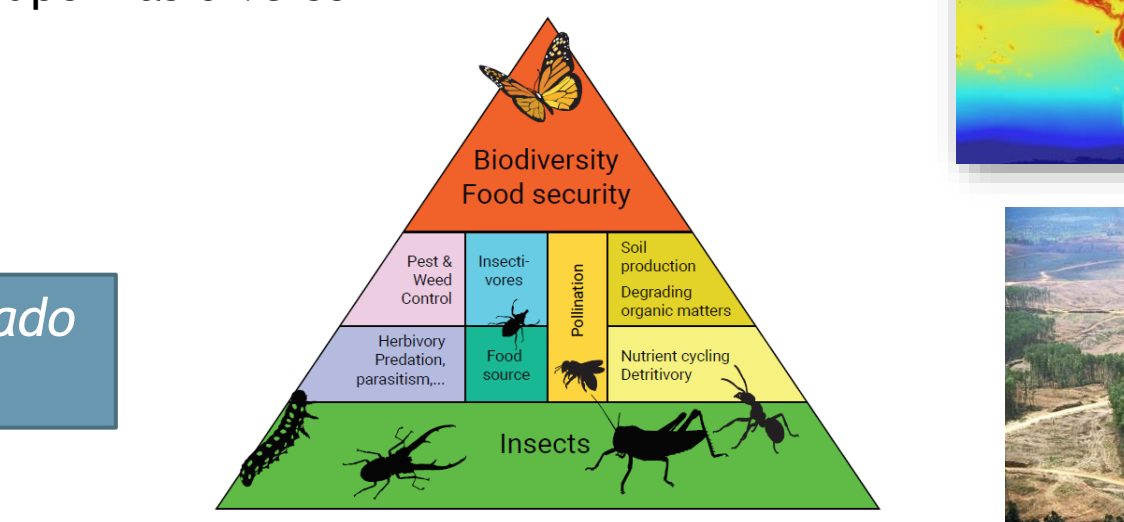

Insects play fundamental roles in the ecosystems, so maintaining insect

**FORESIGHT** Early Warning, Emerging Issues and Futures

We are losing the "Little things that run the world"

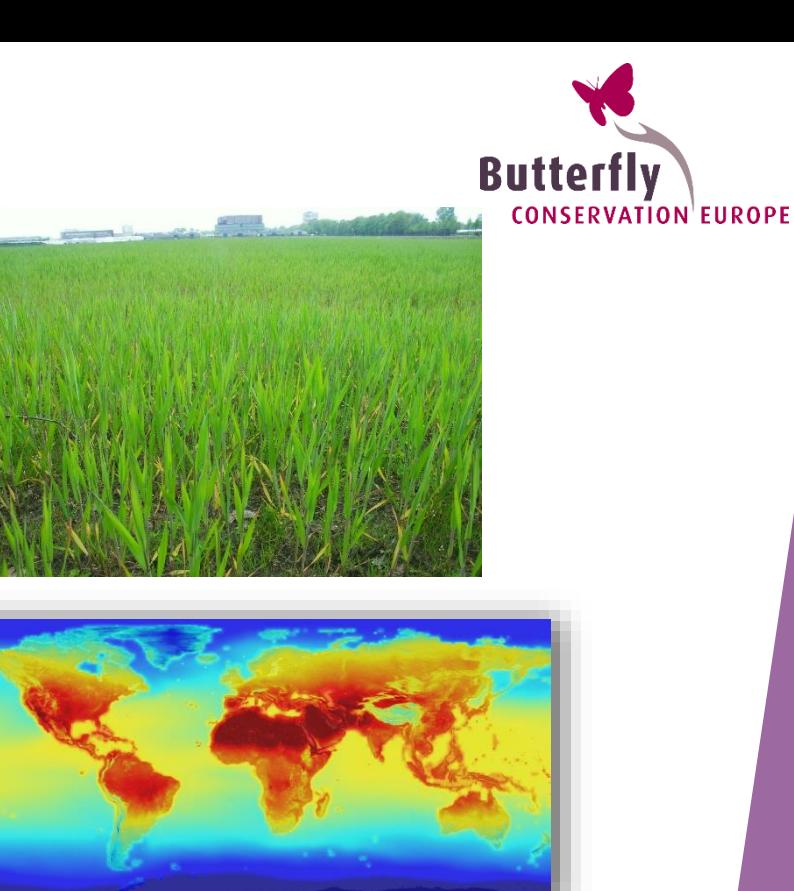

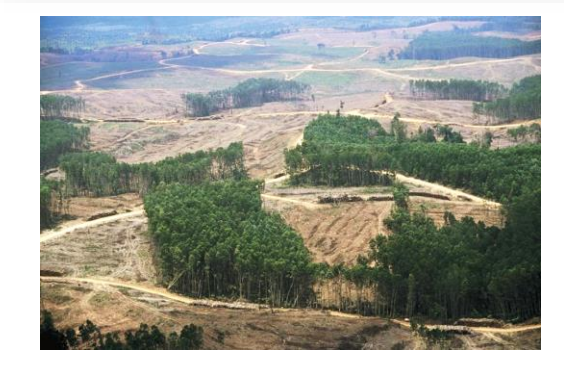

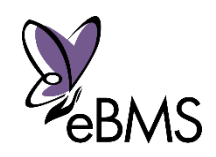

## ¿Cómo monitorear insectos?

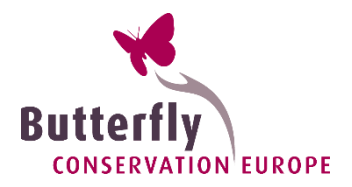

Los insectos son la mayor proporción de la vida silvestre terrestre y no sabemos su estado real.

*¿Qué grupo investigar? ¿Todos los insectos?* 

#### *Mariposas como indicadores: características idóneas*

- $\Xi$  **Vida corta** con varias etapas y algunas especies específicas del hábitat.
- **Responder rápidamente** a los cambios en las condiciones del hábitat y el clima.
- Gran cantidad de información sobre ecología, ciclos de vida y distribuciones (~500 especies)
- **Fácil de observar** y entrenar en la identificación.
- Gran popularidad en la sociedad = posibilidad ciencia ciudadana

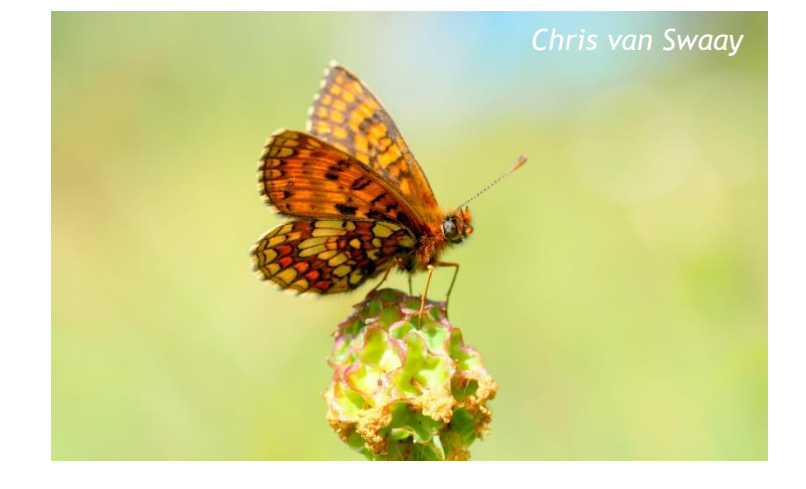

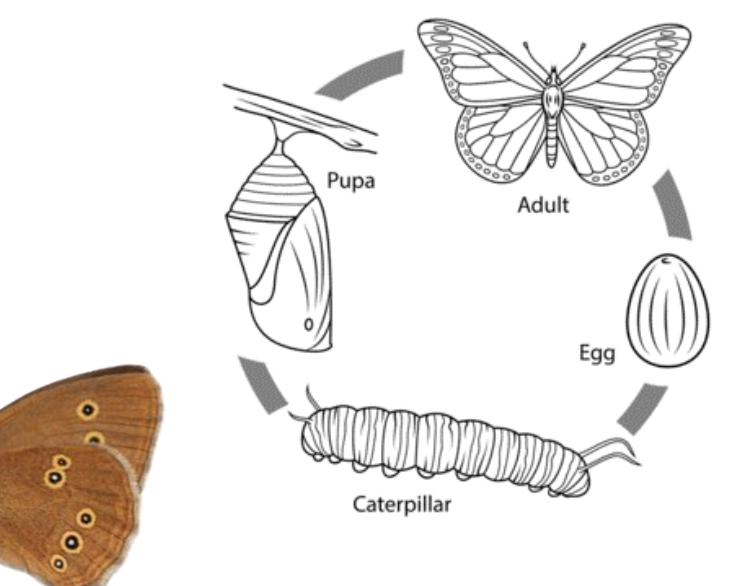

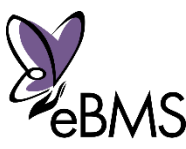

## Métodos de seguimiento

Seguimiento de mariposas sistemático, regular y utilizando métodos consistentes

- Proporciona datos de alta calidad
- 
- Permite la identificación de tendencias  $\frac{100^6}{200}$ <br>Puede ayudar a evaluar las políticas y  $\frac{8}{5}$  Puede ayudar a evaluar las políticas y señalar soluciones

#### *¿Qué método utilizar*C:*?*\Users\irma\Downloads\BCE logo screen dump.png

Entre todas las metodólogías:

- **1. Transectos** (rutas fijas)
- **2. Recuentos de 15 min** (rutas casuales)

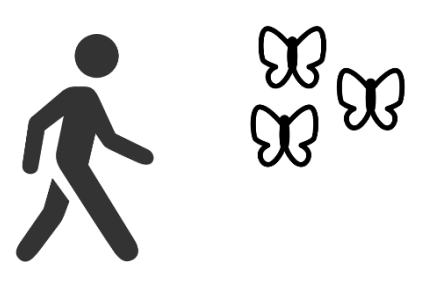

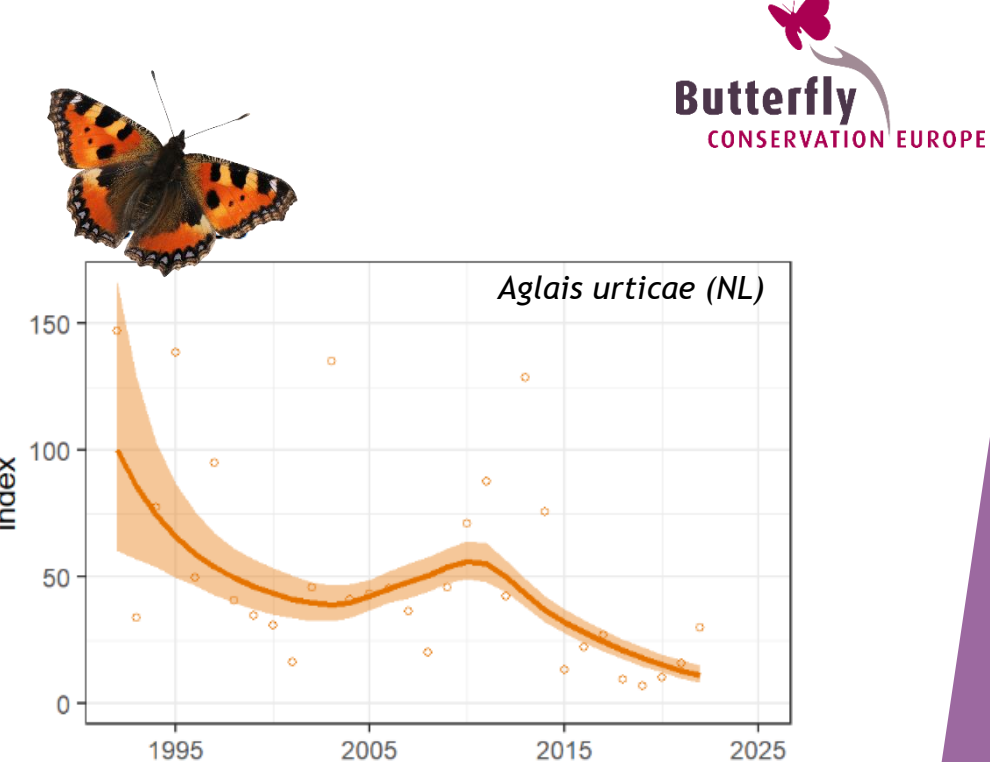

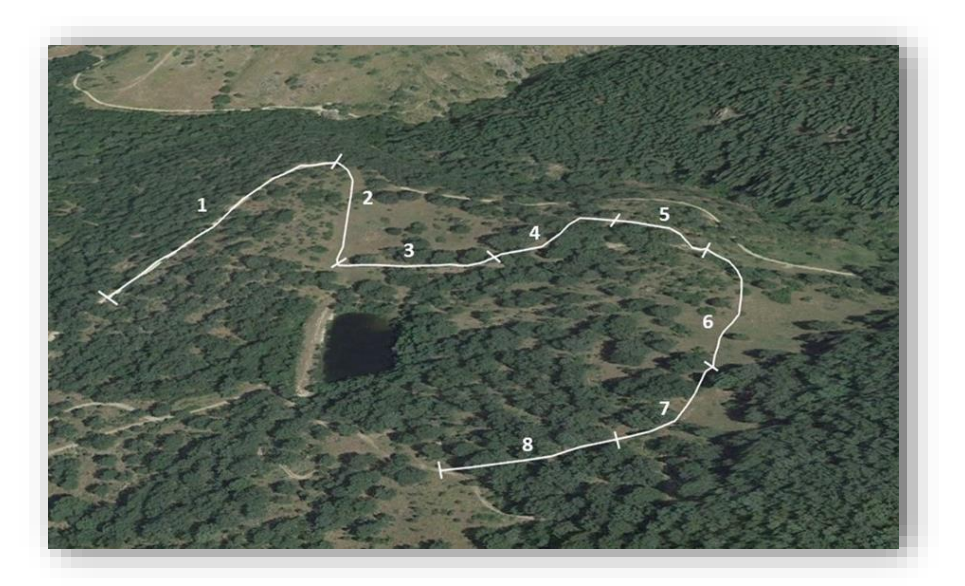

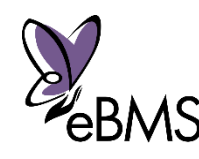

## de mariposas **de mariposas de logo screen dum Seguimiento eBMS & BMS España**

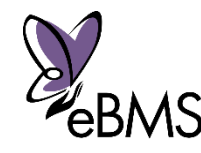

## Butterfly Monitoring Scheme: BMS

#### *Ciudadanos contando mariposas*

- **Primer Programa de Seguimiento de** Mariposas - **Butterfly Monitoring Scheme (BMS)** desde 1976 en Reino Unido
- BMS como sistema de seguimiento: basado en ciencia ciudadana + expertos
- **BMS** creció en Europa

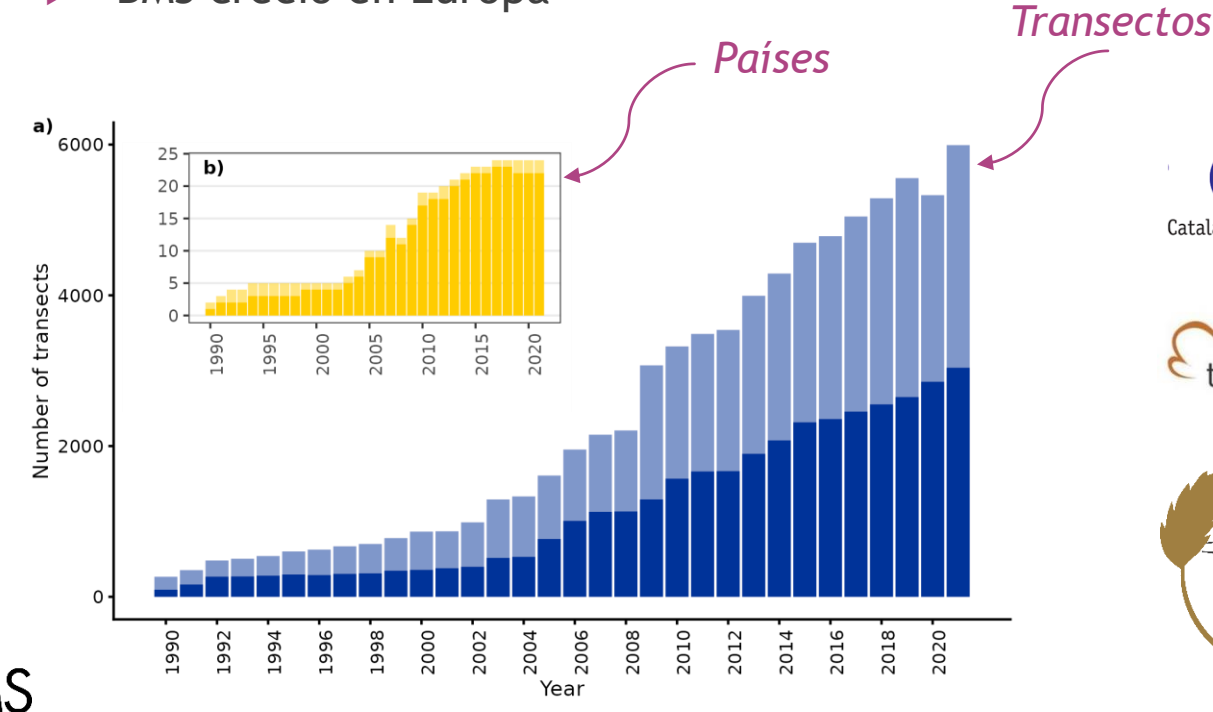

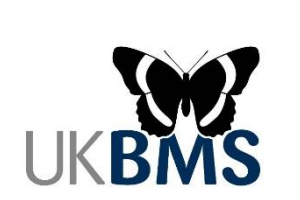

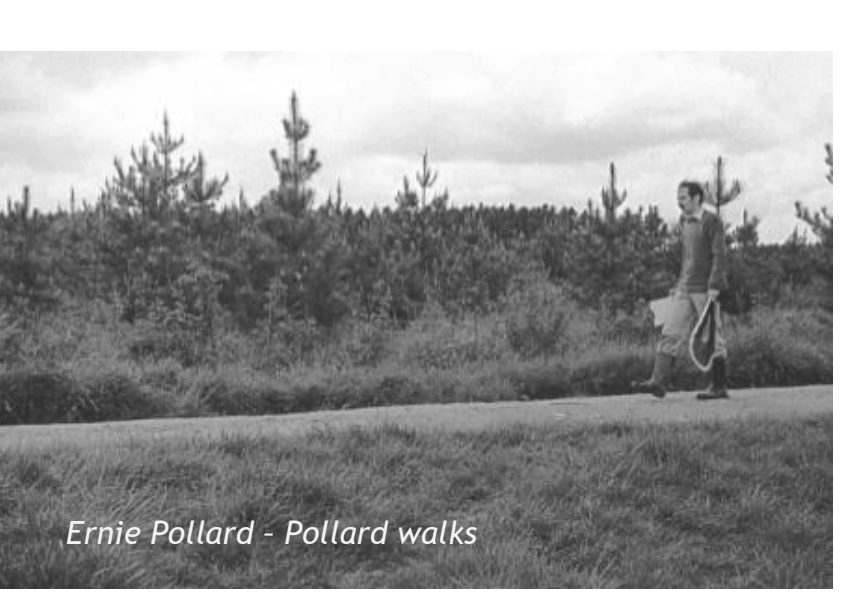

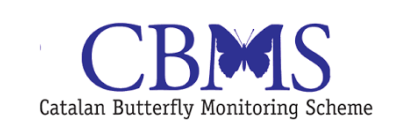

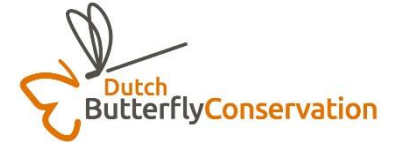

tagfalter-monitoring.de

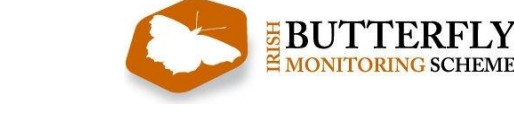

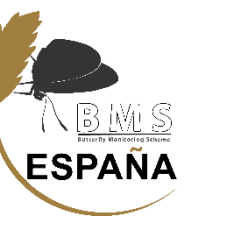

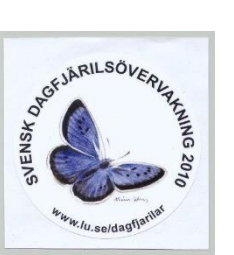

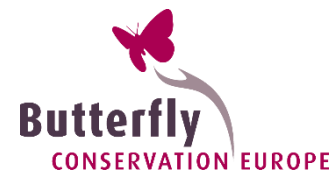

## European Butterfly Monitoring Scheme: eBMS

#### Creación eBMS 2014 por BCE y CEH

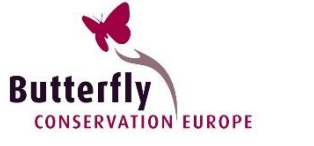

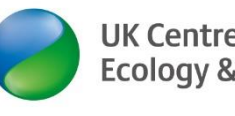

**UK Centre for Ecology & Hydrology** 

#### *Una red potente*

- Miles de voluntarios = alta frecuencia de datos
- BMS crece en Europa: total **35 BMS en 30 países**
- 15 millones de observaciones
- 1 millón visitas
- 13,214 transectos
- **19,059 km de transectos**
- **329 especies mariposas registradas**

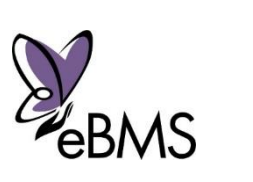

**Butterfly** 

CONSERVATION'EUROPE

#### **European Butterfly Monitoring Scheme**

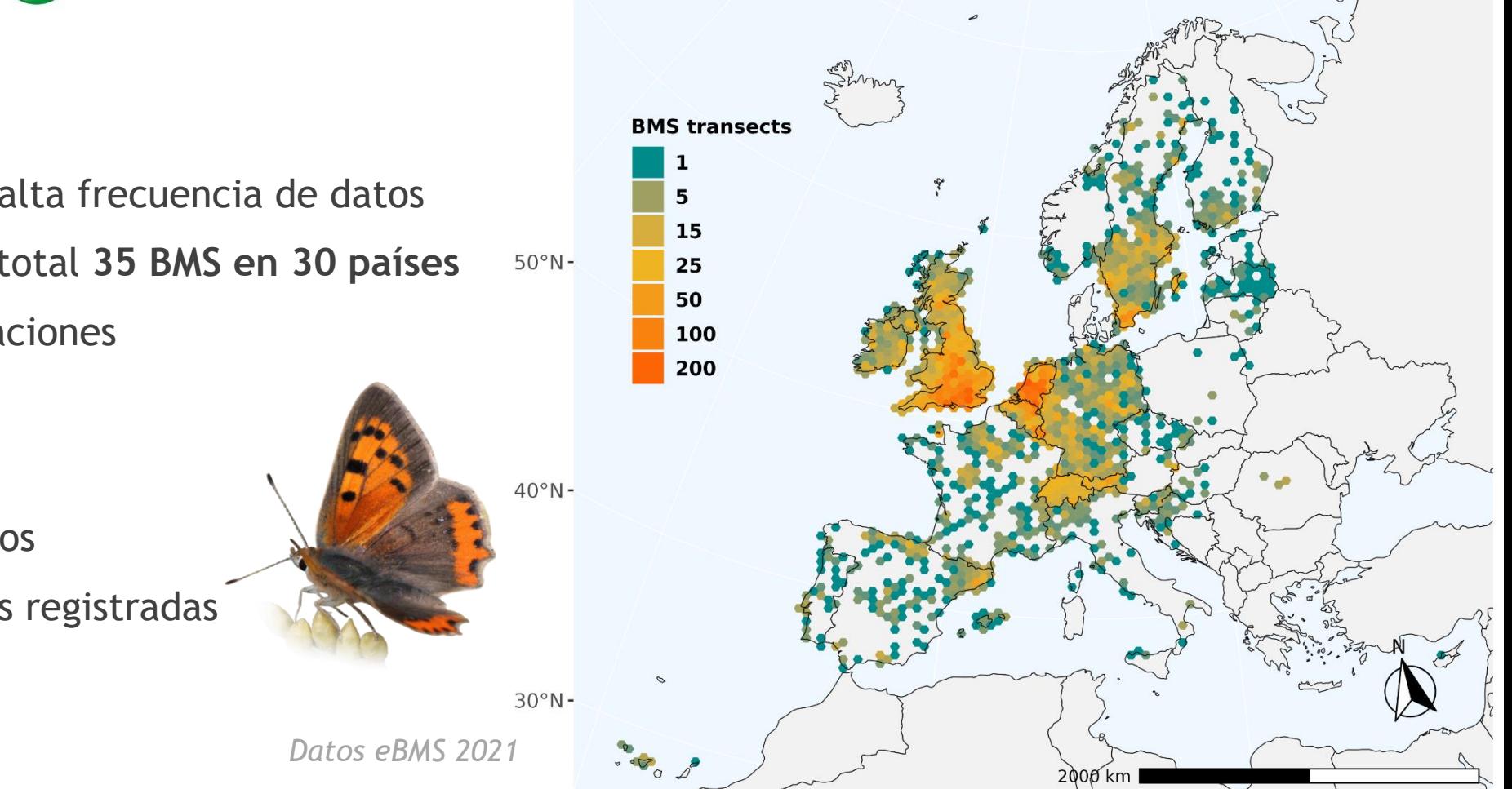

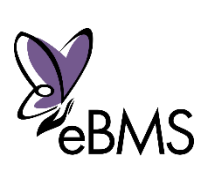

#### Red de eBMS: Seguimiento en Europa

1. Austria (Viel-Falter)

2. Bélgica (Flanders)

4. Republica Checa

3. Croacia

5. Finlandia 6. Francia

7. Alemania

11. Luxemburgo

15. España (Catalunya) 16. España (Zerynthia)

12. Noruega 13. Portugal 14. Eslovenia

18. Suecia 19. Suiza

20. Países Bajos 21. Reino Unido

8. Hungría 9. Irlanda 10. Italia

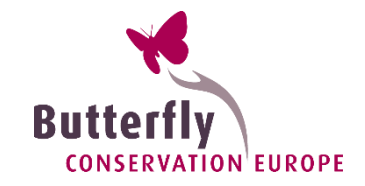

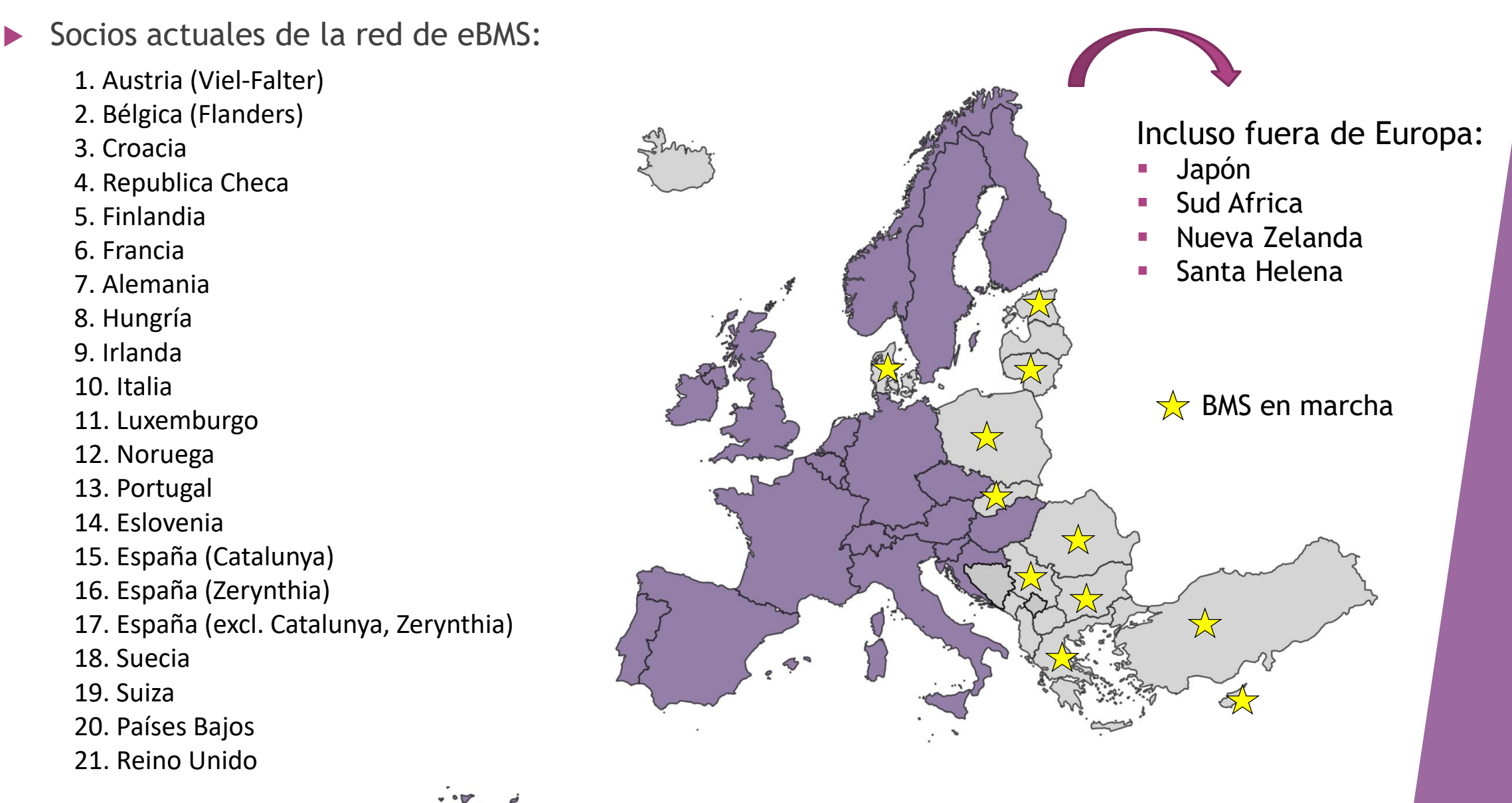

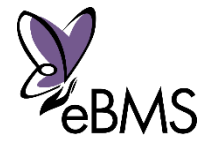

ういい

**ESPAÑA** 

## BMS España *Riqueza Mariposas Europa 50km*

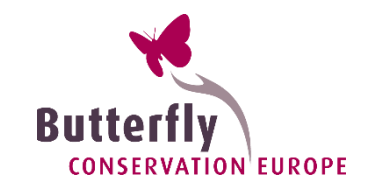

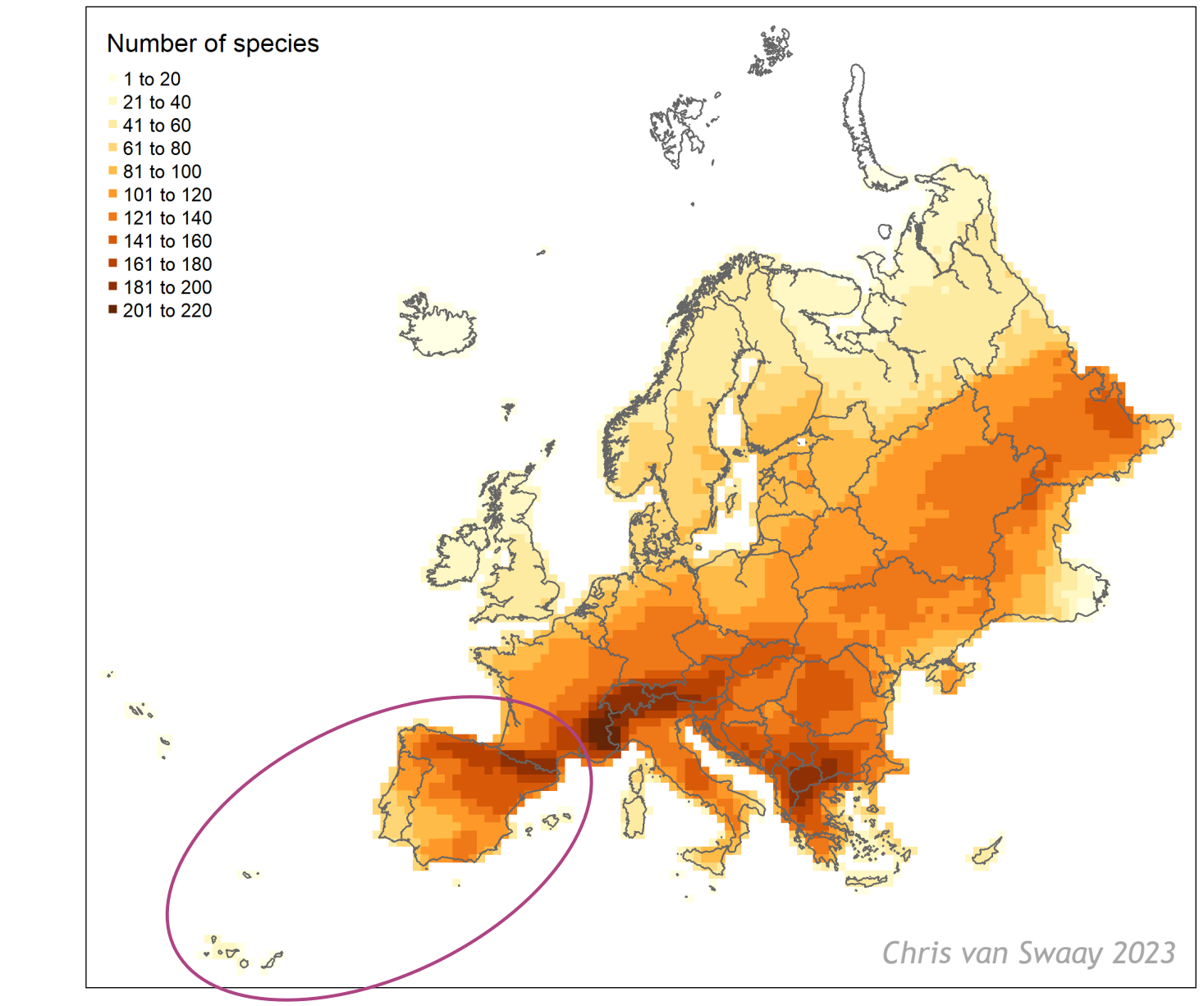

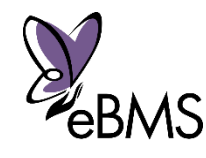

## BMS España

*Seguimiento de mariposas diurnas en España*

- **Narios puntos de Seguimiento de mariposas** en España (Parques Nacionales y puntos concretos)
- ▶ 2014: Nacimiento official BMS España
- Base de datos en Doñana
- ▶ 2019: uso de Plataforma eBMS

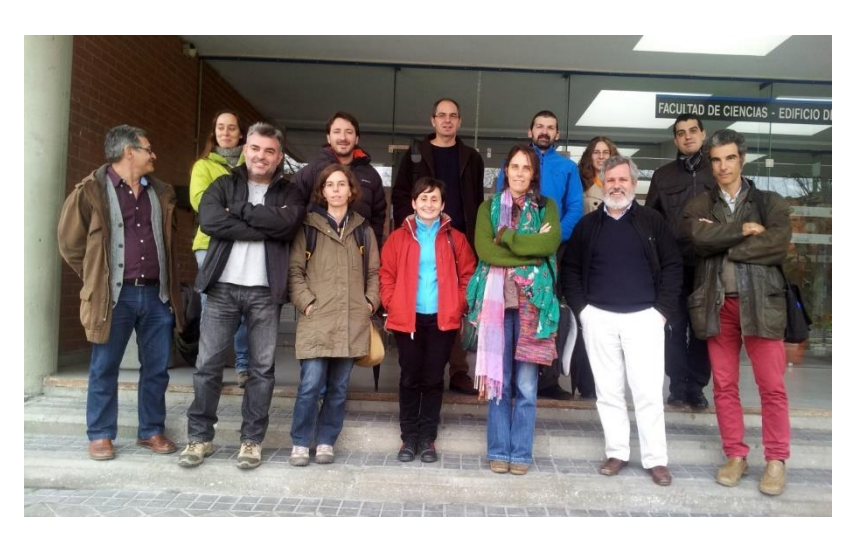

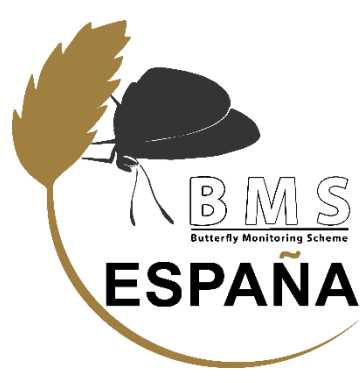

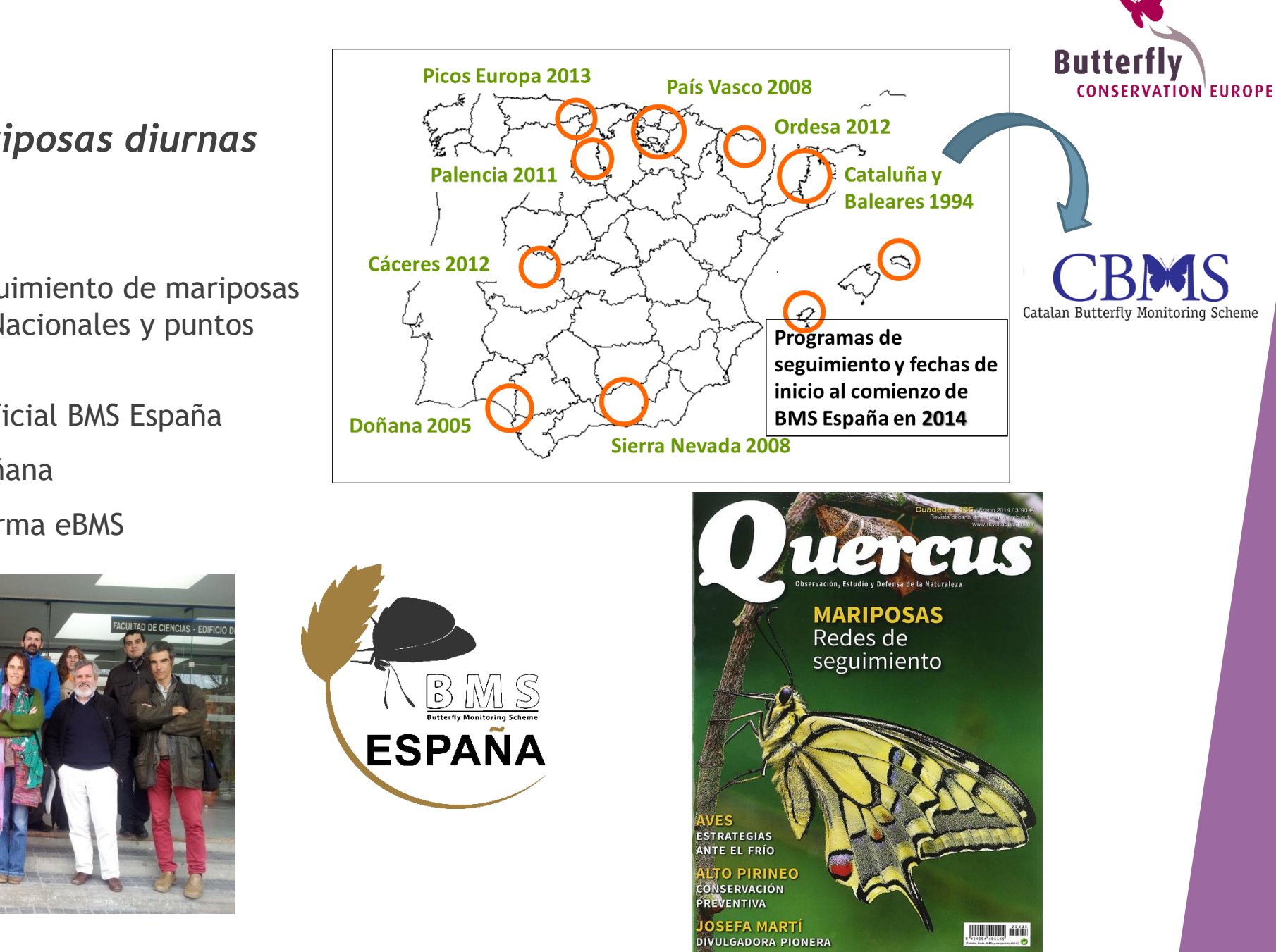

## Resultados BMS España

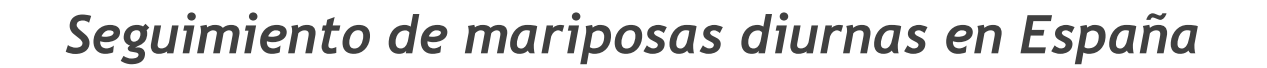

- Coordinación nacional y por regiones
- BMS España en 34 provincias (faltan Murcia, Ceuta y Melilla)
- El País Vasco, Navarra, La Rioja y Cataluña están en programas distintos

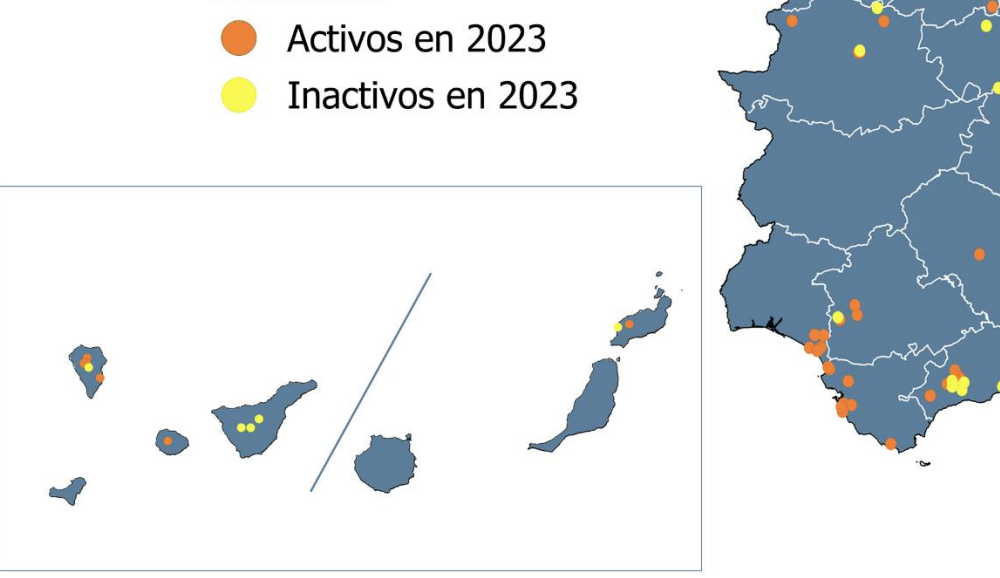

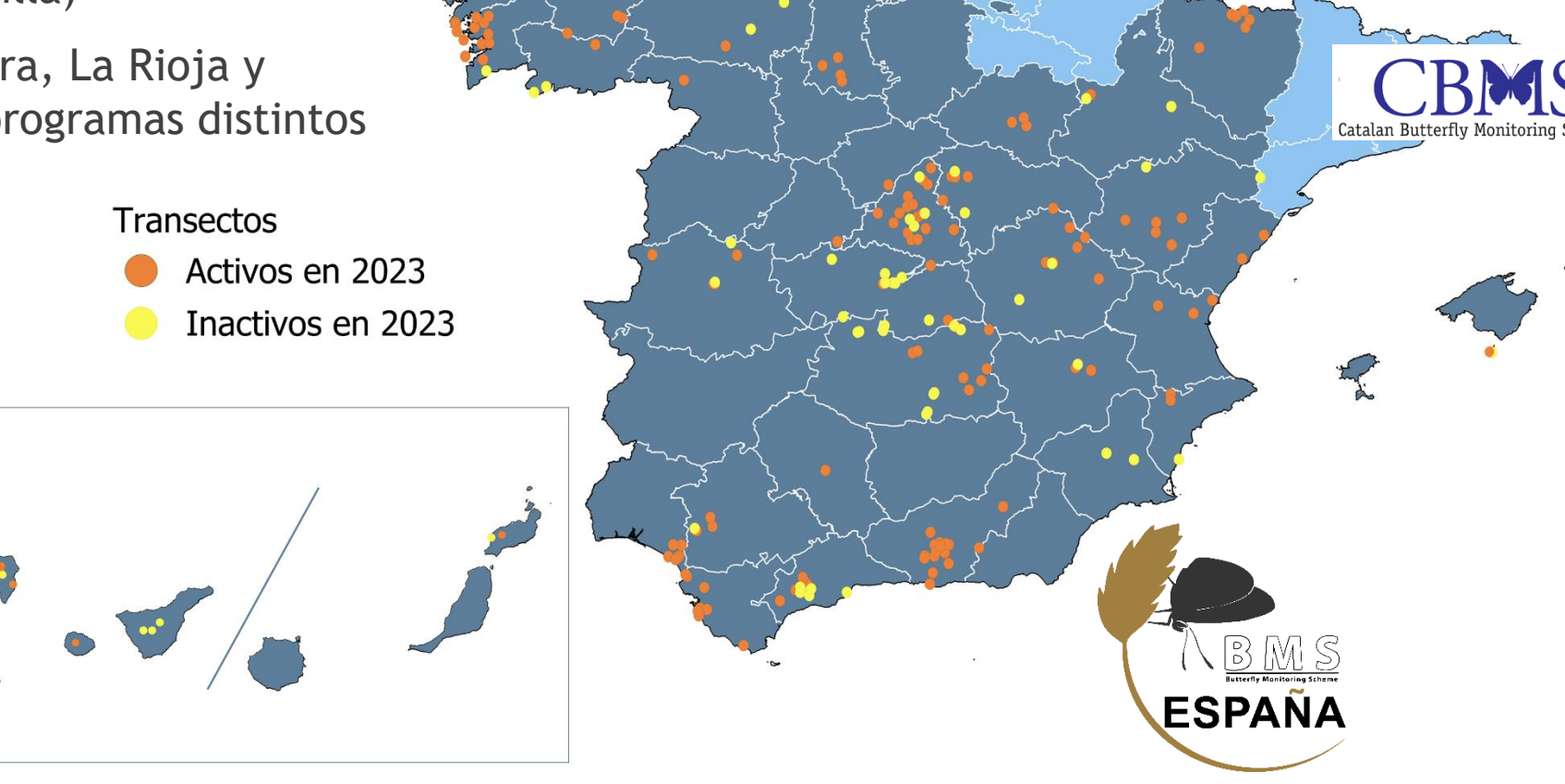

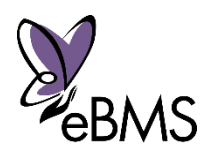

www.butterfly-monitoring.net/es/spain-bms

**Transectos** 

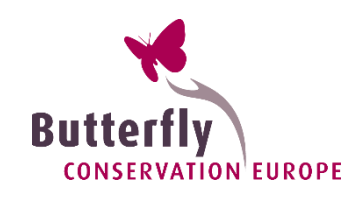

#### (257 especies de mariposas)  $\bullet$  13-17  $18-22$  $\bullet$  23-27 ▶ 7 especies Catálogo Español de  $28-32$

Especies Amenazadas y la Directiva Hábitats

199 especies registradas

C:\Users\irma\Downloads\BCE logo screen dump.png 24 endemismos (Islas Canarias)

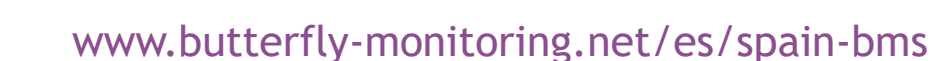

Riqueza (Nº de especies)

 $0 \t 1 - 8$  $9 - 12$ 

 $\bullet$  33-38 • 39-45  $46-54$  $• 55-63$ 

 $81-84$ 

## Resultados BMS España

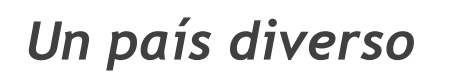

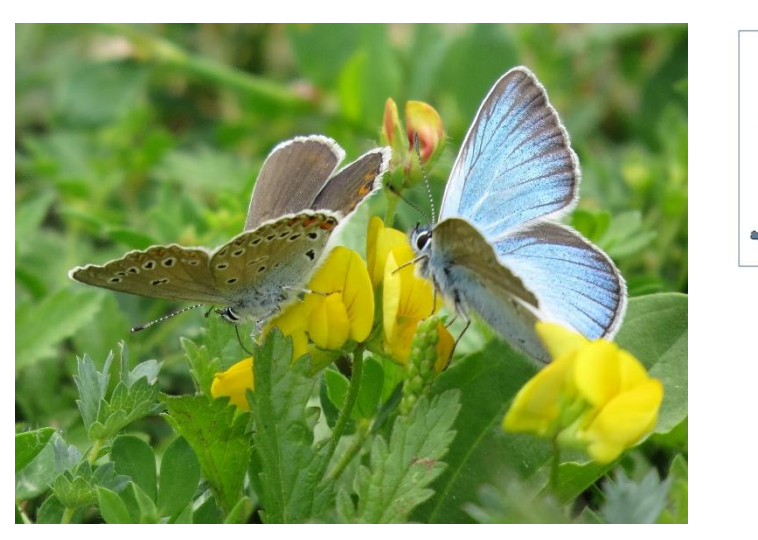

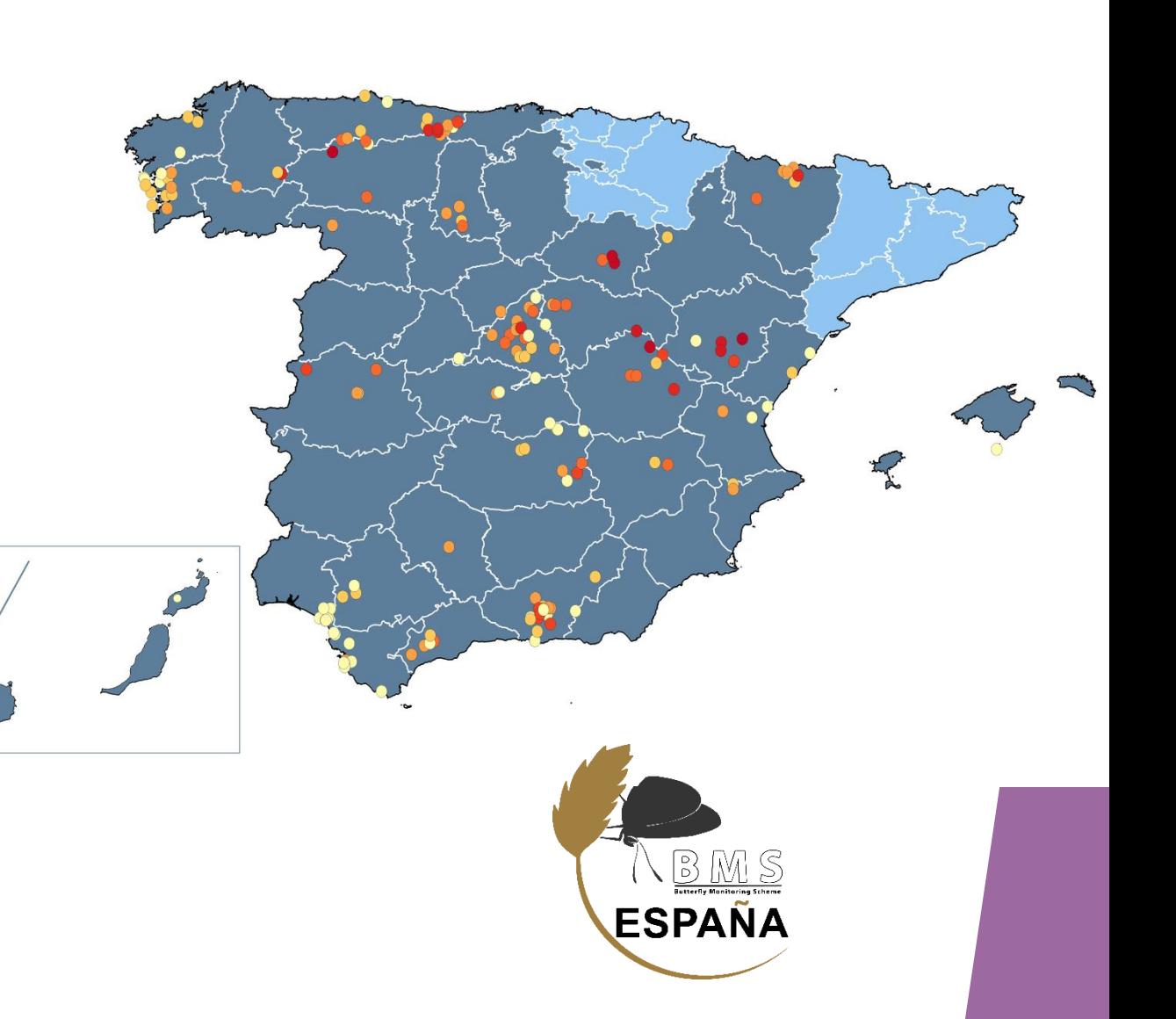

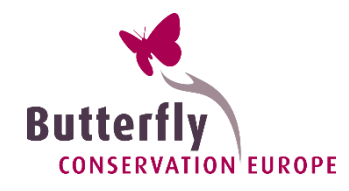

## Resultados BMS España

#### *Resultados última temporada 2023*

Mayor participación, cobertura y actividad:

- 180 transectos en 2023
- ▶ 109,212 individuos de mariposas
- C:\Users\irma\Downloads\BCE logo screen dump.png 1969 visitas hechas a los transectos (visitas en todas las semanas del año)

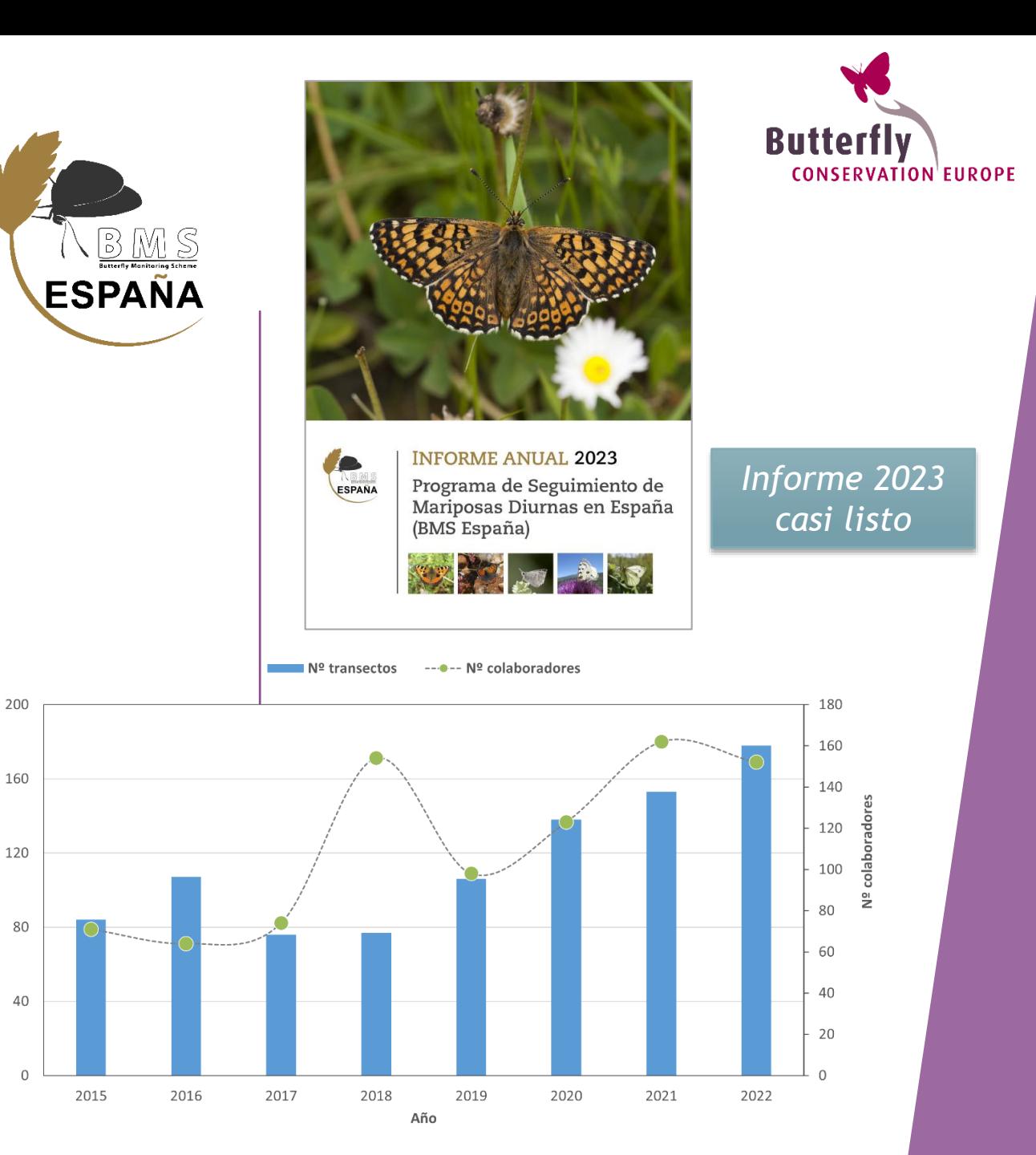

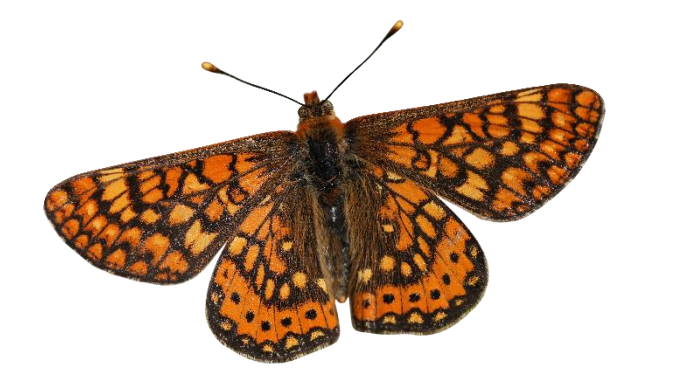

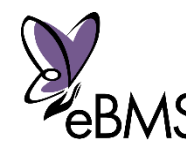

www.butterfly-monitoring.net/es/spain-bms

Nº transectos

# Transectos **y CCE** logo screen dum **Metodologías: 15min**

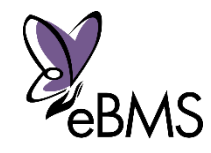

 **Transectos - Pollard Walk:** rutas fijas visitadas con frecuencia para contar mariposas durante varios años.

#### *¿Cómo contar mariposas?*

- Recorrer el transecto a un ritmo lento y constante.
- $\frac{\text{C}}{\text{C}}$  Contar todas las mariposas por especies individuales en una caja imaginaria, a 2,5 m a cada lado y a 5 m por delante y por encima de ti.
- Puedes detenerte (por ejemplo, para identificar una mariposa), pero no cuentes cuando estés parado o cuando mires hacia atrás.

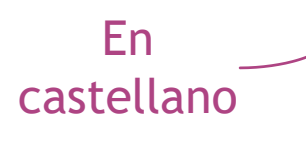

*BCE –Manual de seguimiento de mariposas con transectos*

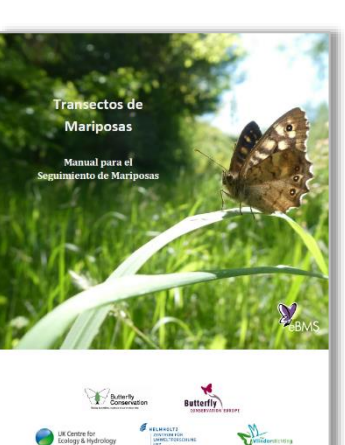

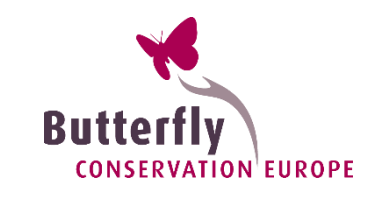

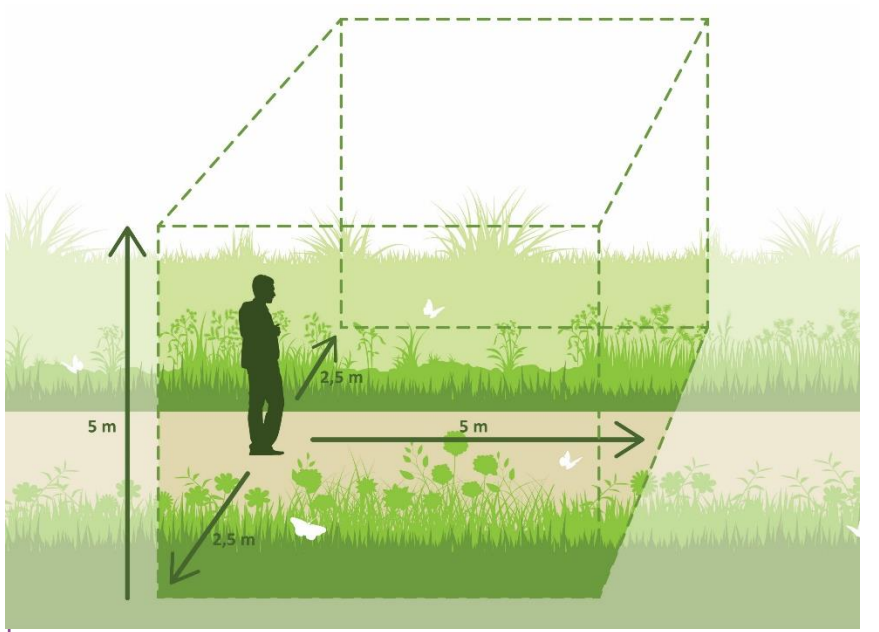

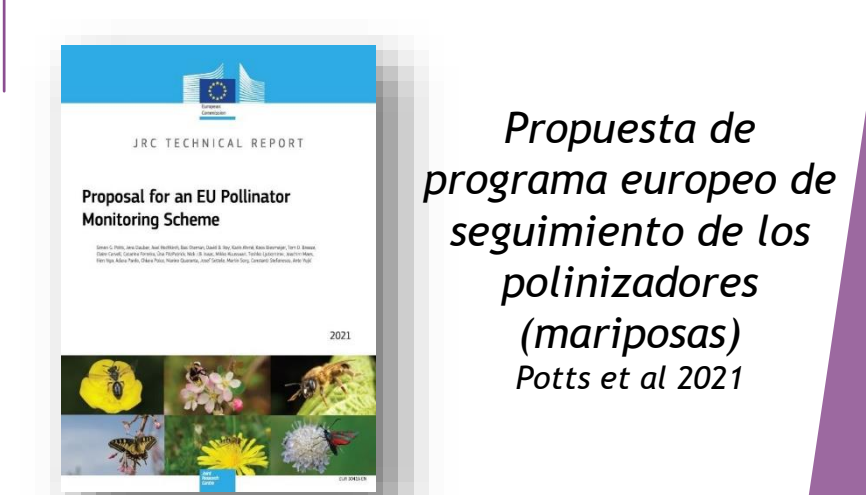

#### *¿Dónde elegir el transecto?*

- Diferentes métodos: aleatorio o seleccionado por los voluntarios. **Recomendamos cerca de casa o del trabajo.**
- Los coordinadores ayudan y supervisan la selección del transecto por el voluntario.

#### Condiciones para un transecto:

- Dividir en secciones: en base a los diferentes hábitats
- Encontrar puntos de referencia para la división de las secciones
- Se recomienda que **no sea de más de 1 km**
- Intentar incluir zonas con diferencias en la abundancia (mejores zonas frente a zonas pobres)

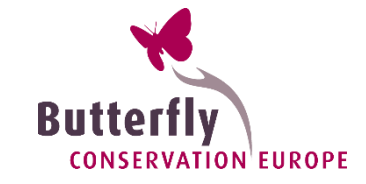

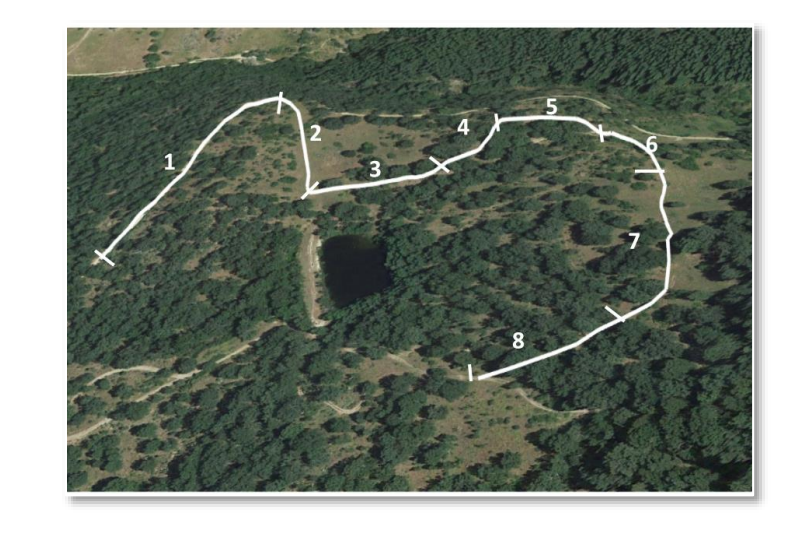

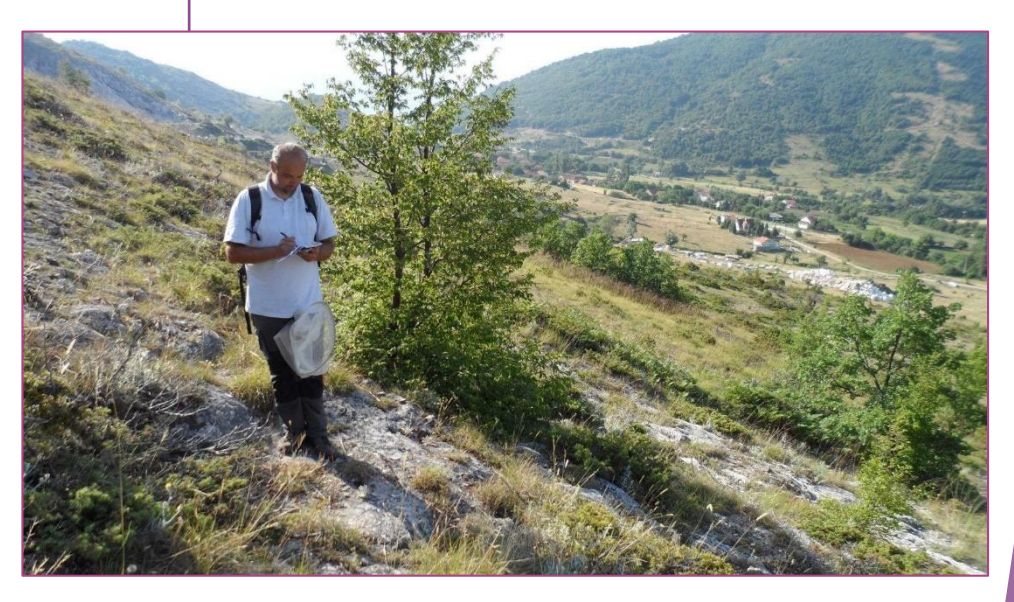

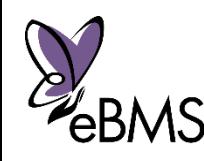

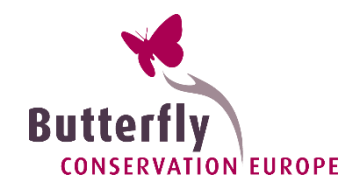

#### *¿Cuándo contar?*

Condiciones climáticas antes de empezar:

- ▶ Hora: entre las 10h 17h (en Verano varía)
- Temperatura: >13°C, no más de 35°C
- Viento: Escala de Beaufort no mayor de > 5
- Cobertura de Nubes: % de nubes del cielo
- cualquier % con buena temperatura

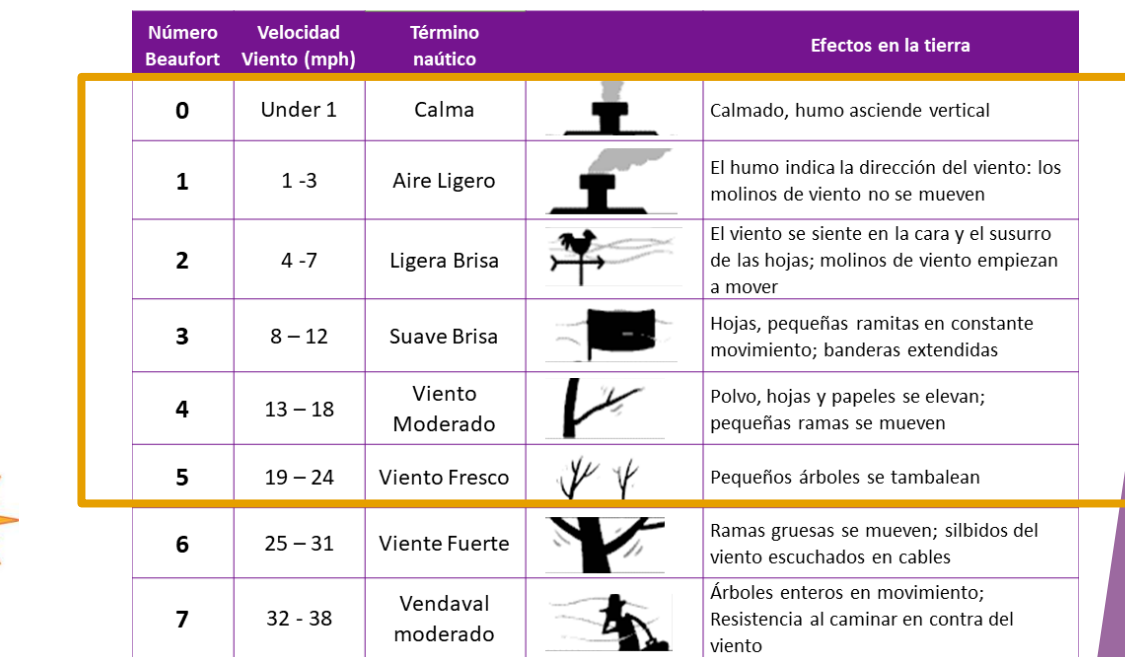

Escala de Beaufort

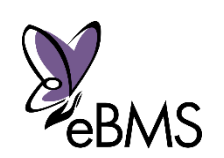

En general, ¡contar con buen tiempo!

#### *Frecuencia: ¿Cuántas visitas son necesarias?*

- Idealmente, cada semana en el periodo de vuelo
	- Sur Europa: entre Marzo Oct (Canarias todo el año)
- **Una visita cada dos semana** (10 días) proporciona resultados robustos
- Si no es posible, trate de agrupar las visitas en algunos meses o periodo de mariposa (Sólo en primavera o verano)
- ¡Como mínimo **10 visitas al año**! Aunque podría ser mejor

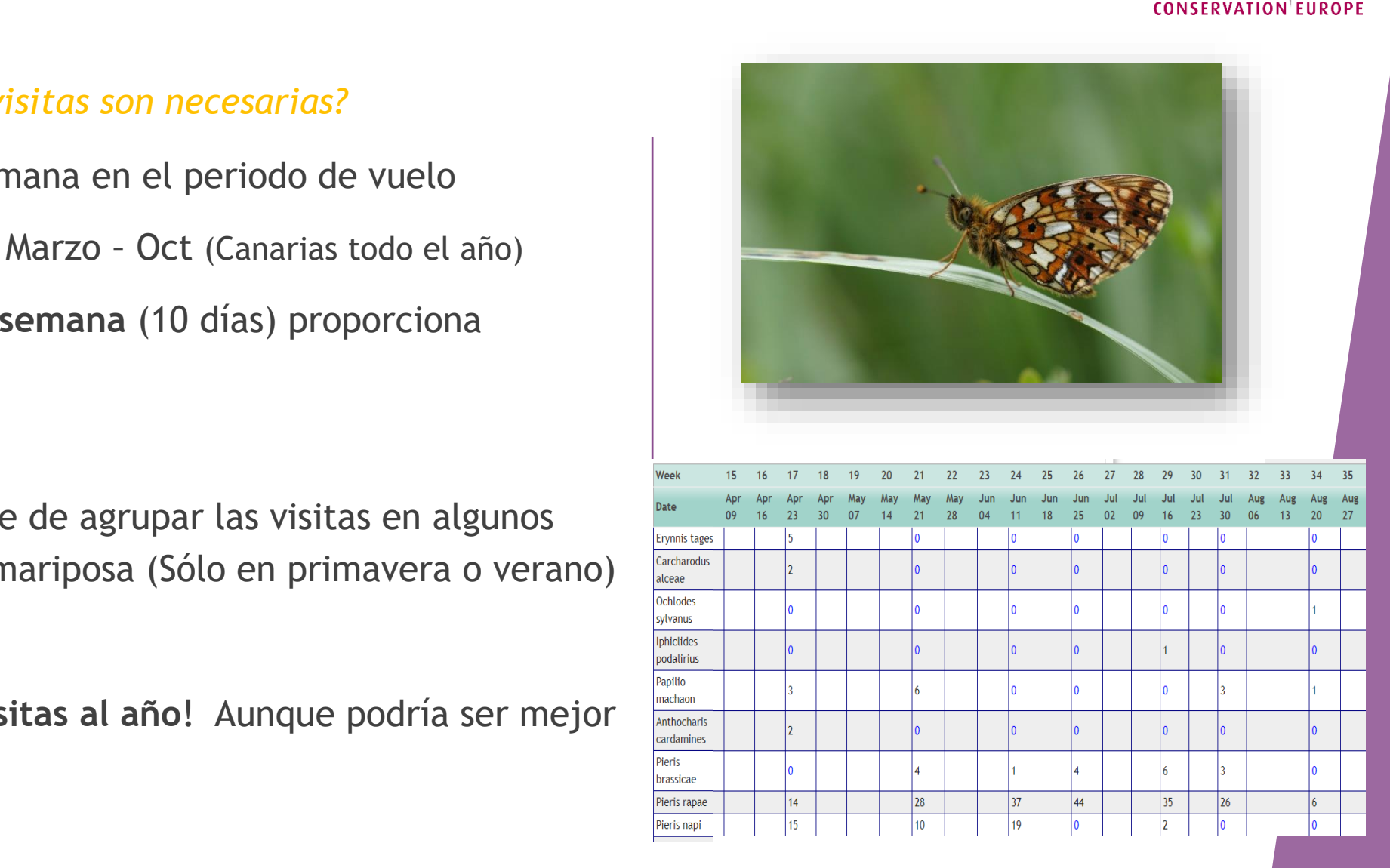

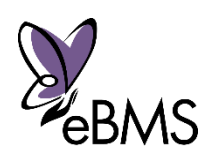

## ¿Qué es un Recuento de 15-min?

- Metodología para contar insectos durante 15 minutos
- En una área específica, ruta o punto
- Método flexible pero estandarizado
- 15 minutos: Mismo esfuerzo de muestreo
- Registro de abundancias y especies de mariposas

Necesitas conocer las especies de mariposas

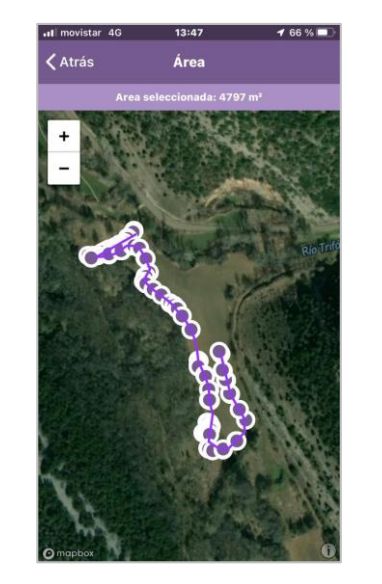

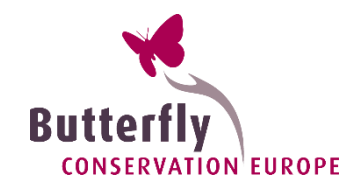

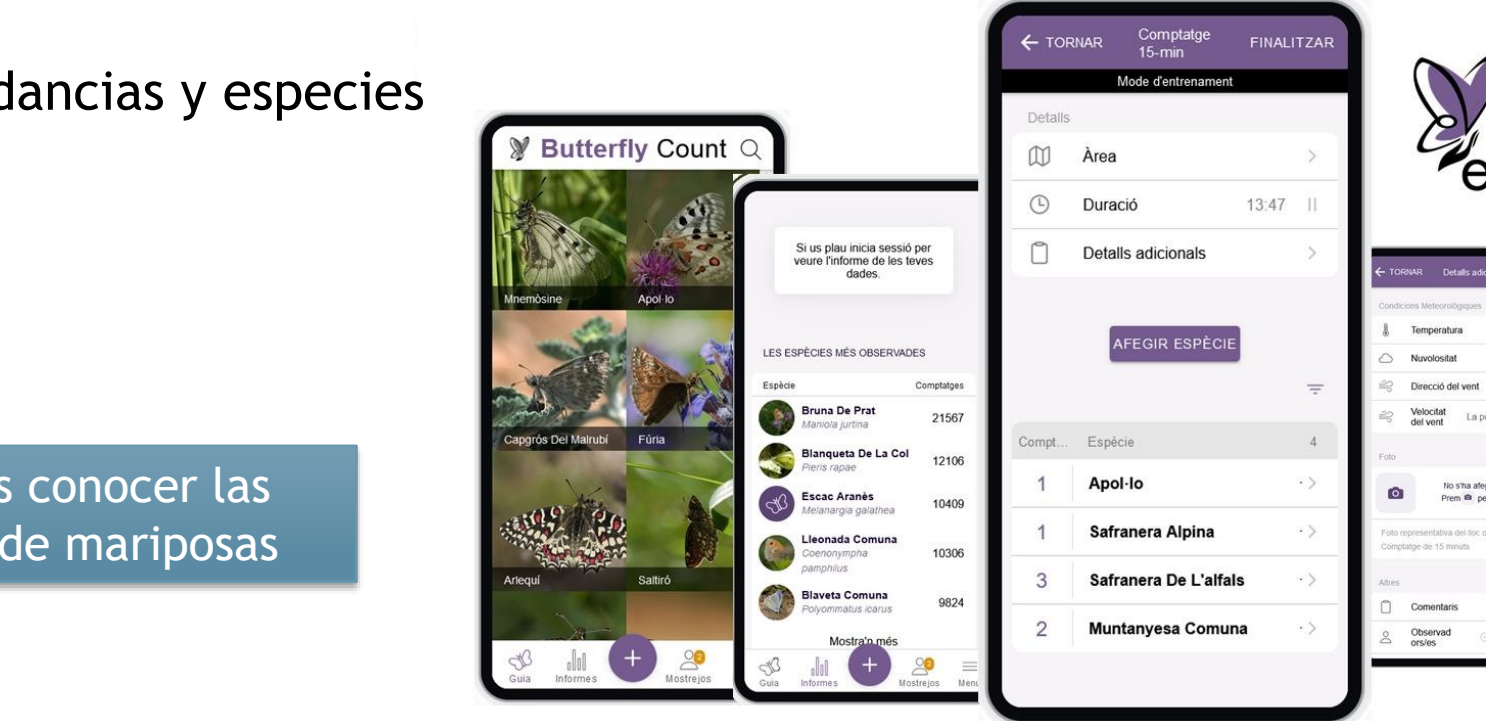

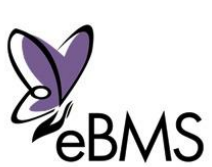

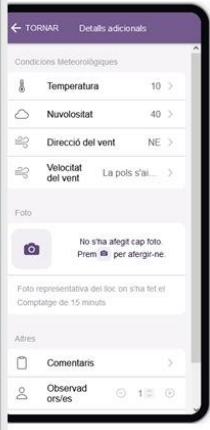

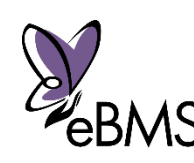

## Recuentos de 15-minutos

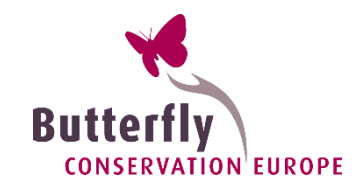

# $\mathcal{L}^{\mathcal{L}}$  , we can assume that the contribution dump. For  $\mathcal{L}^{\mathcal{L}}$ West Vrijlandweg

#### 9 especies vistas

- **1** Aglais io
- **1 Celastrina argiolus**
- **10 Favonius quercus**
- **9 Gonepteryx rhamni**
- **18 Maniola jurtina**
- **1** Pieris brassicae
- **3 Pieris rapae**
- **1** Polyommatus icarus
- **2 Vanessa atalanta**

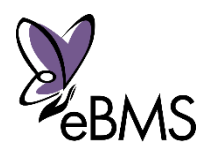

## Recuentos de 15-min

**Butterfly CONSERVATION EUROPE** 

- **I** iDivertido!
- $\blacktriangleright$  Flexible
- **Perfecto para vacaciones**
- **Llenar vacíos:** 
	- (montañas, áreas aisladas, entre en antigadas, en antigadas, en antigadas, en antigadas, en antigadas, en antigadas, en antigadas, en antigadas, en antigadas, en antigadas, en antigadas, en antigadas, en antigadas, en anti -Áreas interesantes especies raras)
	- -Áreas poco registradas (paisajes agrícolas y urbanos)

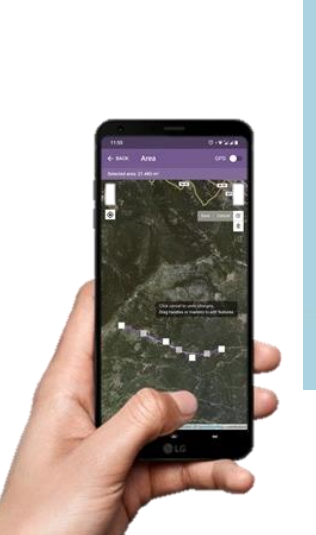

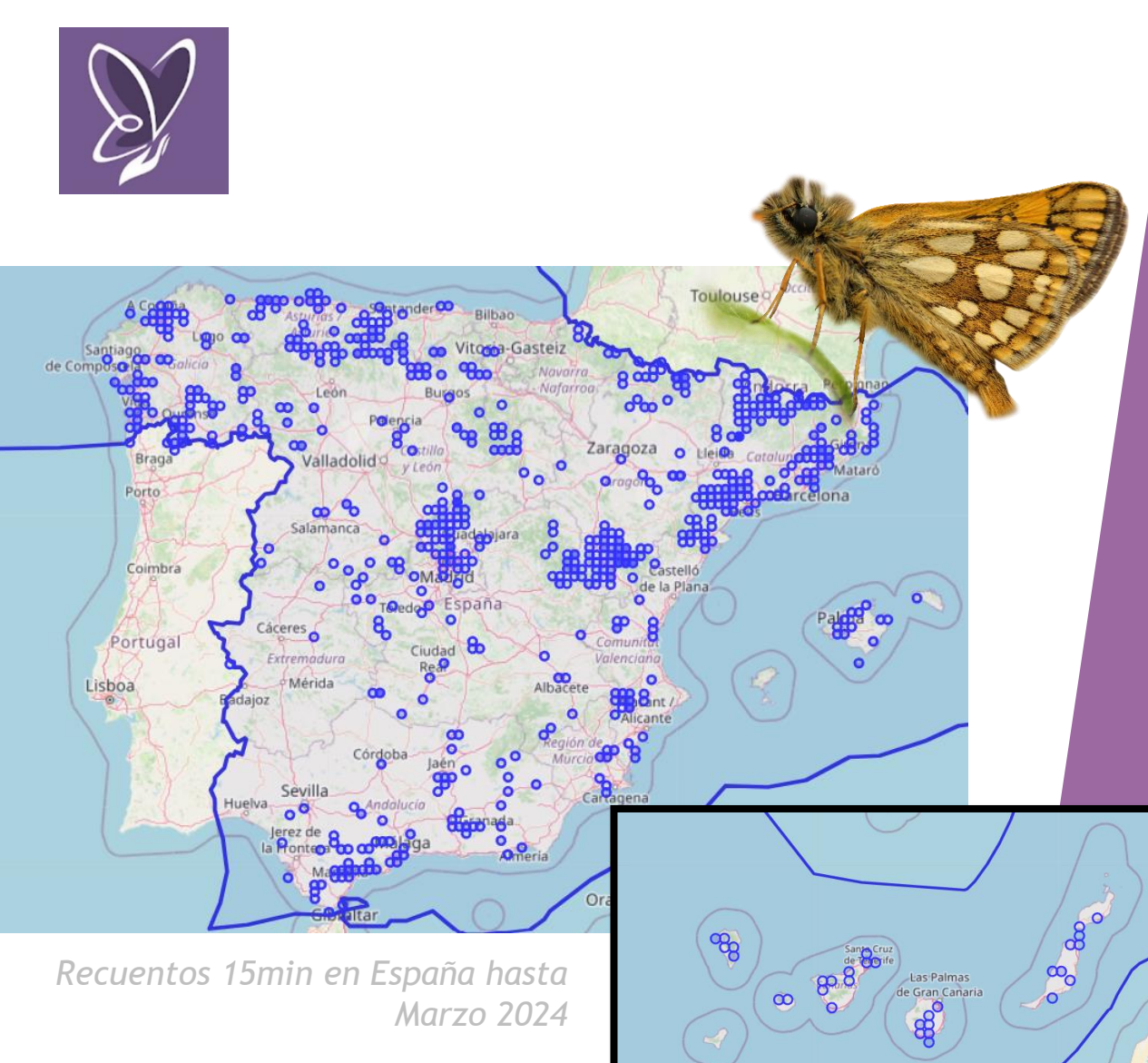

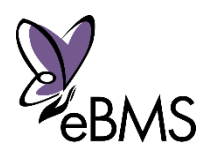

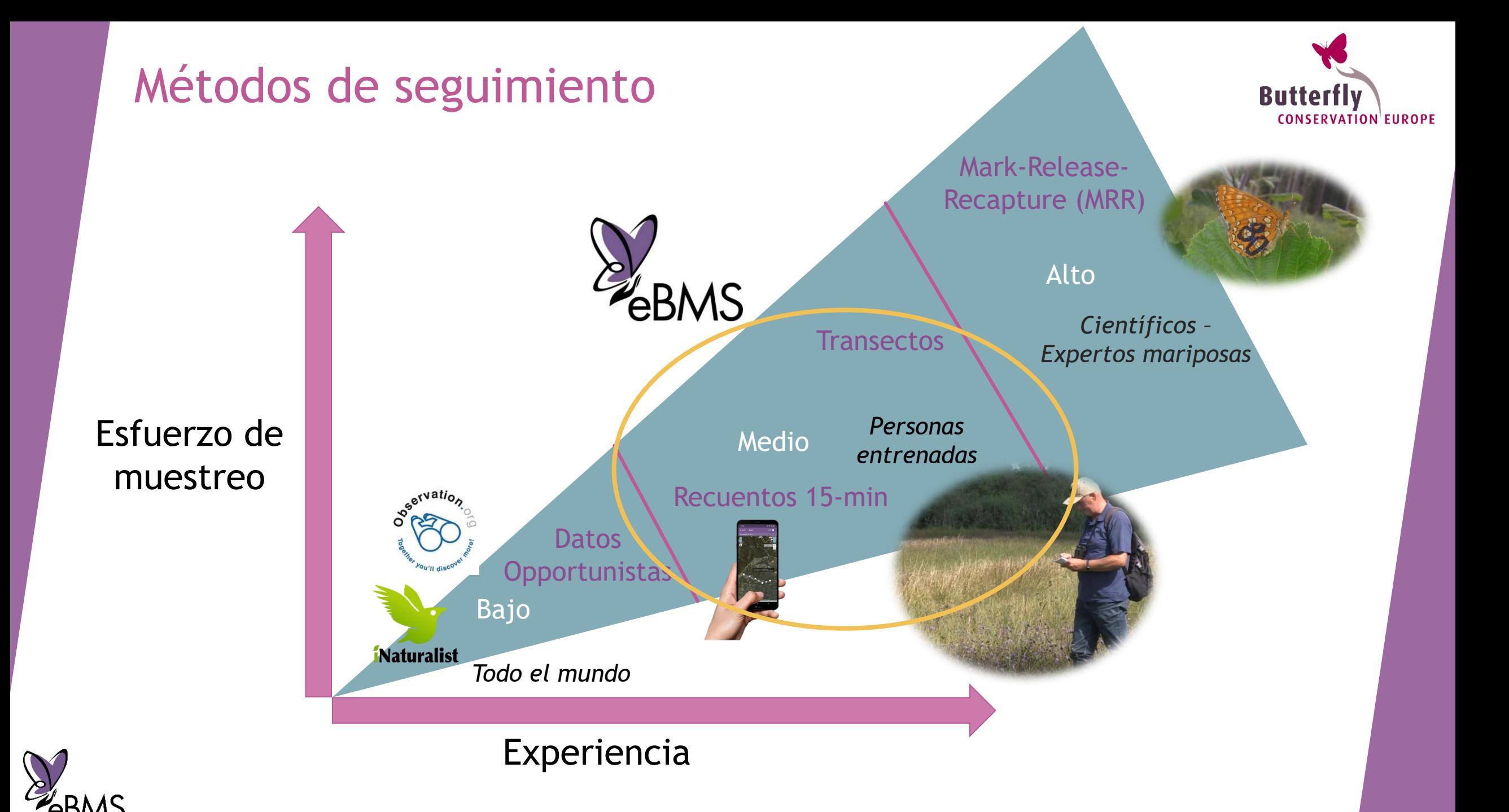

## Recogiendo datos: identificar

Guías y ayuda para identificar:

- **Libros: Europeos**, nacional o regional
- **Guías de campo**: eBMS produce varias por países. Mira en la web de eBMS, descarga pdfs disponibles: [www.butterfly-monitoring.net/es/guias-de-campo](http://www.butterfly-monitoring.net/es/guias-de-campo)

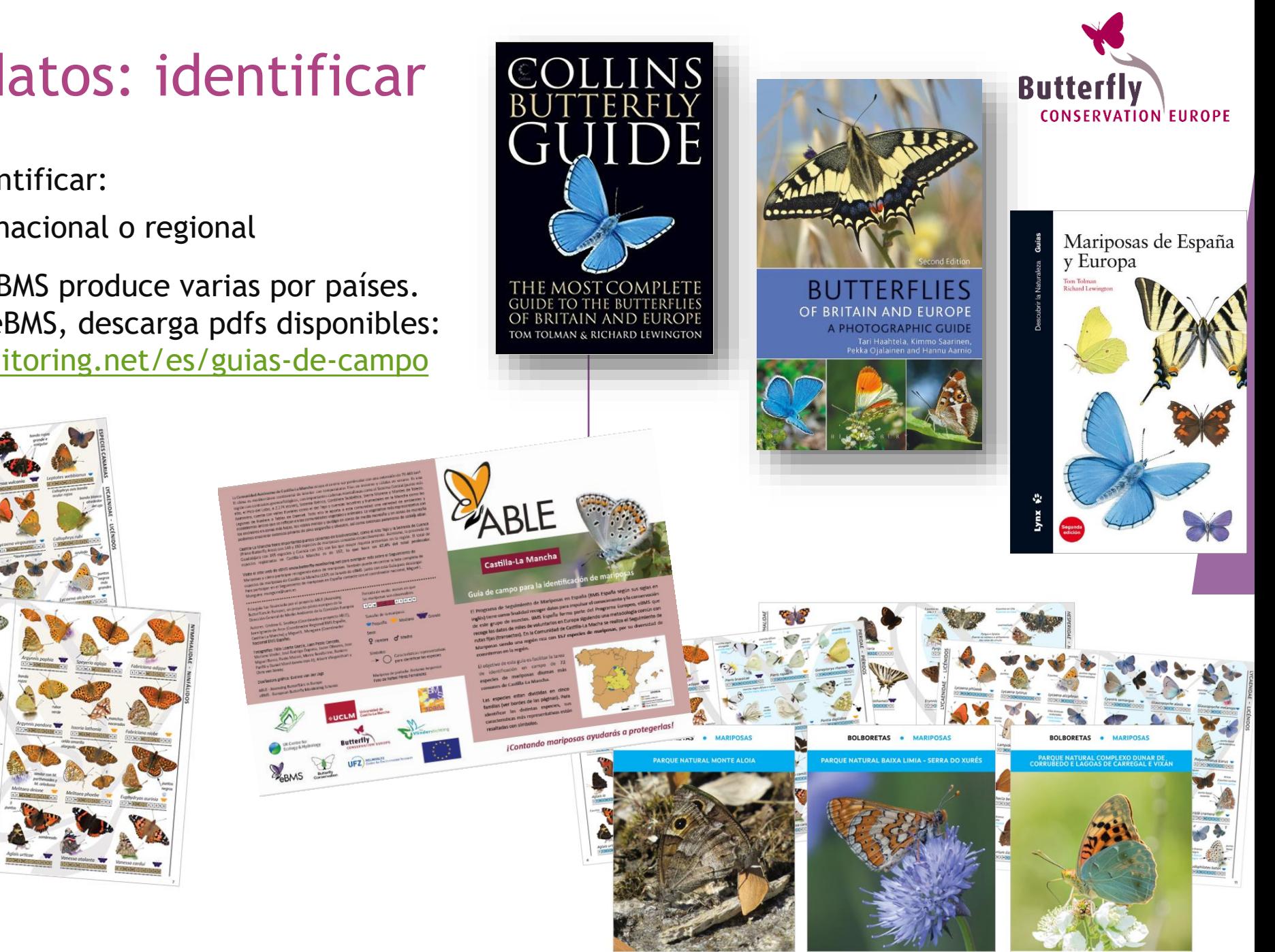

**D**<sub>eBMS</sub>

XUNTA

**EN XUNTA**<br>DE GALICIA

**EN XUNTA**<br>DE GALICIA

## Recogiendo datos: identificar

- **Tomar fotos**: Bueno para identificación posterior
- **Plataformas Online**: foros, páginas de Facebook pages/grupos. Todo el mundo ayuda; observado.org o iNaturalist
- Usar redes de mariposas (si es necesario, **se necesita permiso**)

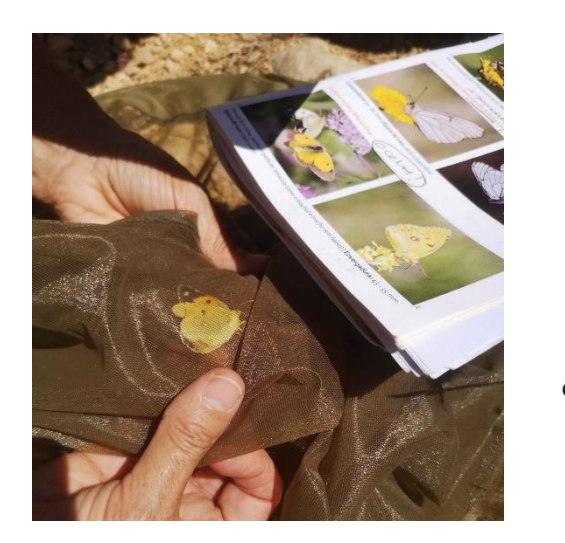

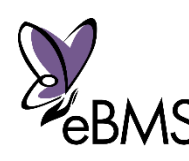

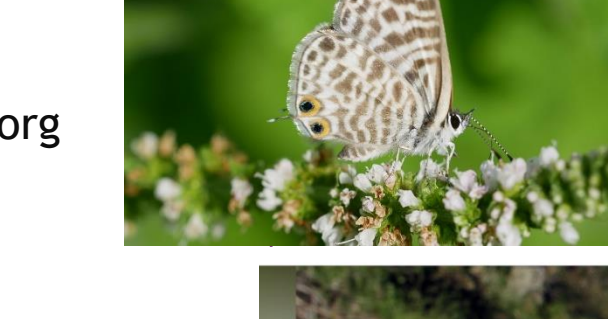

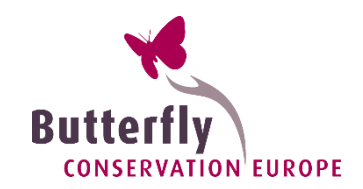

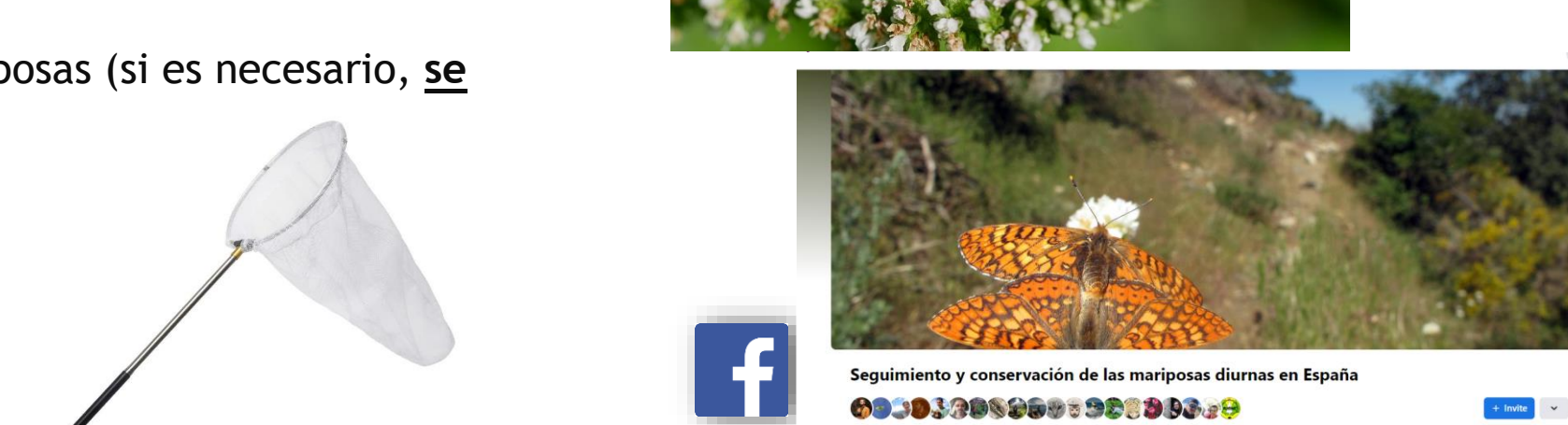

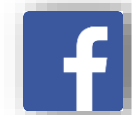

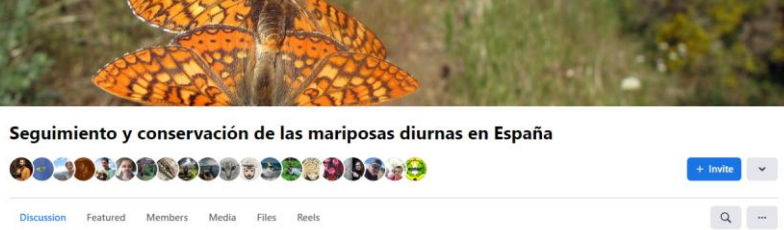

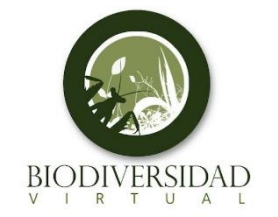

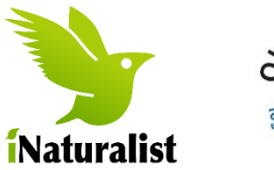

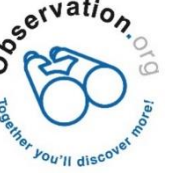

# Herramientas: **página web**

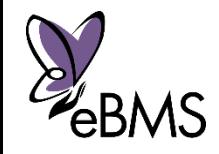

## Recogiendo datos

Diferentes métodos para recoger datos:

Manualmente con hojas de campo

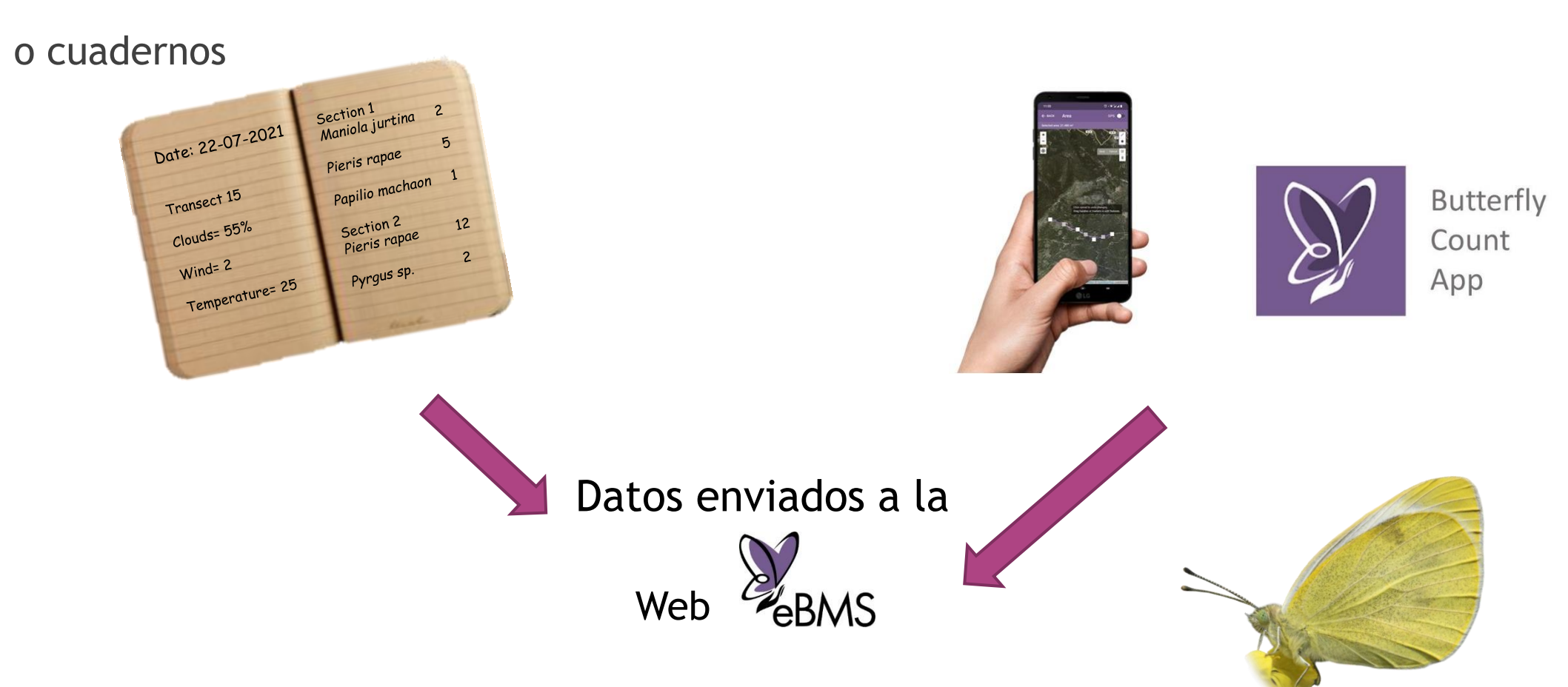

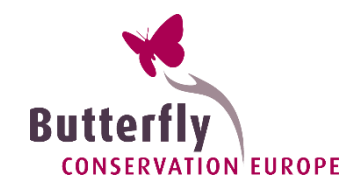

▶ Teléfono móvil: aplicación ButterflyCount

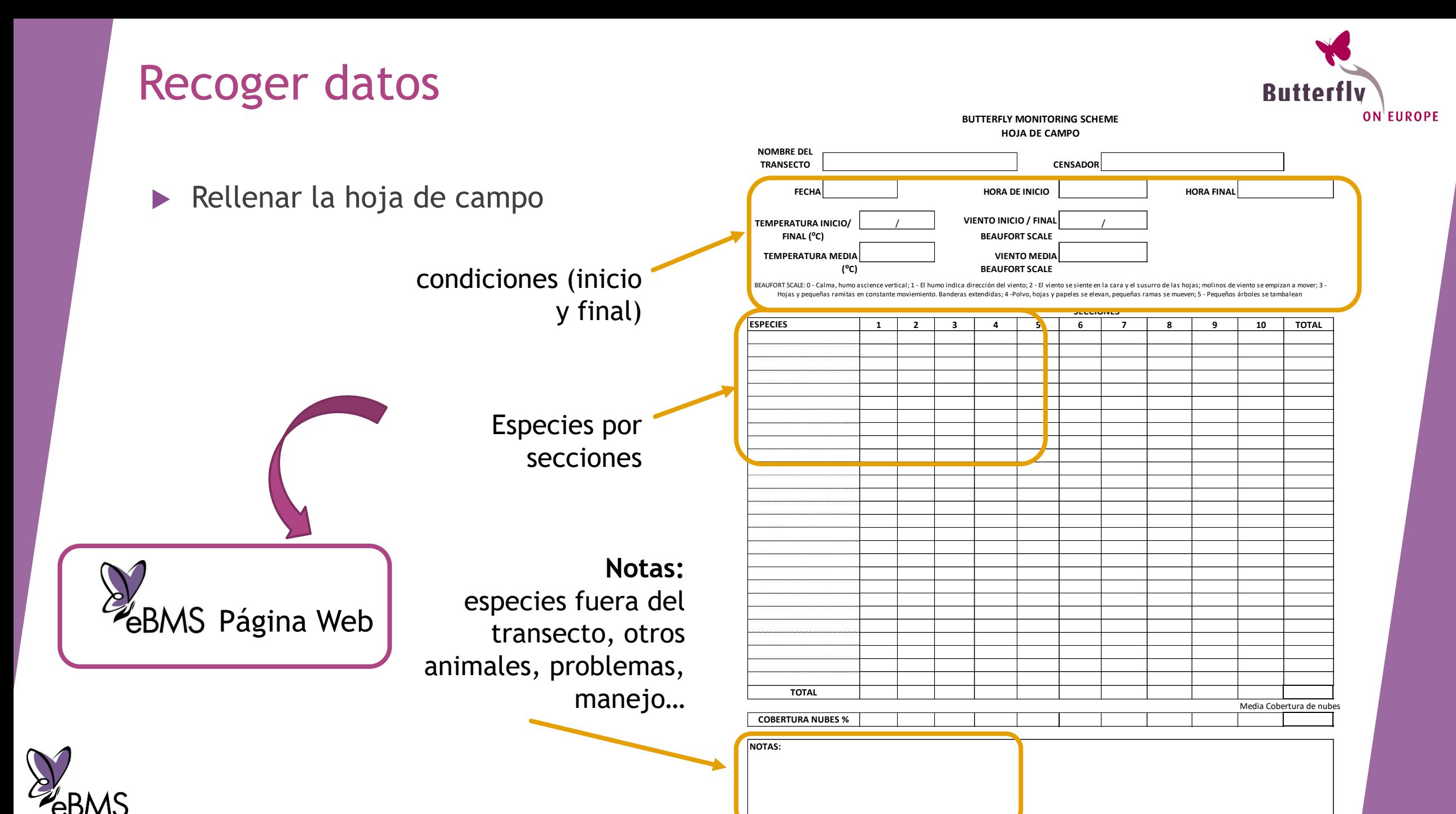

Mejora de las herramientas de eBMS para maximizar la recogida de datos

#### *Web eBMS*

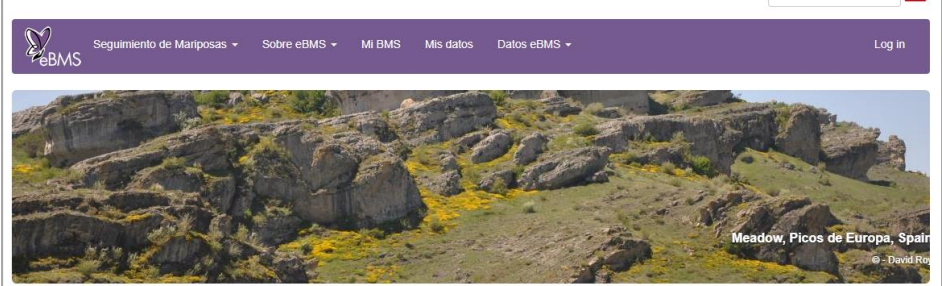

Bienvenido

European Butterfly Monitoring Scheme- eBMS Programa Europeo de Seguimiento de Mariposas

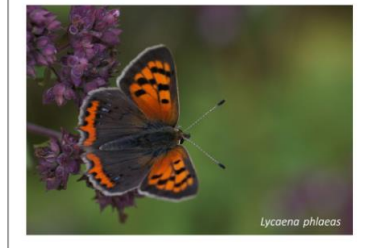

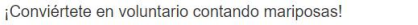

Ayúdenos a contar mariposas, aumentando el conocimiento de las mariposas y podremos protegerlas mejor. Ya hay miles de voluntarios en toda Europa ayudandonós en la conservación de mariposas

Si desea unirse a eBMS y colaborar en el Programa de Seguimiento de Mariposas (Butterfly Monitoring Scheme), solo necesita registrarse. Siga este enlace a la sección Mis datos y eno para configurar el monitoreo de mariposas.

Únete a una de las mayores redes de ciencia ciudadana Contando mariposas en su área, contribuirá a la ciencia

#### [www.butterfly-monitoring.net](http://www.butterfly-monitoring.net/)

#### Manual de uso y videos

Castellan

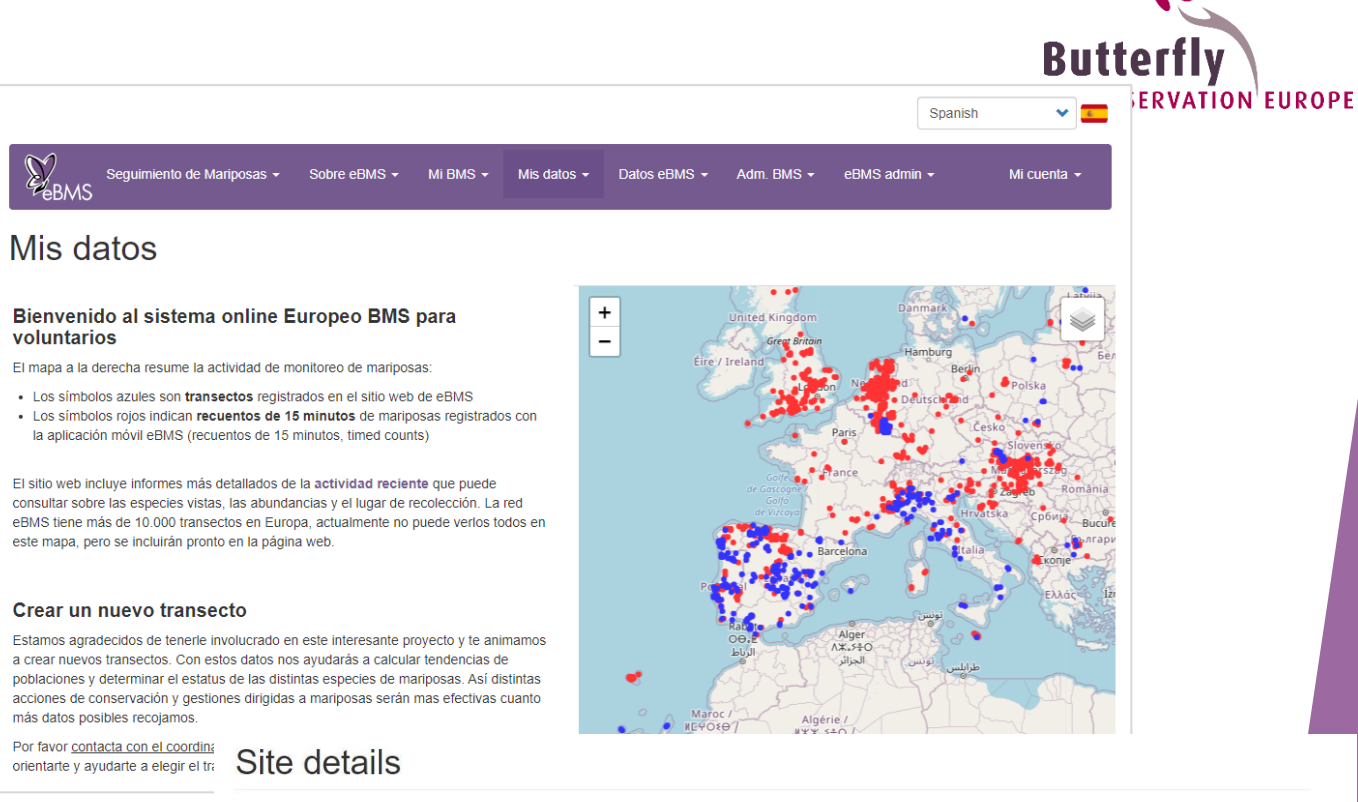

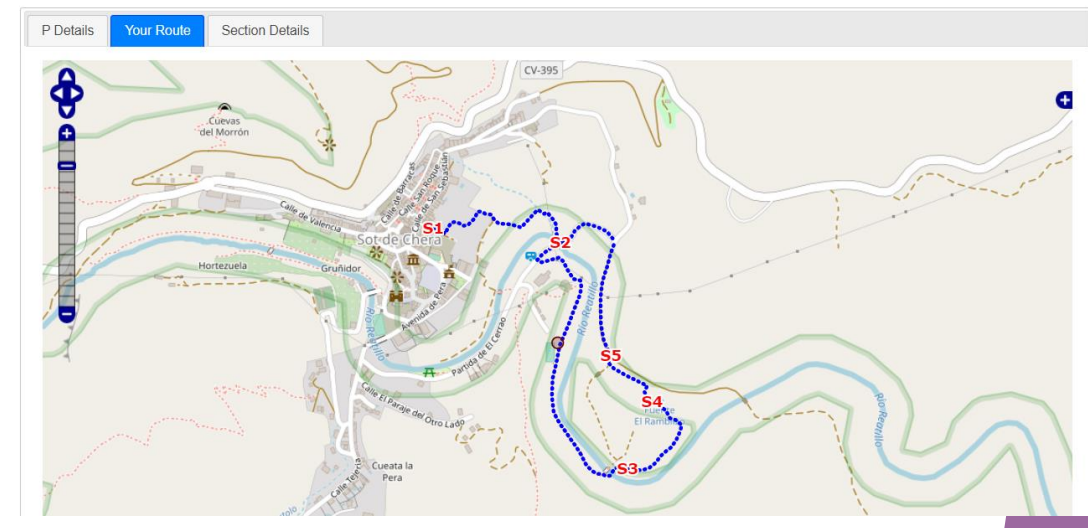

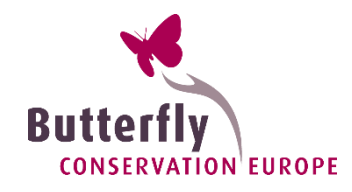

#### *Plataforma online – registro de datos*

- ▶ 20 Países usando eBMS para transectos: ~1000 transectos activos, 383408 registros
- 15,378 Recuentos de 15-min counts done
- Trampas de polillas (empezando) con 334 sitios registrados
- Registrando mariposas, polillas, libélulas y abejorros

#### *Web eBMS*

21 idiomas, mejoras constantes y conectado con la aplicación **ButterflyCount** 

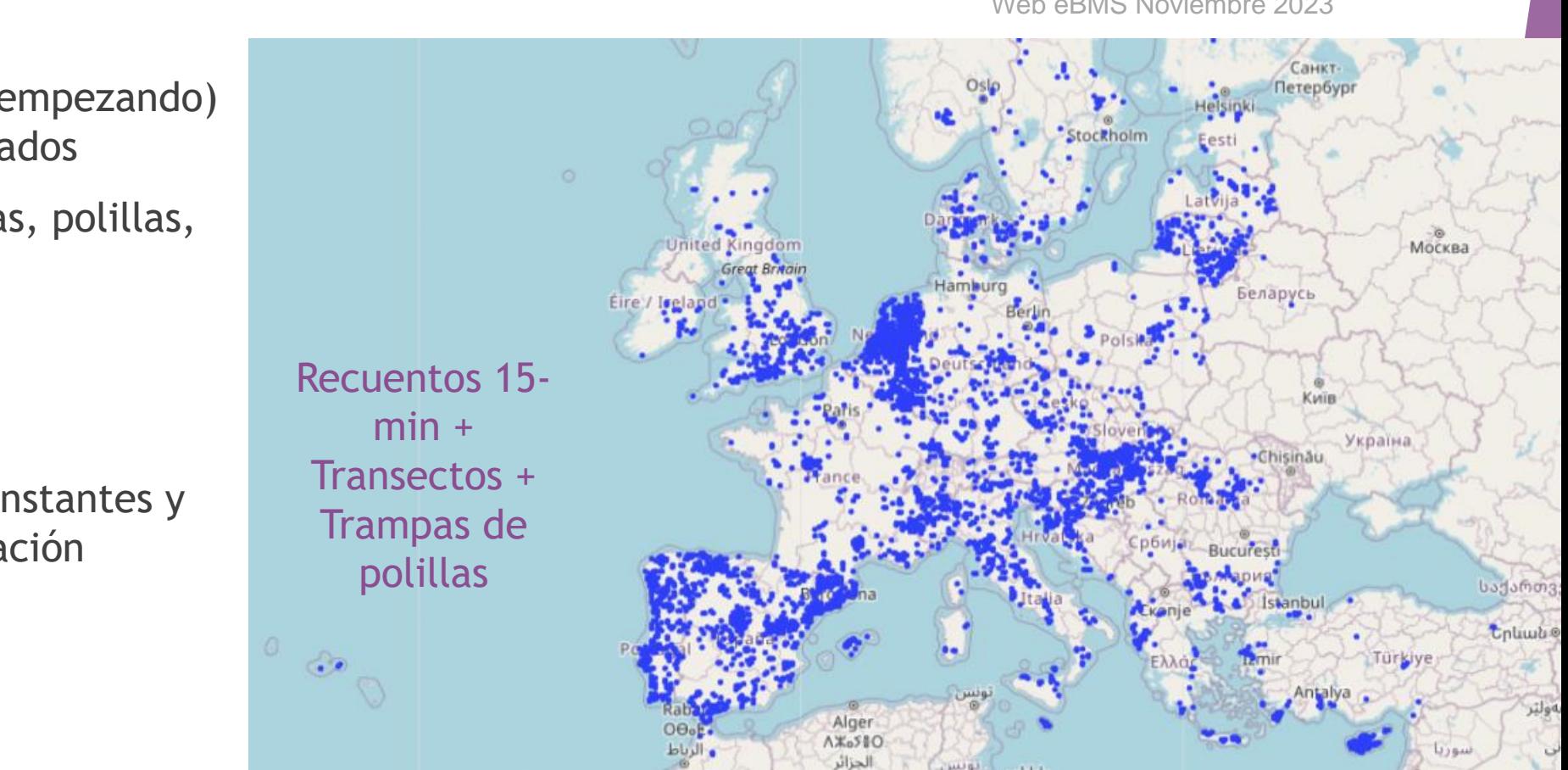

Web eBMS Noviembre 2023

*www.butterfly-monitoring.net/es*

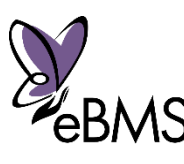

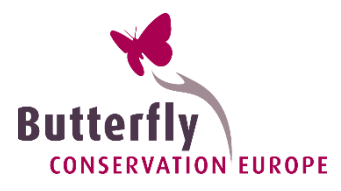

#### <https://butterfly-monitoring.net/es/user/register>

- Fácil y simple de usar:
	- Primero registrarse: Ir a -> Log in (parte superior derecha)

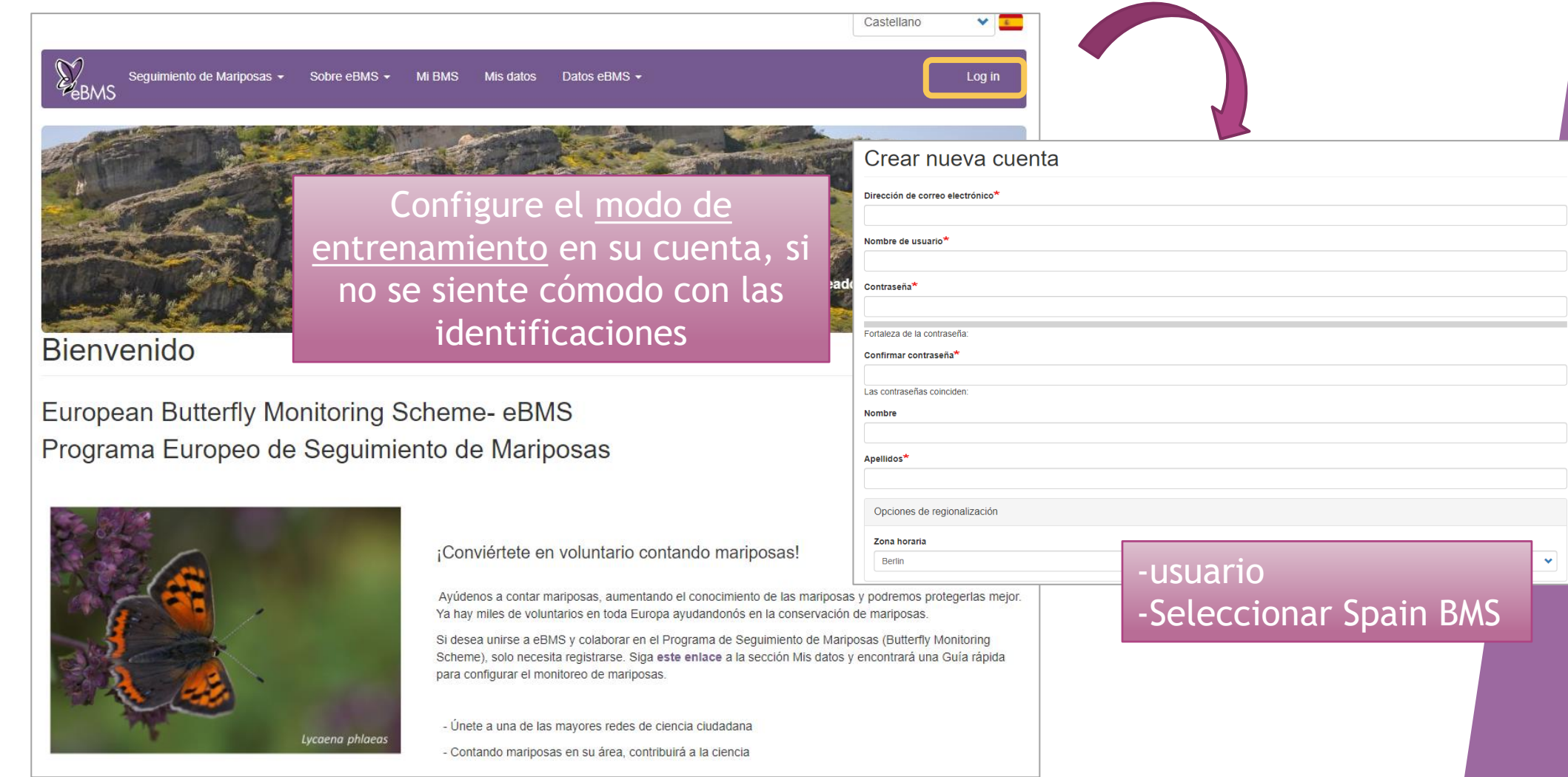

- Fácil y sencillo de usar:
	- **Registrarse primero**
	- Guía rápida en "*Mis Datos"*

Mapa: todos los registros en Europa

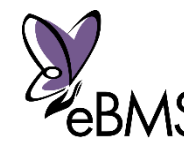

#### https://butterfly-monitoring.net/es/mydata

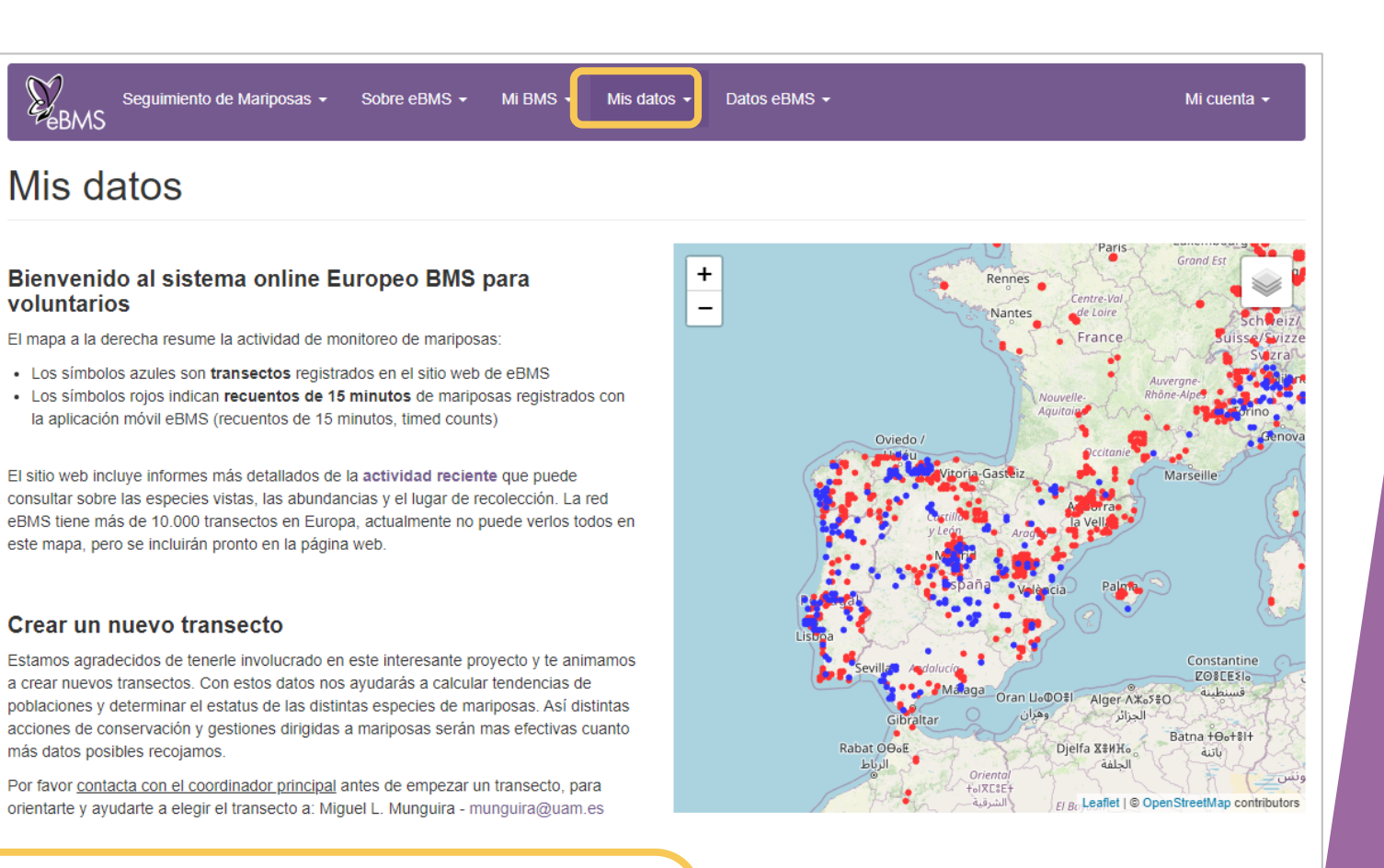

#### Guía Rápida

más datos posibles recojamos.

 $\sum_{\text{eBMS}}$ 

voluntarios

Mis datos

Hay unos simples pasos a seguir para empezar a introducir datos en este sistema:

- 1. Registrarse para una nueva cuenta.
- 2. Ve hacia 'Mis Transectos' para crear un nuevo transecto, o revisar en detalle los transectos existentes
- 3. Vaya a 'Mis visitas' para ingresar los datos de su transecto. Aquí ingresará las visitas realizadas en su transecto escribiendo las especies y las condiciones climáticas.
- 4. Vaya a 'Mis registros' para revisar todo lo que envió al sistema y editar cualquier registro.

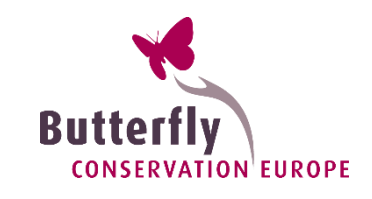

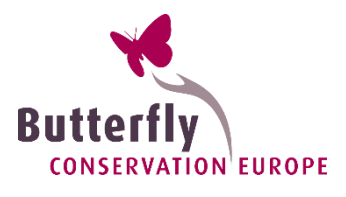

Mi cuenta -

#### https://butterfly-monitoring.net/es/mis-transectos

**Provincia de Marinosas** 

Mis datos / Mis Transectos

**Mis Transectos** 

Datos eBMS -

Mis datos  $\sim$ **Mis transectos Mis Visitas** 

Mis registros Mis descargas

**Informes** Mi trampa de polillas Mis muestras trampa de polillas

- Fácil y sencillo de usar:
	- **Registrar un nuevo transecto** "Mis Datos" -> "Mis transectos"

En *Mis Transectos puedes ver la lista de transecto*

> Haga clic en "Añadir sitio" para añadir un nuevo transecto

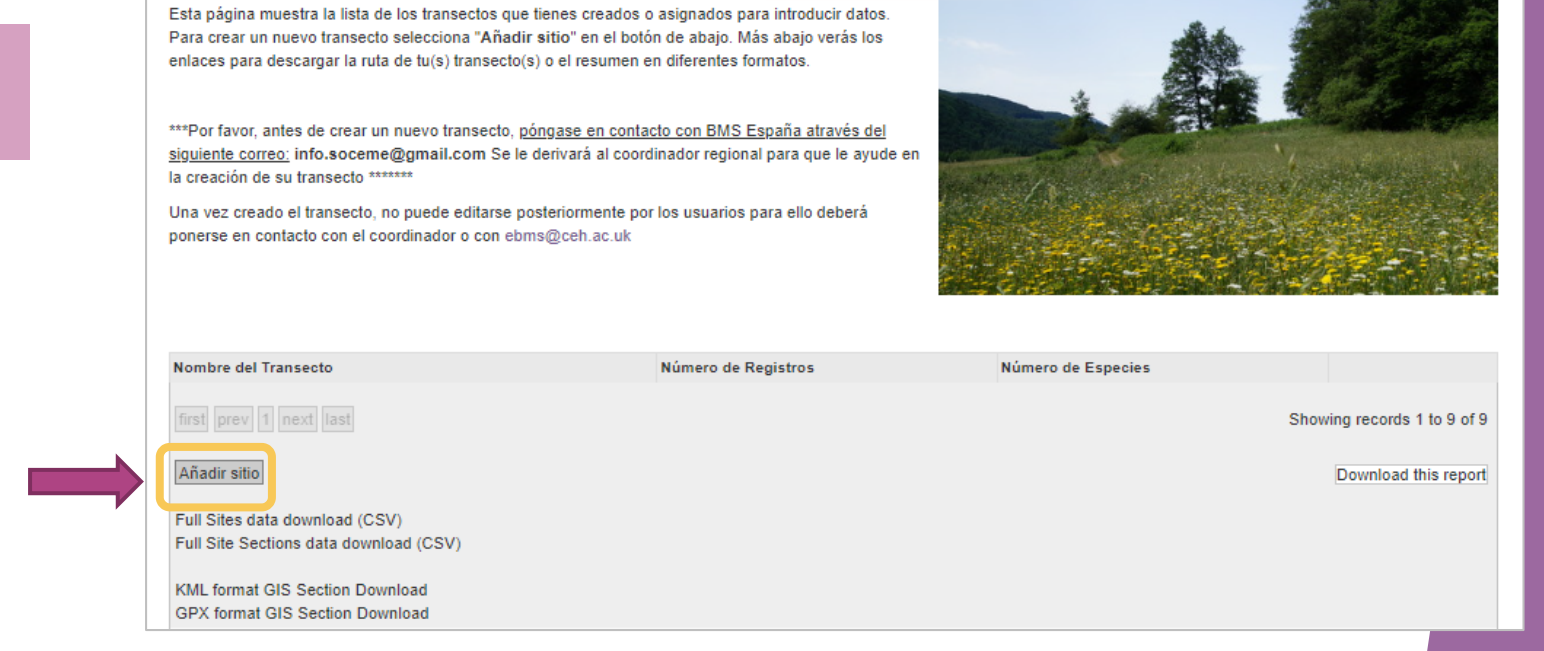

*\*\*ponerse en contacto con el coordinador*

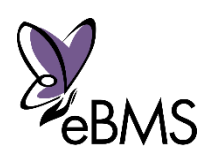

- Fácil y sencillo de usar:
	- **Primero registrarse:**
	- **Registrar un nuevo transecto**
	- Subir las visitas del transecto "Mis Datos"-> "Mis visitas"

Count

#### **Mis Visitas**

Esta página proporciona una vista diaria que le permite seleccionar fechas para ingresar datos de los transectos. Haga clic

Para registrar sus visitas del transecto:

- Puede descargar e imprimir la Ficha de Campo en pdf para llevarla al campo. Butterfly - O registrar directamente su visita descargando la aplicación de
	- eBMS "ButterflyCount" en su móvil (vaya a la página eBMS-Aplicación móvil eBMS)

Haga clic en el enlace generado por visita para editar los detalles de una visita de transecto que ya ha ingresado.

Tenga en cuenta el orden de los días semanales: el primer día de la semana puede no ser Lunes, el orden de los días está organizado en base al 1 de enero del año actual.

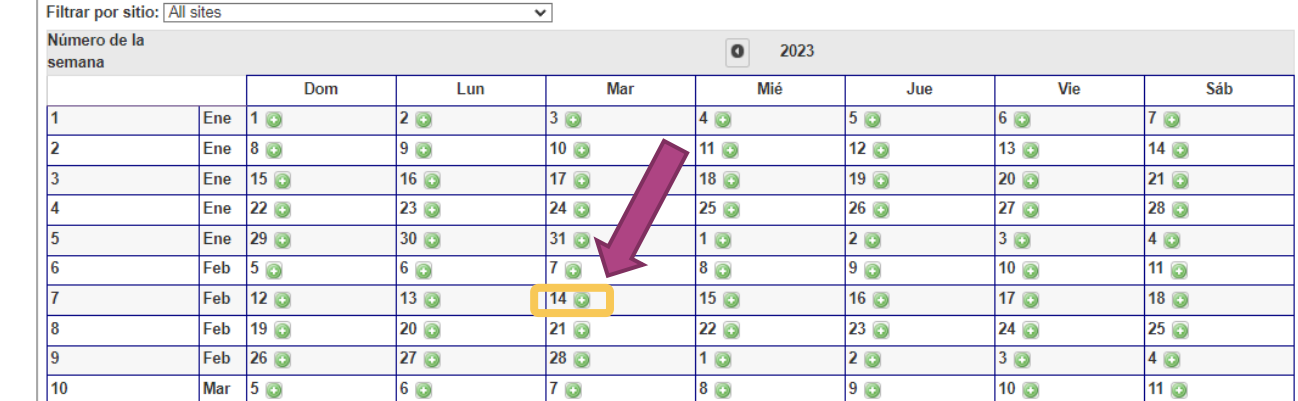

#### https://butterfly-monitoring.net/es/mis-visitas

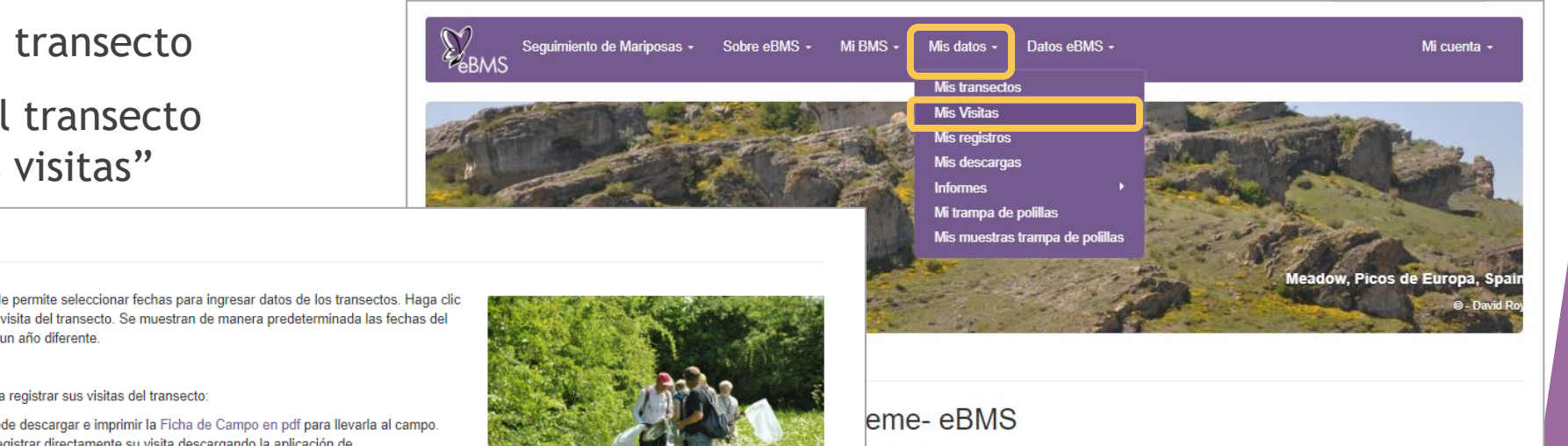

**b** de Mariposas

**Mis transectos: Cuando registre sus visitas de los transectos, seleccione el día de la visita**

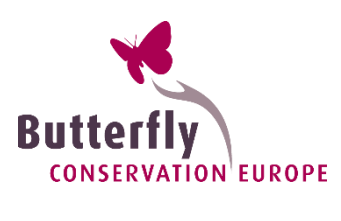

- Fácil y sencillo de usar:
	- **Registrar un nuevo transecto**
	- Subir las visitas del transecto
	- Visión de tus datos: "Mis Datos" -> "Informes" -> "Resumen Annual"

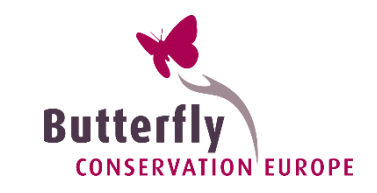

#### https://butterfly-monitoring.net/es/informe-anual

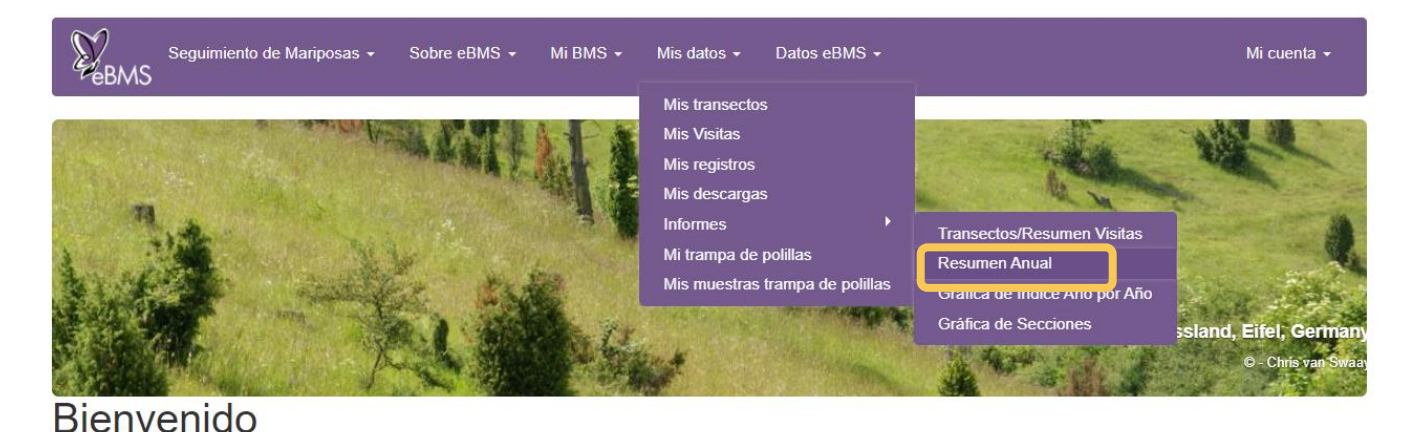

#### **Informe Anual**

en de los datos organizados por semanas del año.<br>De logo screen dum provincia de la morte dum provincia de la morte de la morte de la morte de la morte de la m

En Estimated table, las cifras que se muestran en roio son (o incluven) estimaciones de las semanas ausentes, basados en una simple interpolación. Raw data sólo mostrará los recuentos (en fuente en negro) exactamente como se ingresó. Al mirar sitios únicos en el formulario de datos sin procesar (Raw data), puede editar sus recuentos haciendo clic en el enlace que se muestra en la parte superior de la columna

Tenga en cuenta que habrá una demora entre la introducción de los datos de las visitas y los datos que aparecen en esta página. Hay dos razones por las que esto puede suceder: primero, hay un proceso que debe correr cada 15 minutos para calcular el resumen de datos y estimaciones y segundo hay un poco de caché de los datos para acelerar los tiempos de respuesta de la página. Para omitir el almacenamiento en caché, desmarque el cuadro de opción a continuación (pero tenga en cuenta que la página puede tardar más en responder). Mientras tanto, los datos recién ingresados aún deberían estar visibles en la página "Mis visitas".

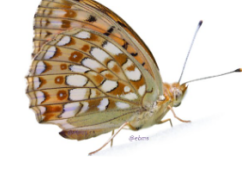

Tenga en cuenta la fecha de las semanas: el primer día de la semana puede no ser lunes, el orden de los días se organiza en base al 1 de enero del año en curso. Cada columna tiene, primero, el número de semana del año, el mes y el primer día en que comienza esa semana. Los datos corresponden a toda esa semana. P.ej. La semana 13 es siempre en marzo y comienza el 26 de marzo hasta el 1 de abril

#### Para visualizar datos:

#### 1. Seleccione el año

2. Seleccione en el primer filtro My data (para los datos agregados por usted mismo) o Combine data for all recorders (para ver los datos de otros registradores junto con sus

datos)\* si varias personas registran en un transecto deberá seleccionar esta última opción

3. Seleccione en el segundo filtro el transecto que desea ver o el esquema completo

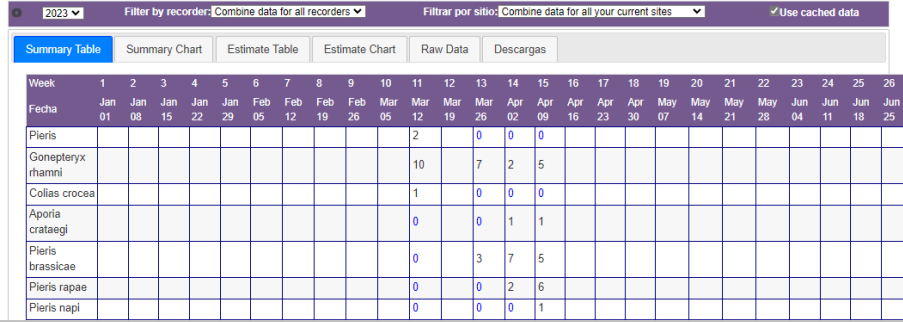

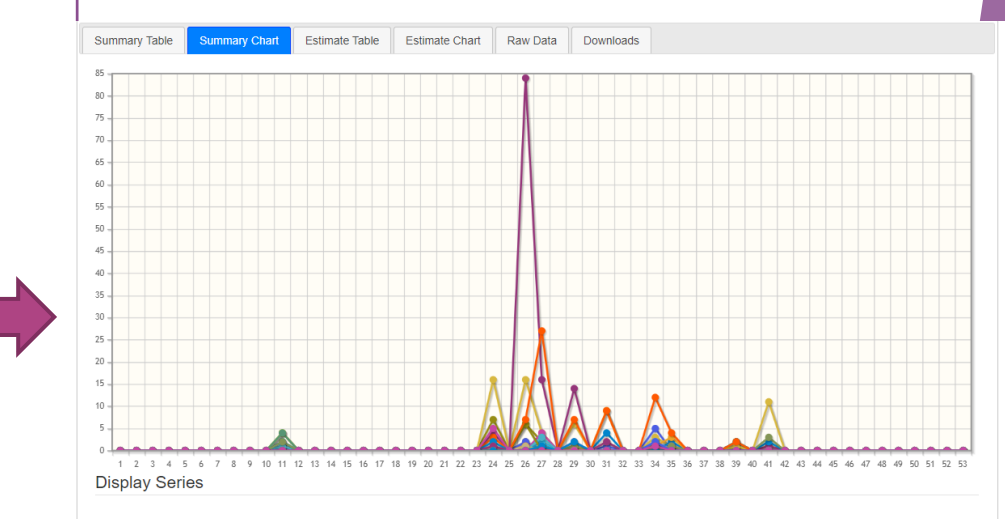

D Pieris D Hipparchia **V** Zerynthia rumina **V** Thymelicus sylvestris **V** Collas crocea **Hide all co** 

**Z** Pontia daplidice **Z** Pieris brassicae **Z** Pieris rapae **Z** Euchloe crameri **Z** Lycaena phiaeas **Z** Lycaena tityrus **Z** Tomares ballus **Z** Aricia cramera **Z** Aricia montensis **Z** Polyommatus icarus **Z** Issoria lathonia **Z** Argynnis pandora **Z** Melitaea phoebe **Z** Coenonympha pamphilus **Z** Pararge aegeria **Z L** Lasiommata megera **Z L** Melanargia lachesis

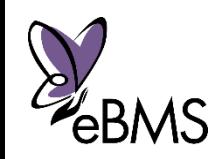

- Fácil y sencillo de usar:
	- **Registrar un nuevo transecto**
	- Subir las visitas del transecto

30004416

30004414

1181562

Aricia crai

Issoria lathoni

Queen of Spair

Fritillan

- Visión de tus datos:
- Ver otros lugares de registros de mariposas en Europa: **Explorar datos online**

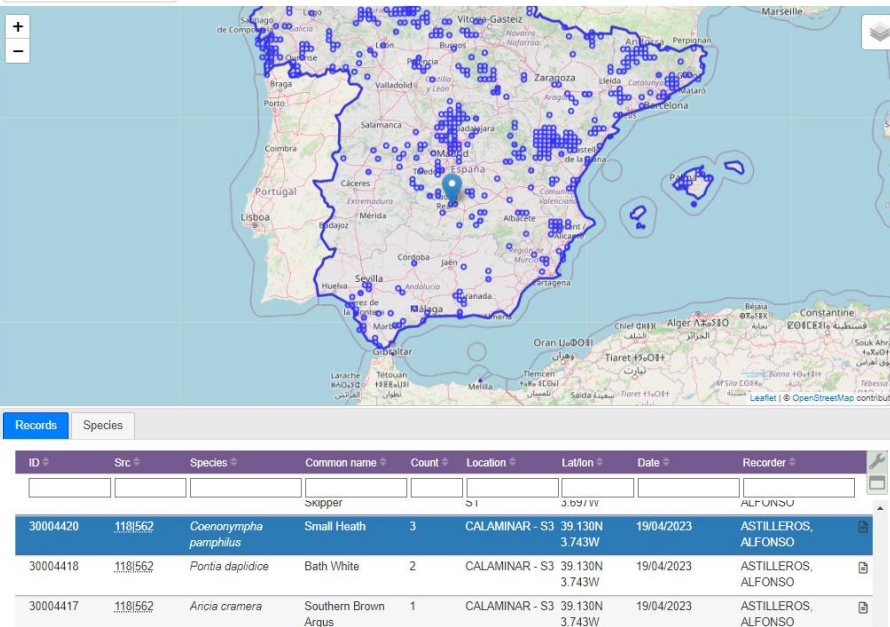

\$2 39 132

CALAMINAR - S2 39.132N

3.743W

3.743W

19/04/2023

Search

**ASTILLERO** 

**ASTILLEROS** 

ALFONSC

**ALFONSO** 

 $\overline{+}$ 

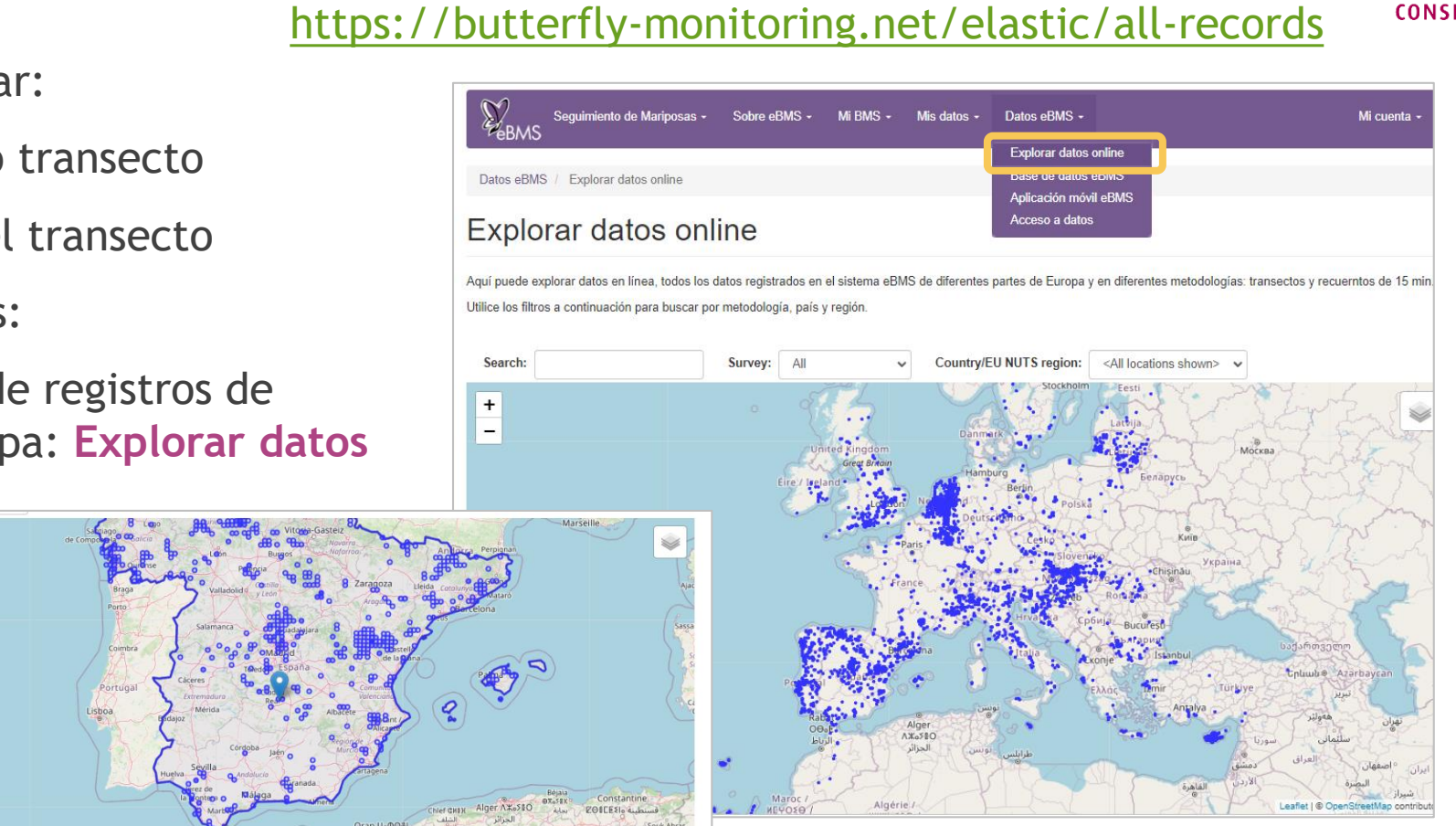

#### Especies protegidas y vulnerables escondidas

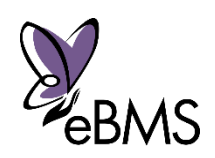

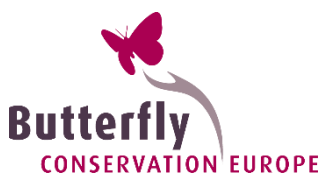

# Herramientas: **aplicación**

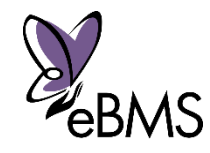

- ▶ Aplicación eBMS gratis para registrar las observaciones de mariposas con un smartphone
- **Para recoger los datos de mariposas (y otros) en** toda Europa de forma sencilla

Herramienta útil:

- Traducido a 20 idiomas: Castellano, Catalán y Gallego (en proceso) -> nombres comunes
- Funciona sin internet (GPS)
- Otros taxones: **polillas, libélulas, abejorros**

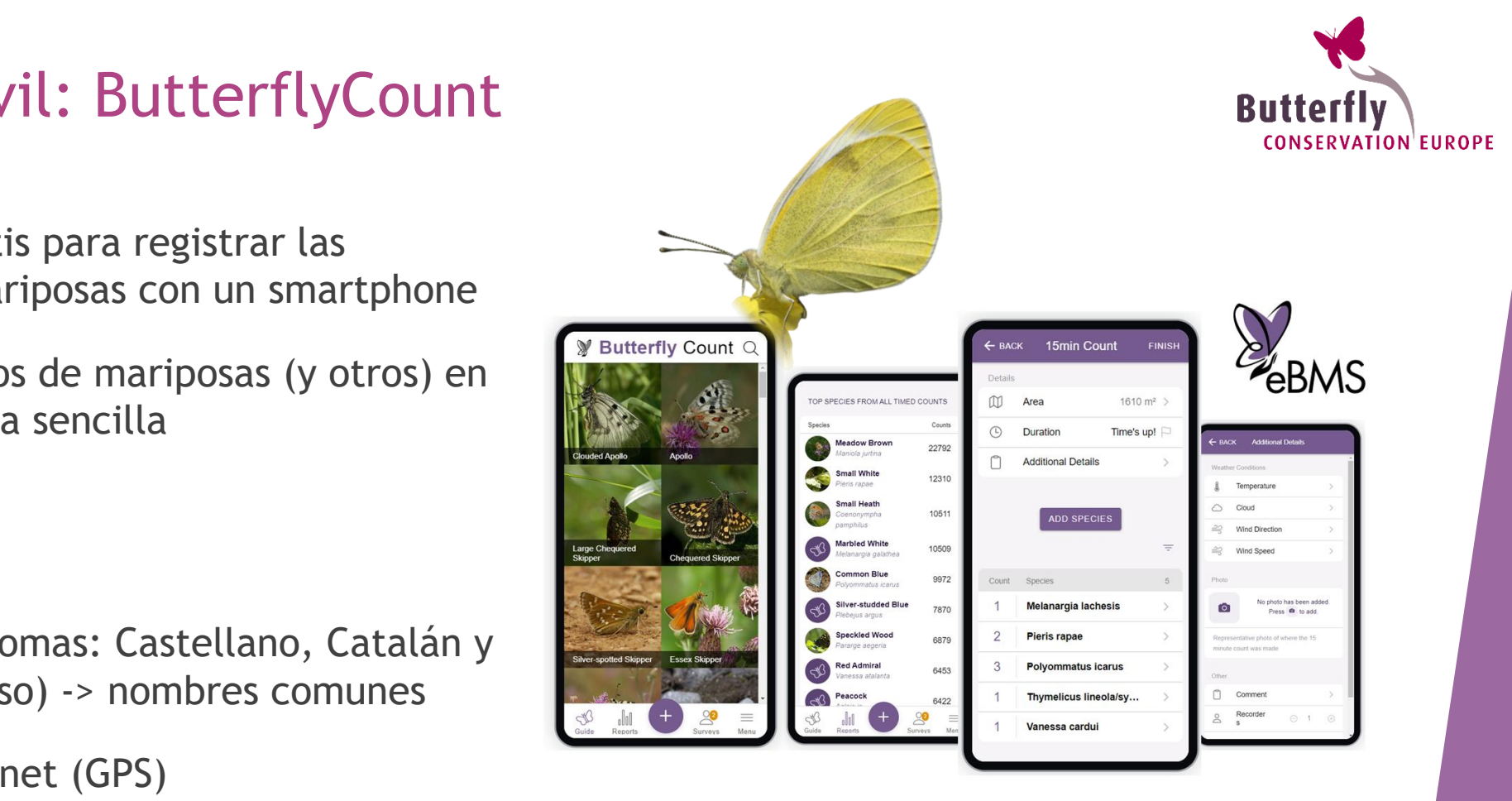

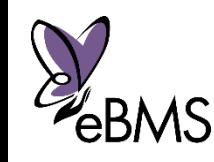

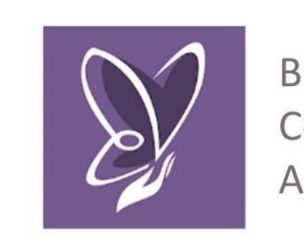

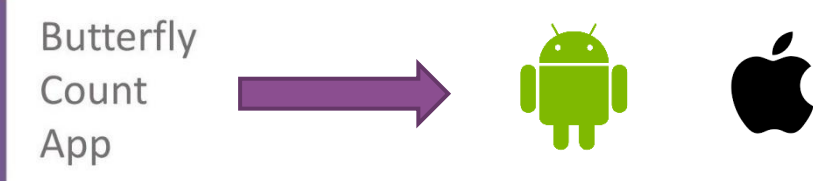

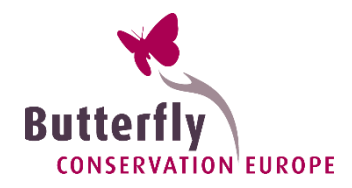

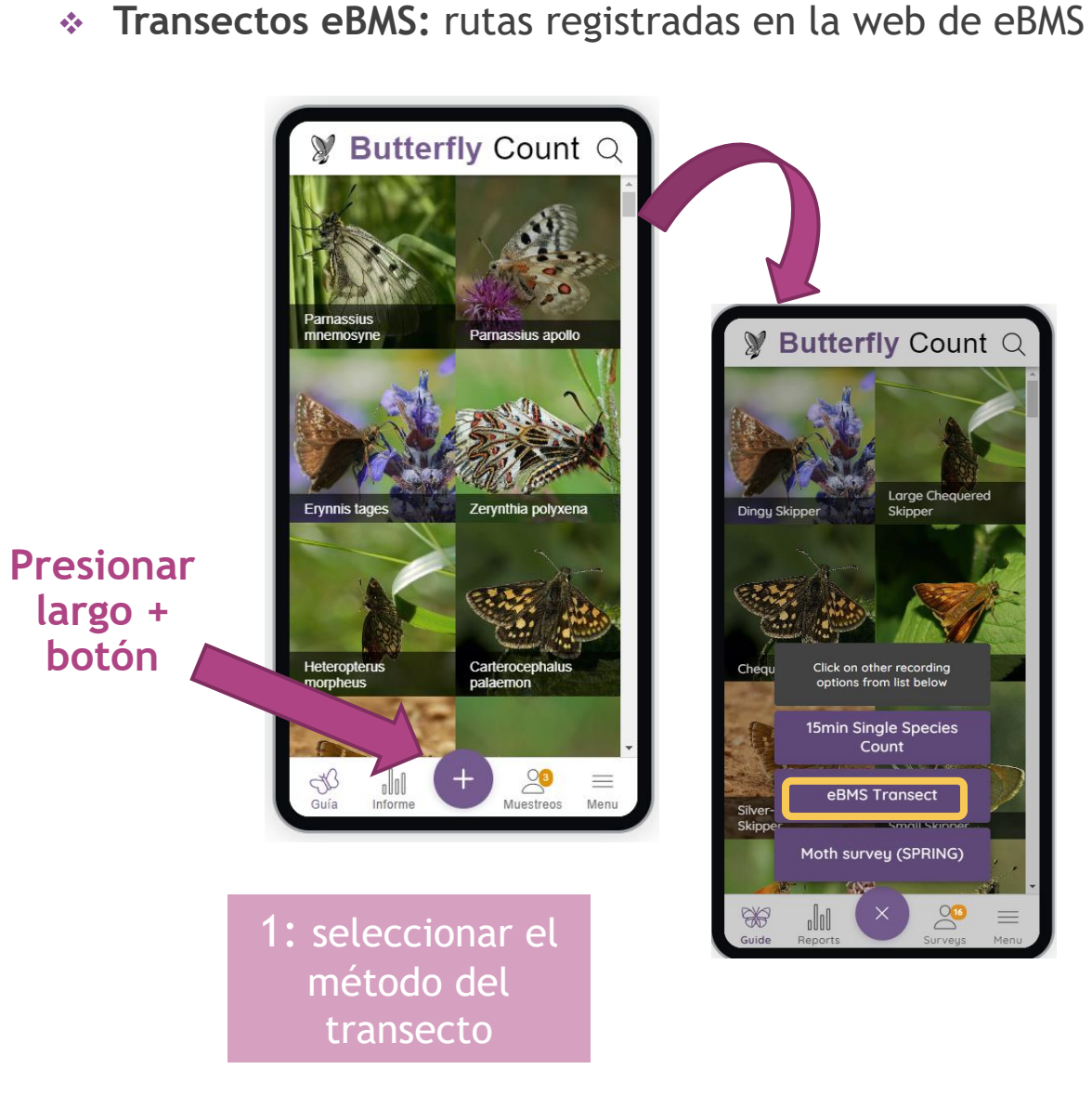

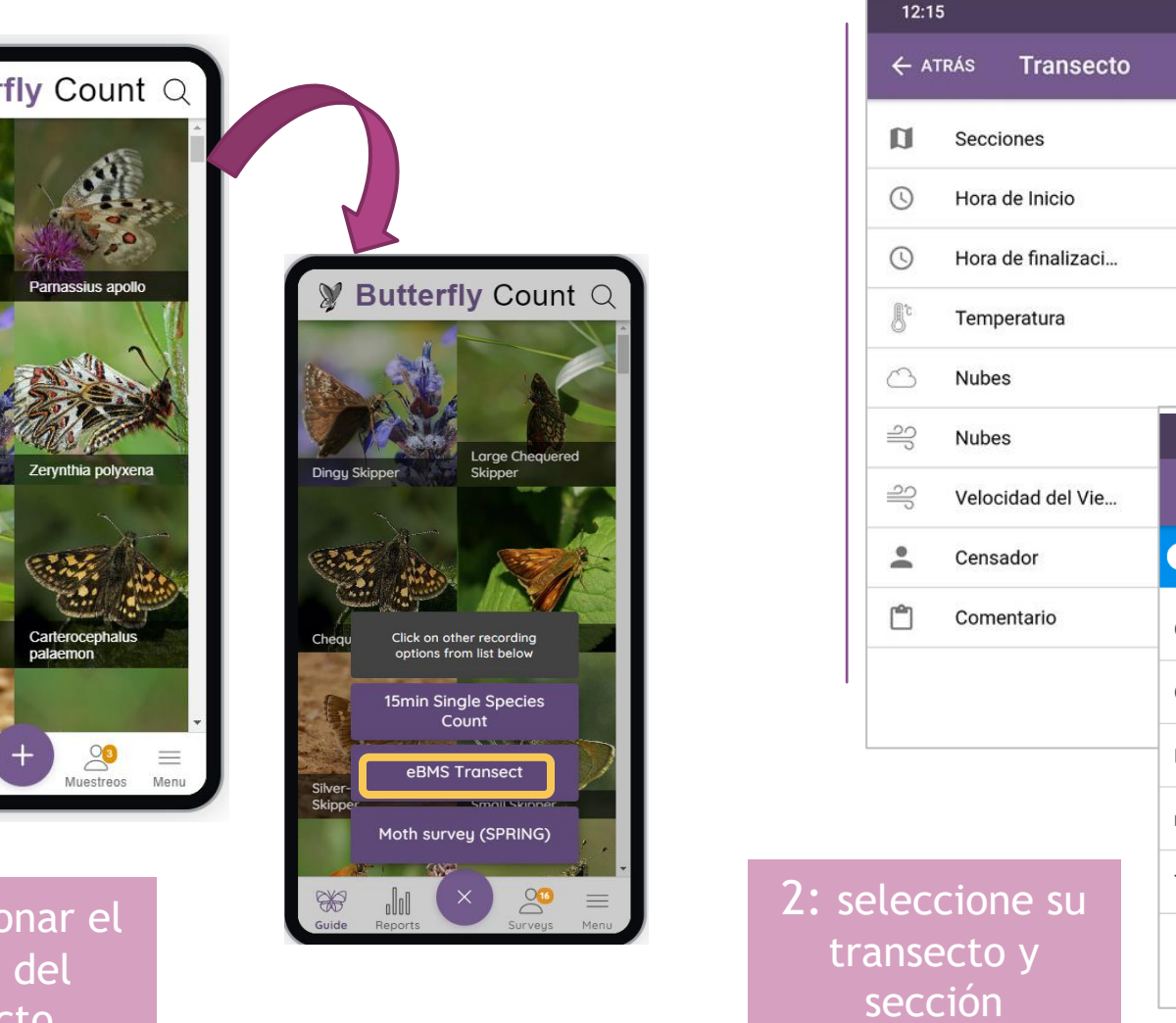

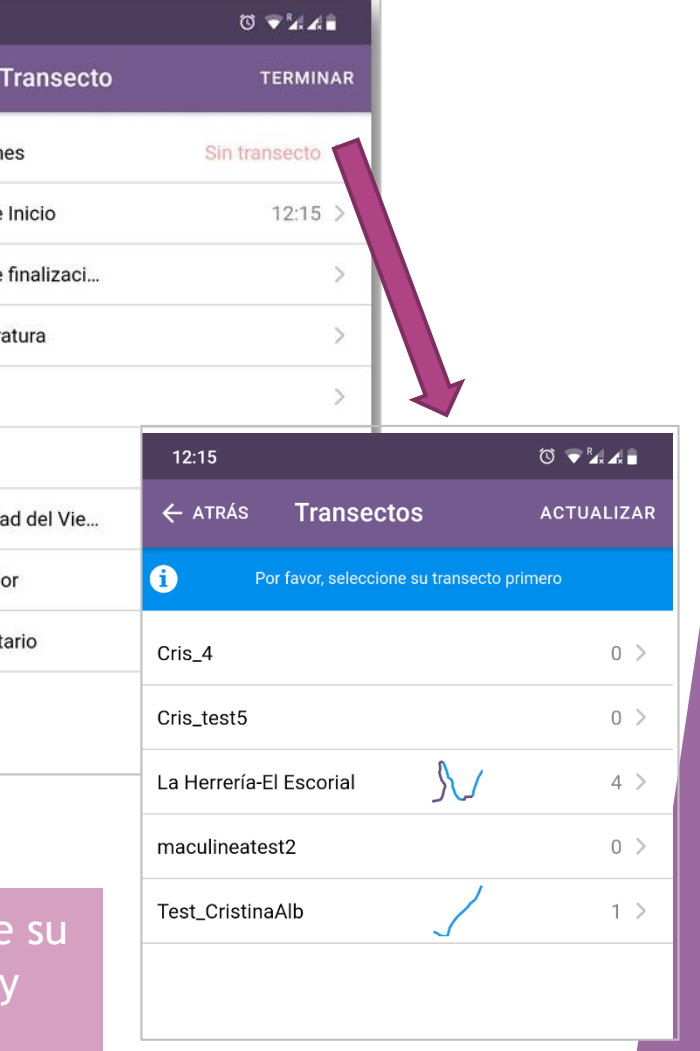

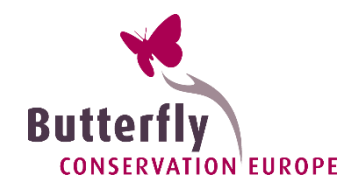

#### **Transectos eBMS:**

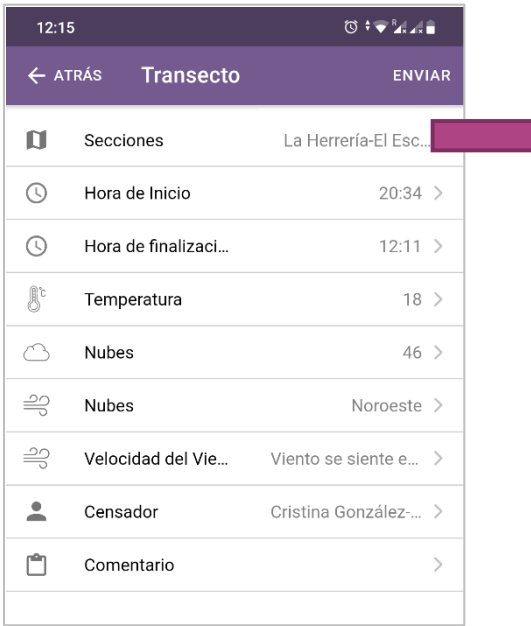

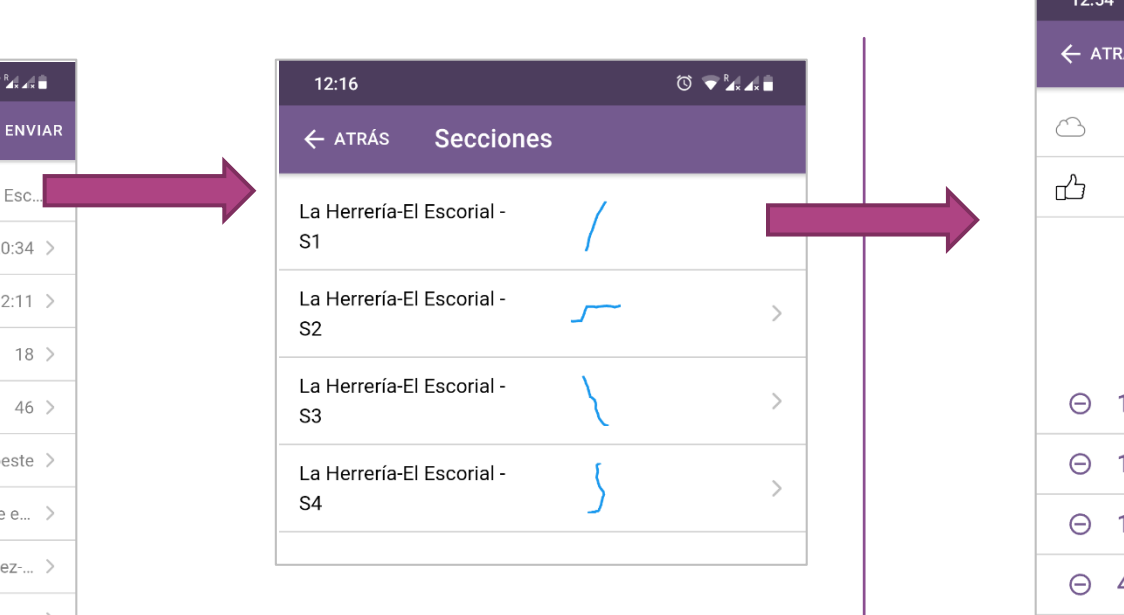

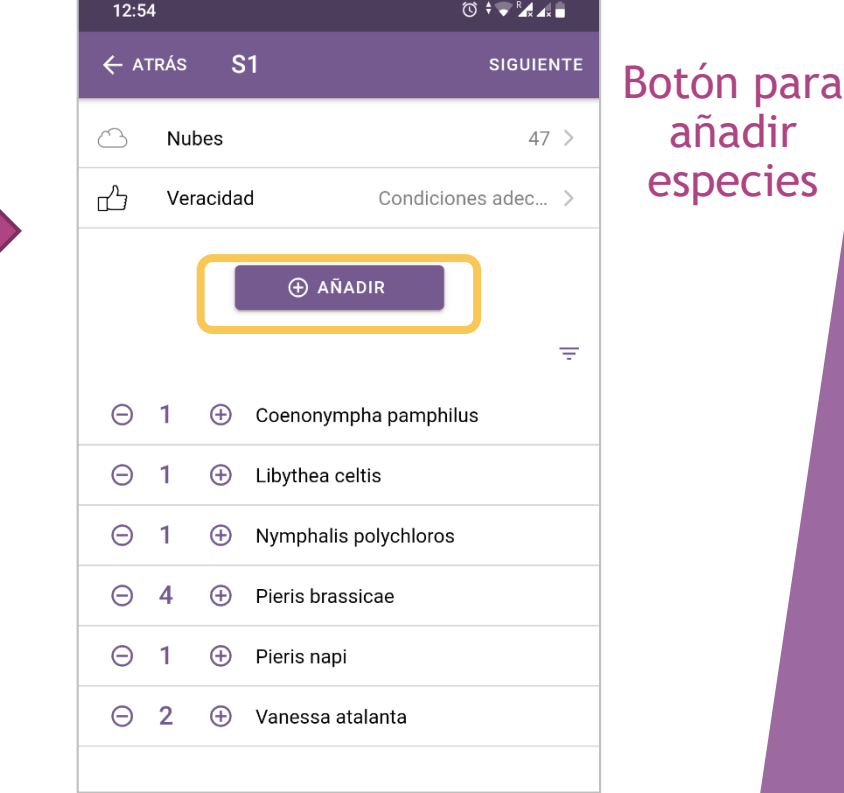

3: seleccionar la

#### primera sección 4: empezar a contar mariposas

#### Cuando la sección haya terminado y todas las mariposas estén registradas, se continua con la siguiente sección

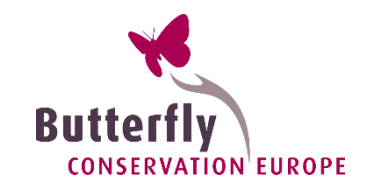

 $0$  +  $\sqrt{2}$   $\sqrt{2}$ 

Test\_CristinaAlb >

**ENVIAF** 

 $20:34$  >

 $12:11$  >

Noroeste >

iento se siente e... : ristina González-... >

 $18$  >  $46$  >

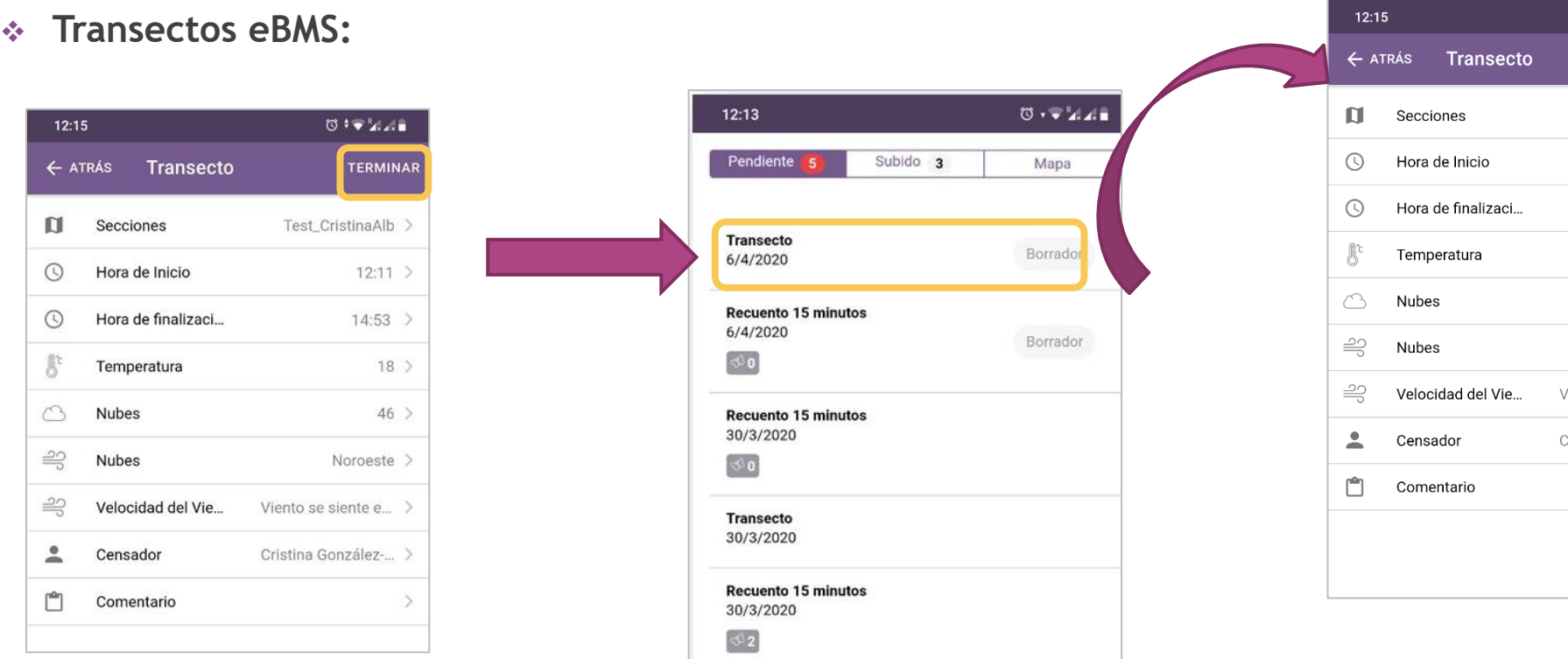

Cuando haya terminado todas las secciones, haga clic en el botón "Finalizar" y la encuesta se guardará como borrador en la página de encuestas

#### Último paso: envíe su encuesta

Cuando esté seguro de que la encuesta está completa y todas las especies son correctas, puede enviar su encuesta en la base de datos

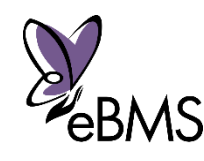

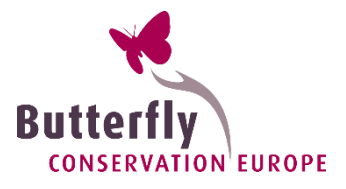

- **Transectos eBMS:** rutas registradas en la web de eBMS
- **Recuento 15 minutos**: contar en una zona, ruta o punto fijo durante 15 minutos. El GPS de la app registra la ruta.
- amenazadas o raras -> <u>áreas protegidas</u> entre dum entre entre entre dum portegia de la contrada de la contrada **Recuento 15 minutos única especie**: igual método para una sola especie. Útil para especies

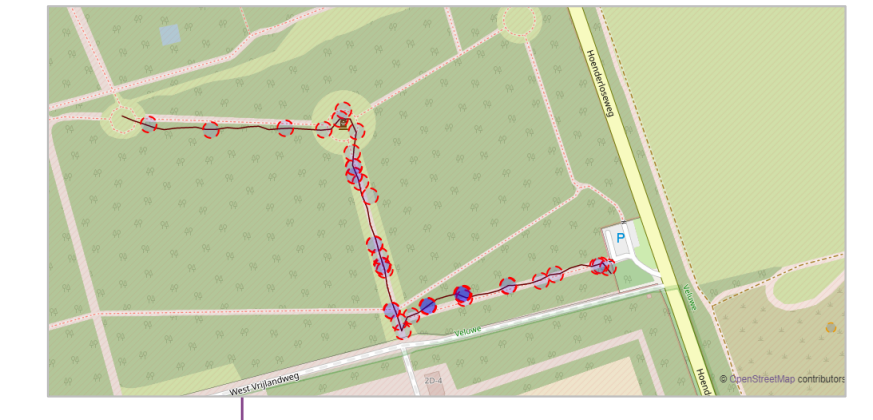

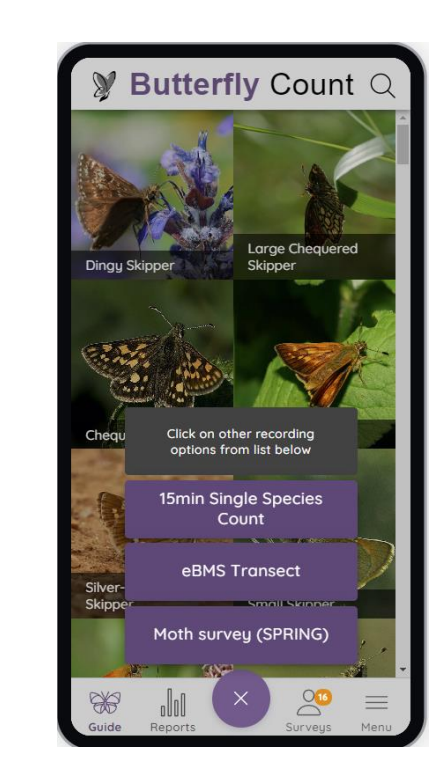

Descargas de todos los datos: rutas (kml) y observaciones (csv + kml)

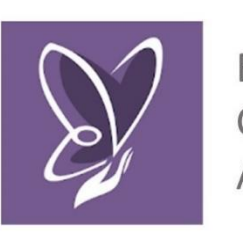

Butterfly Count App

More info: <https://butterfly-monitoring.net/ebms-app>

 $\mathscr{M}$ 

#### Crecimiento del Recuento de 15 min:

- **Especies protegidas y raras**
- Zonas remotas y aisladas
- **Evaluaciones de impacto**
- **Listado de especies**

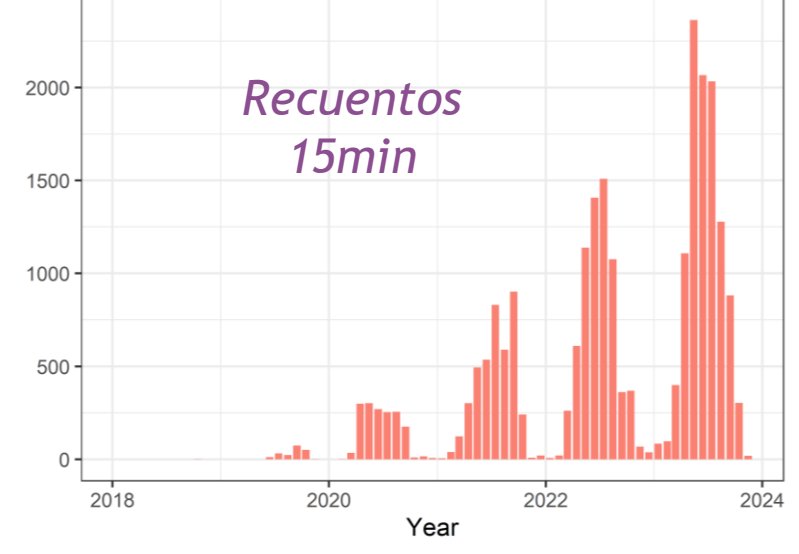

*Number of 15-min count registered per month in the last years.*

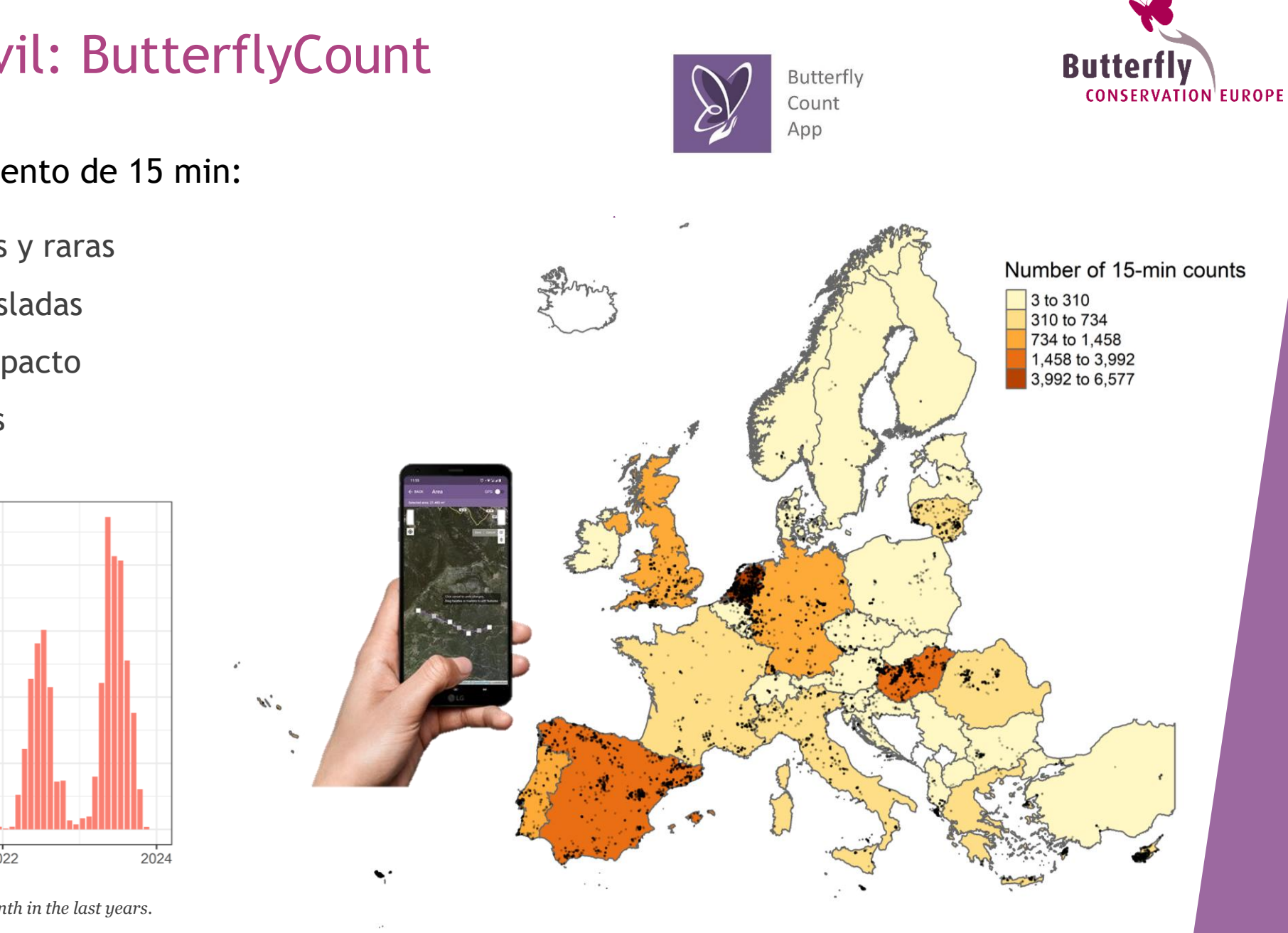

La aplicación cuenta hacia atrás 15 minutos y registra la ruta y las coordenadas de los individuos.

- GPS activo: la app registra la ruta
- GPS inactivo: dibuja la ruta o área

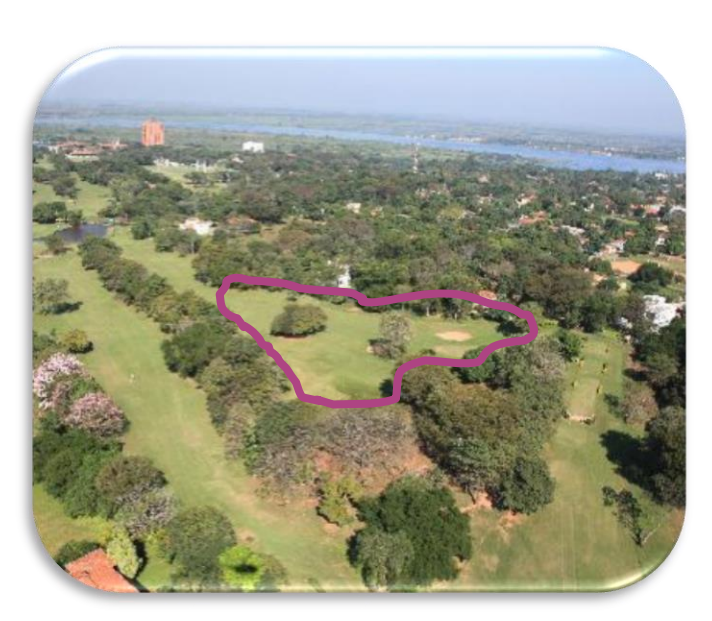

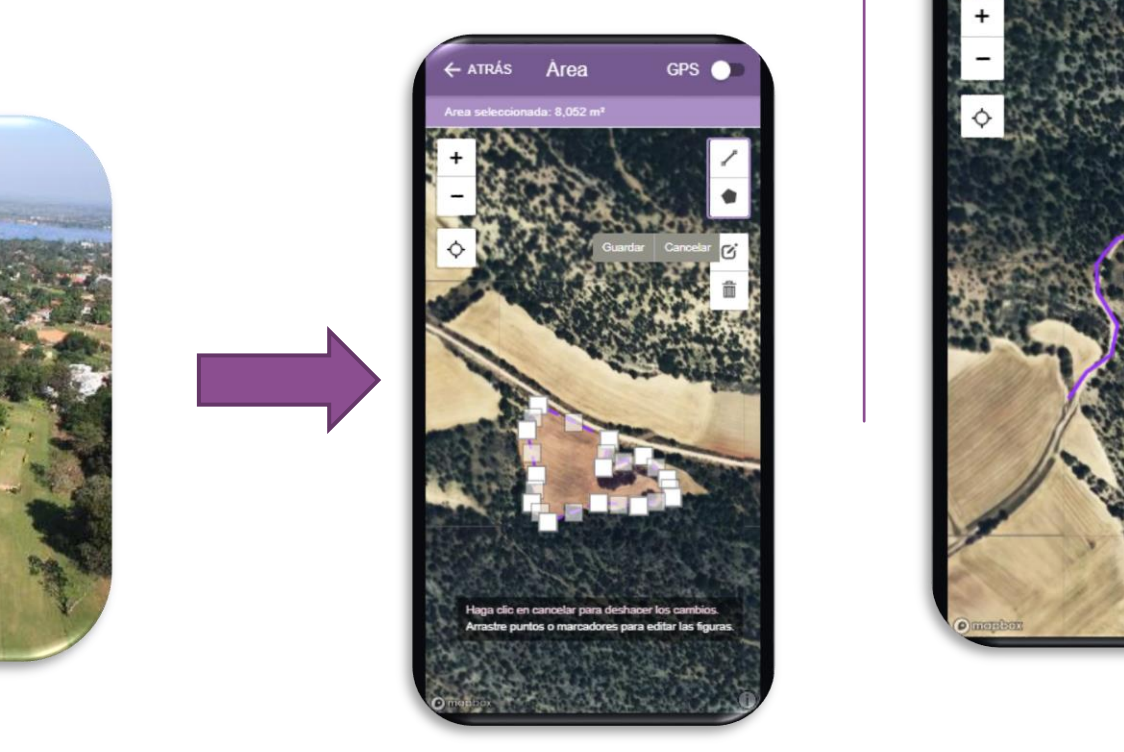

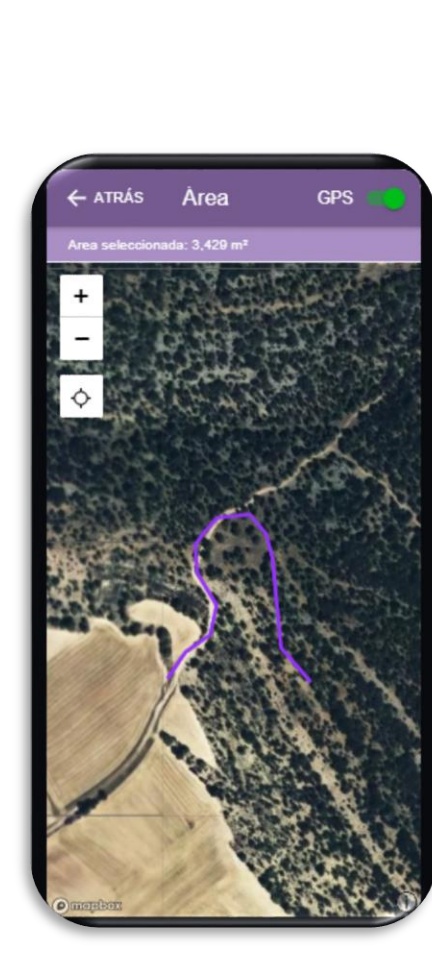

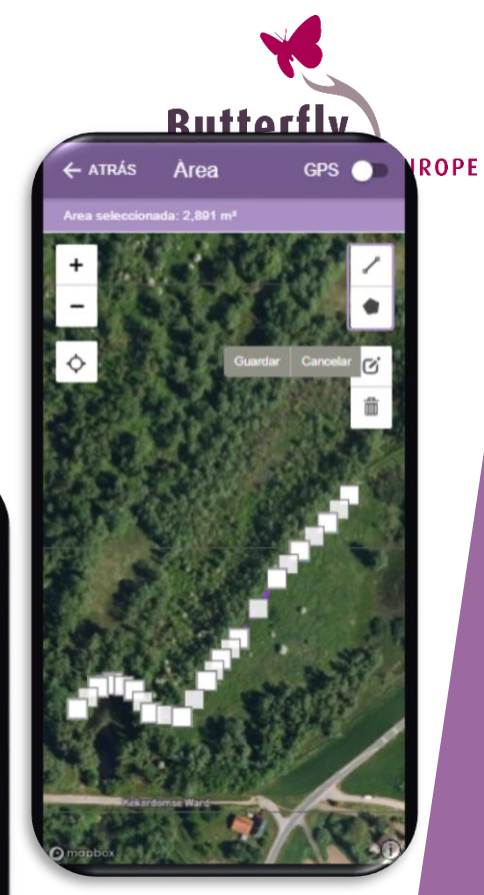

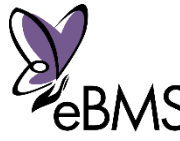

Más info: [www.butterfly-monitoring.net/ebms-app](https://butterfly-monitoring.net/ebms-app)

el tiempo

**TERMINAR** 

 $14:54$  II

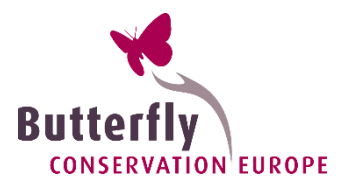

3º: añadir

especies

 $\times$ 

Mariposas

Mariposas

Mariposas

Mariposas

Mariposas

 $\leftarrow$  ATRÁS

Q Van

Vanessa

Vanessa atalanta

Vanessa cardui

Vanessa virginiensis

Vanessa vulcania

**Especies** 

#### **Recuentos 15-min:**

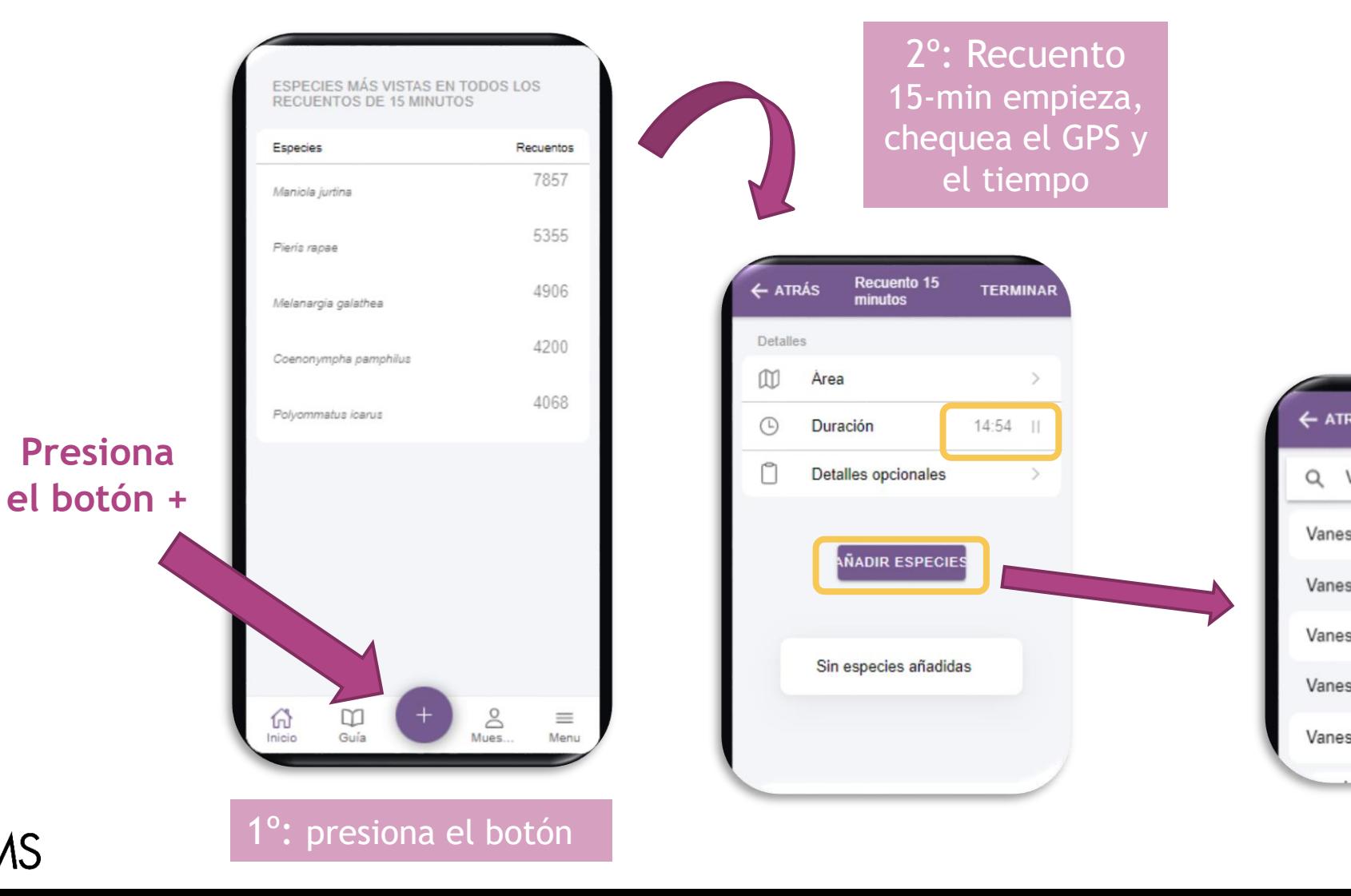

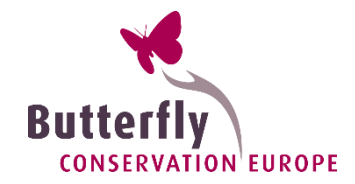

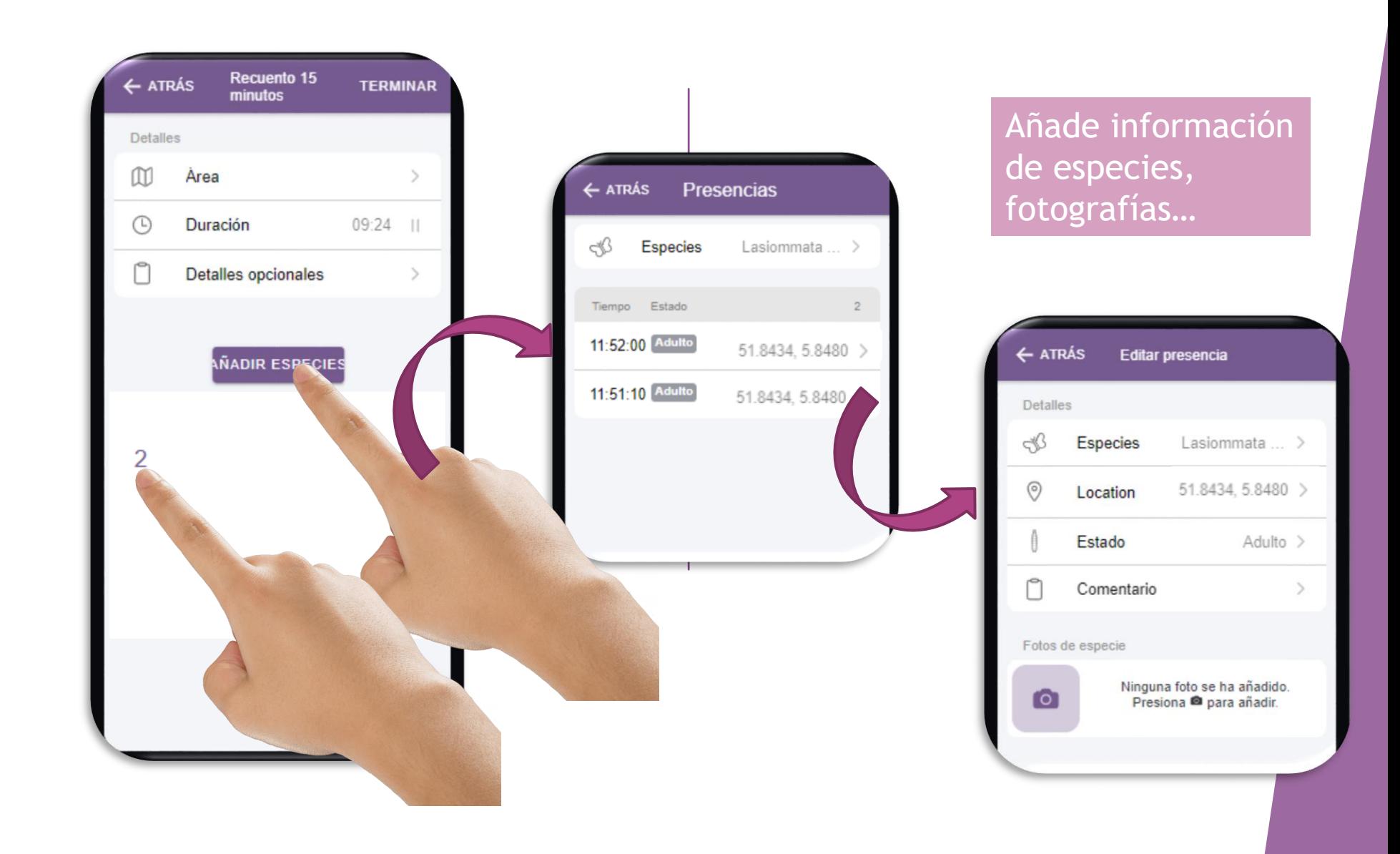

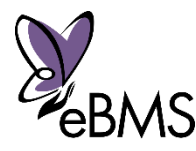

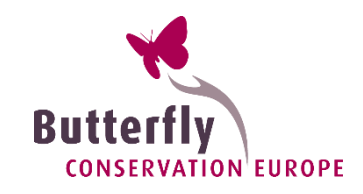

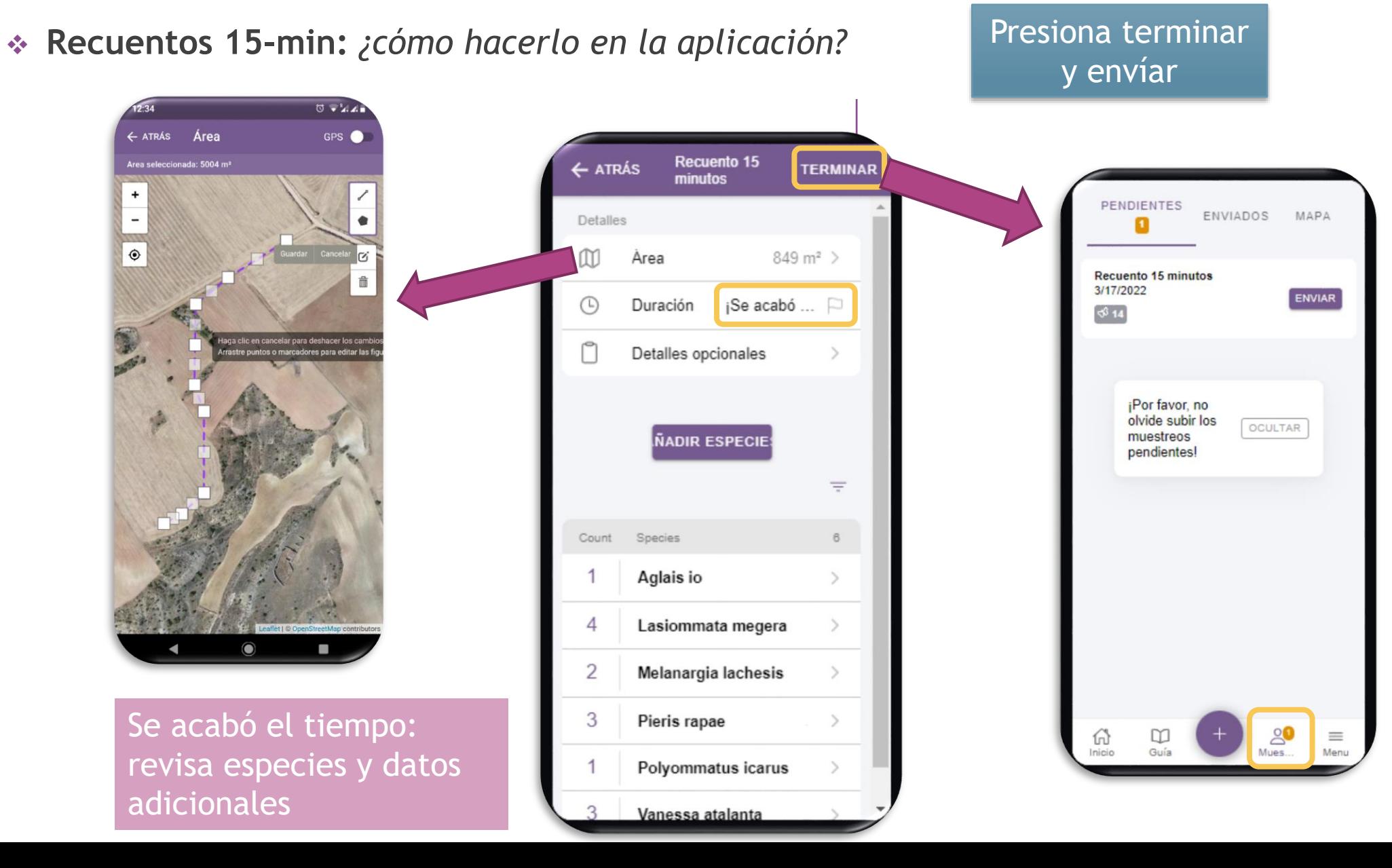

## Recuento de 15-min

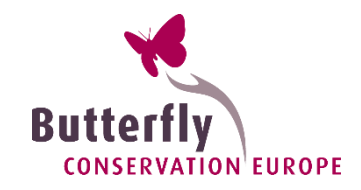

# $\mathcal{L}^{\mathcal{L}}$  , we can assume that the contribution dump. For  $\mathcal{L}^{\mathcal{L}}$ West Vrijlandweg

#### 9 especies vistas

- **1** Aglais io
- **1 Celastrinus argiolus**
- **10 Favonius quercus**
- **9 Gonepteryx rhamni**
- **18 Pararge aegeria**
- **1** Pieris brassicae
- **3 Pieris rapae**
- **1 Polyommatus icarus**
- **2 Vanessa atalanta**

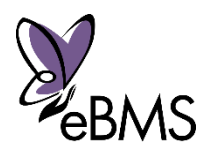

#### Métodos:

- **Transectos eBMS:** rutas registradas en la web de eBMS
- **Recuento 15 minutos: contar en una zona, ruta o punto fijo durante 15 minutos. El GPS de la app registra la ruta.**
- \* Recuento 15 minutos única especie: igual **and alle alle and alle and alle and alle and alle and alle and alle and alle and alle and alle and alle and alle and alle and alle and alle and alle and alle and alle and alle an método para una sola especie. Útil para especies amenazadas o raras -> áreas protegidas**
- **Trampas de polillas:** registros de toda la noche, recogiendo todas las especies y abundancias (estandarización).

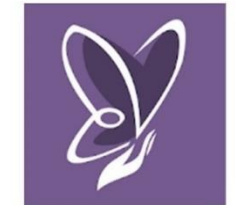

Butterfly Count App

**SAT** 

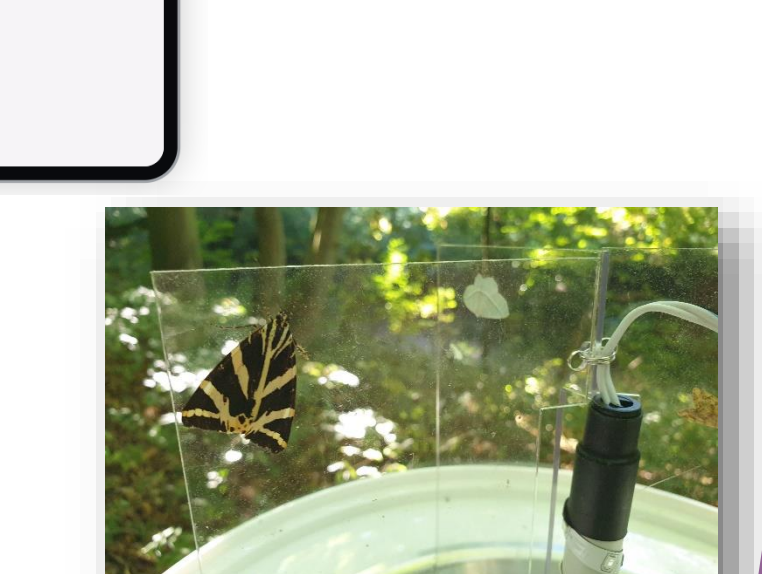

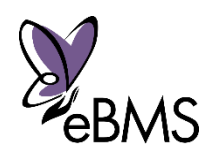

More info: <https://butterfly-monitoring.net/ebms-app>

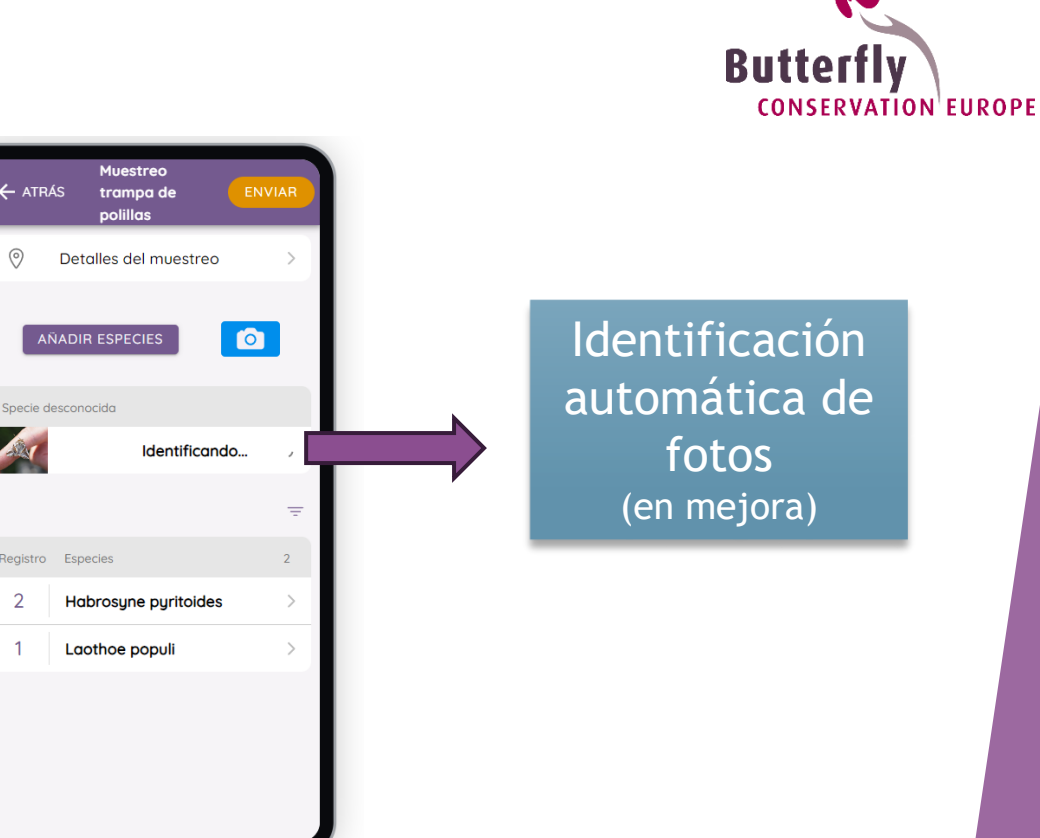

Estandarización del seguimiento de polillas en Europa (proyecto SPRING). Grandes posibilidades y crecimiento de la red. Resultados:

- Pruebas en campo satisfactorias (5 países y habitats distintos)
- Manual colocar las trampas
- Manual de entrada de datos (en proceso)
- Mejoras en la AI y validación en en logo ser logo ser logo ser logo ser logo ser logo ser logo ser logo ser web

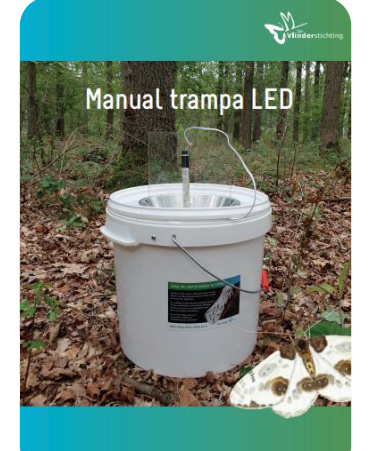

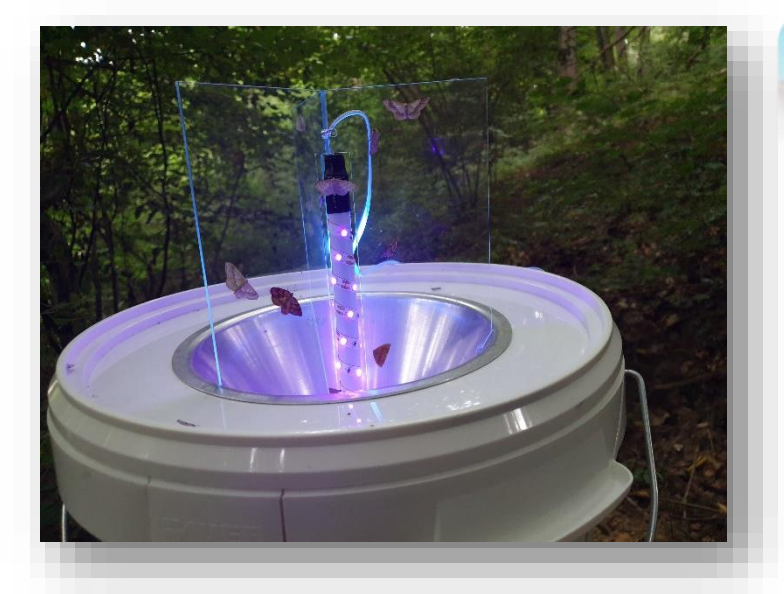

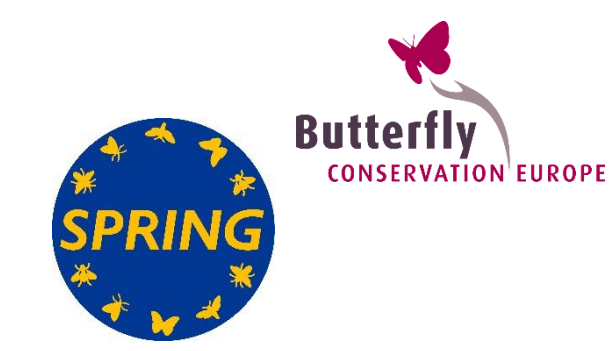

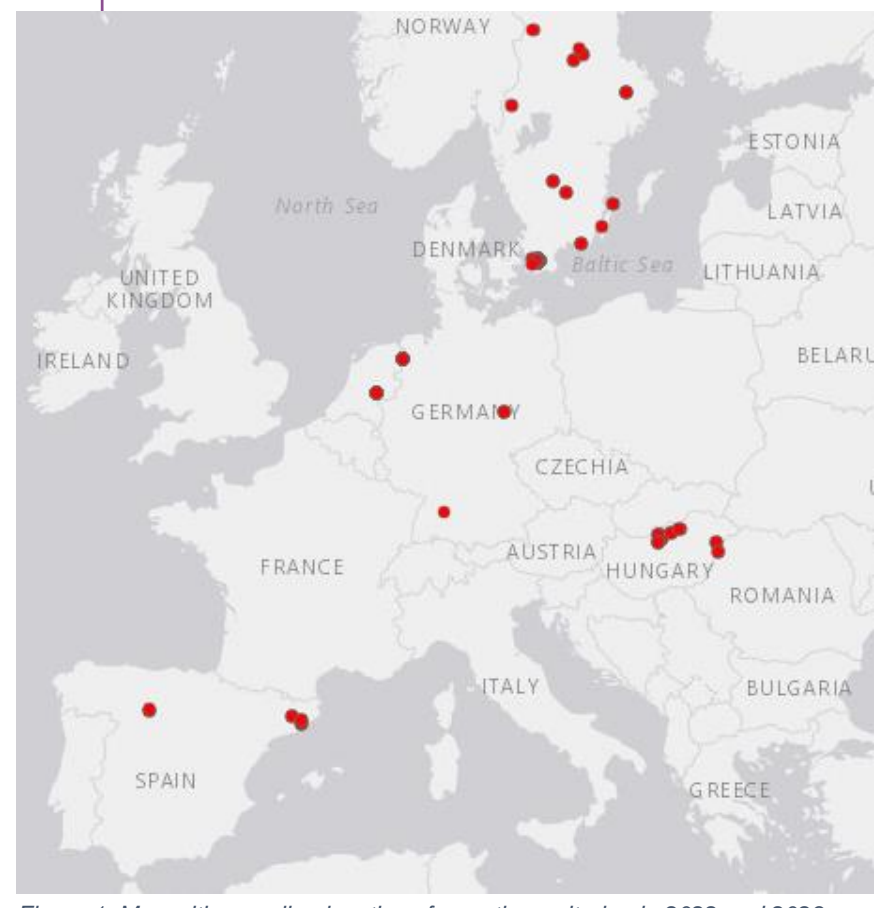

*Figure 1: Map with sampling locations for moth monitoring in 2022 and 2023 in the SPRING project.*

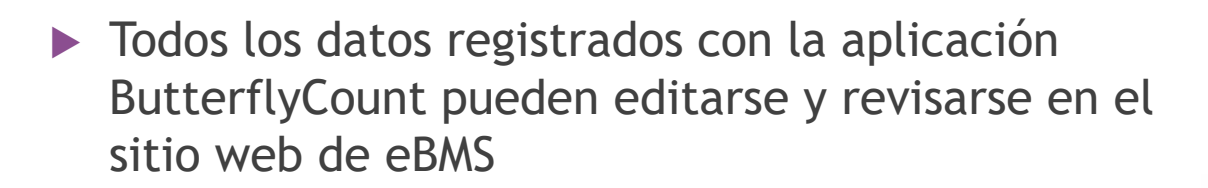

Mis datos -> Mis registros

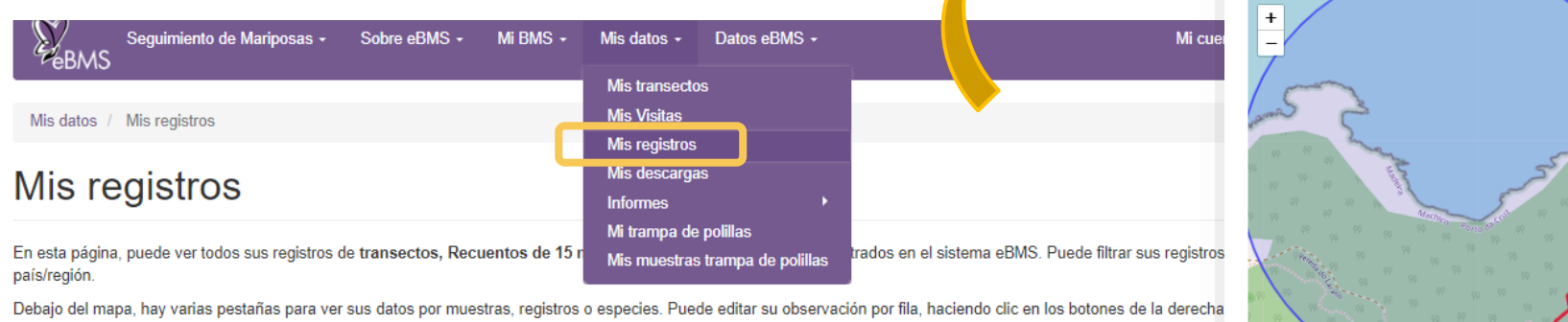

primer botón es "Ver detalles de la muestra", el segundo es "Vista rápida" y el tercero es "Editar detalles de la muestra"

Puede descargar sus datos en el siguiente enlace: https://butterfly-monitoring.net/es/node/142

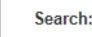

Country/EU NUTS region: | <All locations shown>  $\sim$ 

For more information see NUTS region

Descargue sus datos y rutas

#### My samples

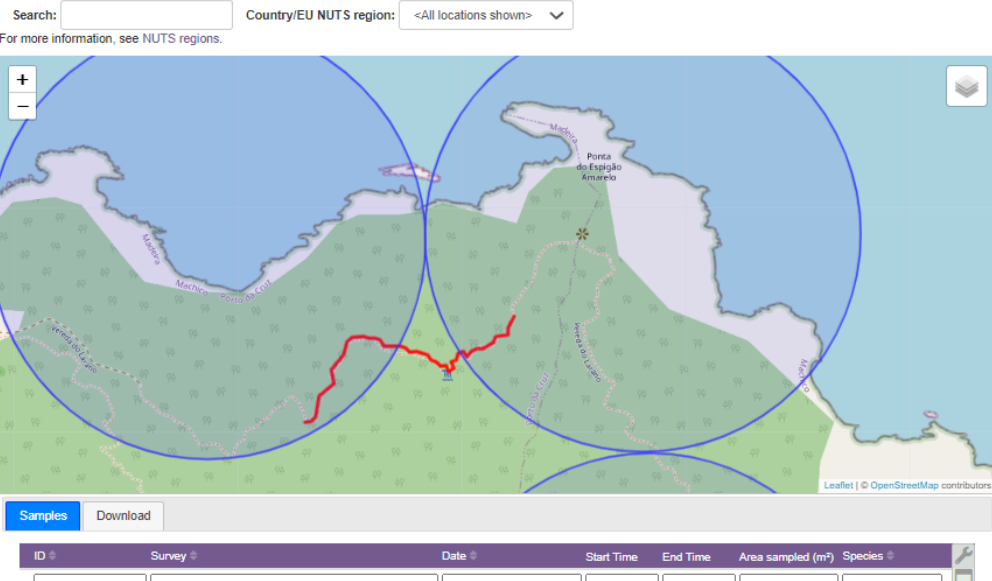

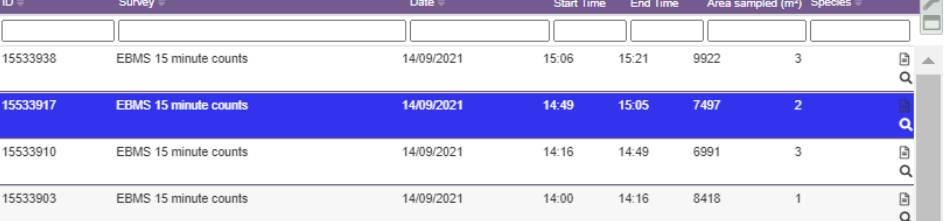

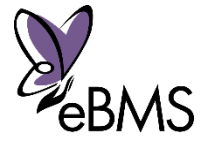

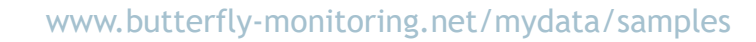

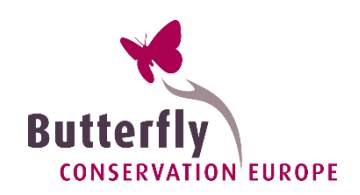

## Herramientas eBMS

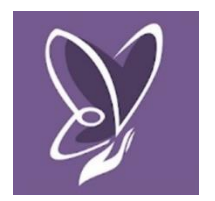

More info: [www.butterfly-monitoring.net/ebms-app](https://butterfly-monitoring.net/ebms-app)

Vídeos explicativos del sitio web y la aplicación de eBMS

> Canal YouTube Butterfly **Canal SouTube Butterfly** Conservation Europe

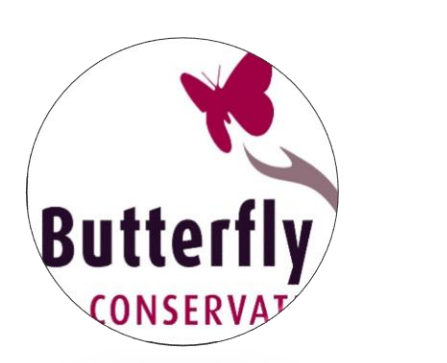

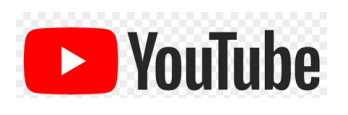

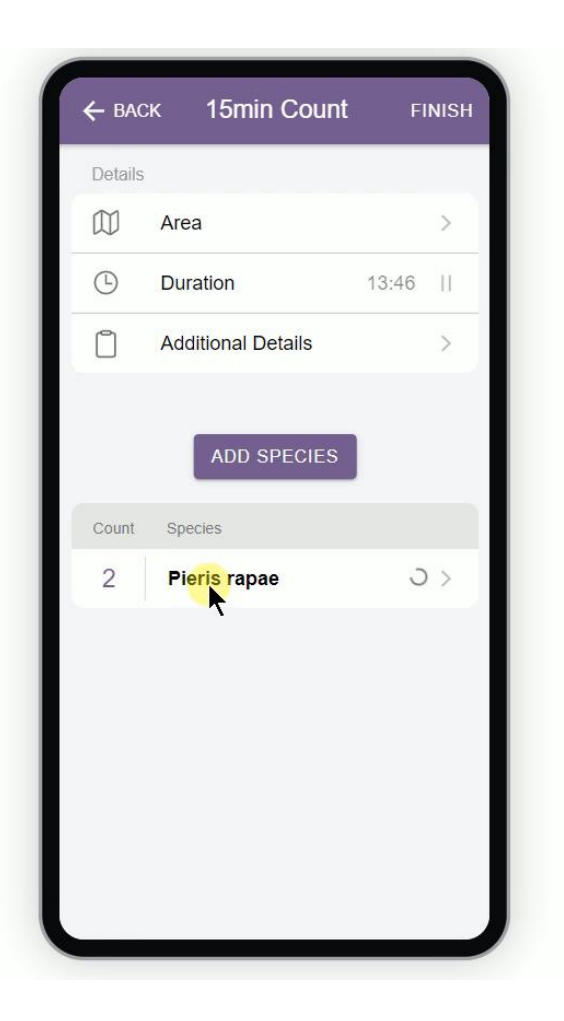

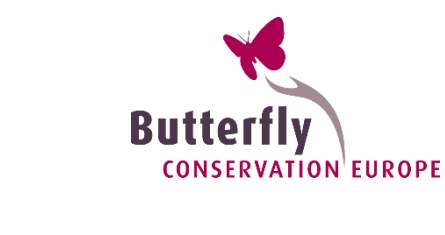

# políticas **políticas De los datos a las**

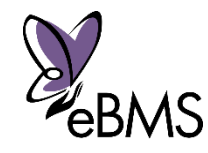

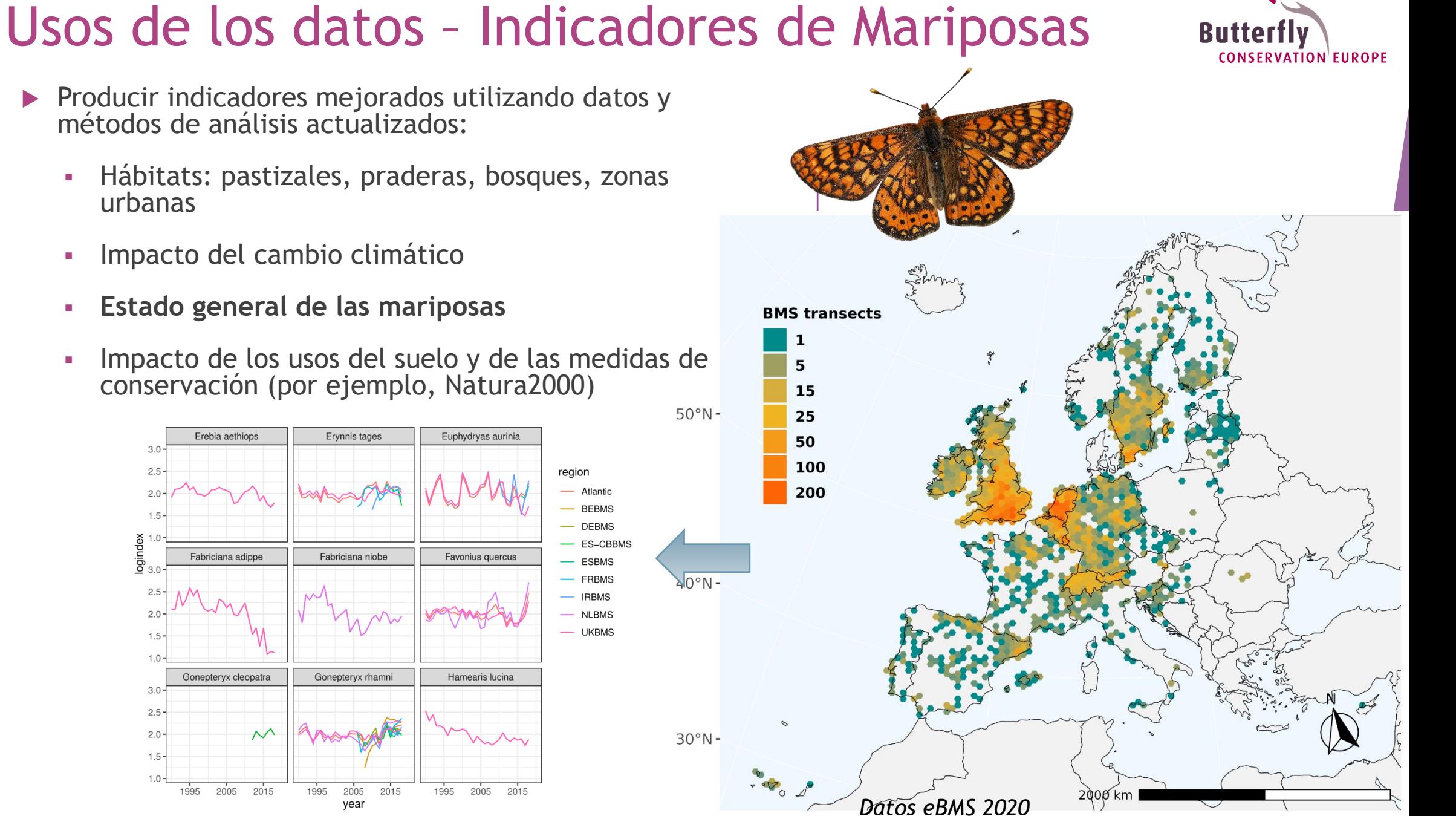

- Producir indicadores mejorados utilizando datos y métodos de análisis actualizados:
	- Hábitats: pastizales, praderas, bosques, zonas
	-
	- **Estado general de las mariposas**
	- Impacto de los usos del suelo y de las medidas de

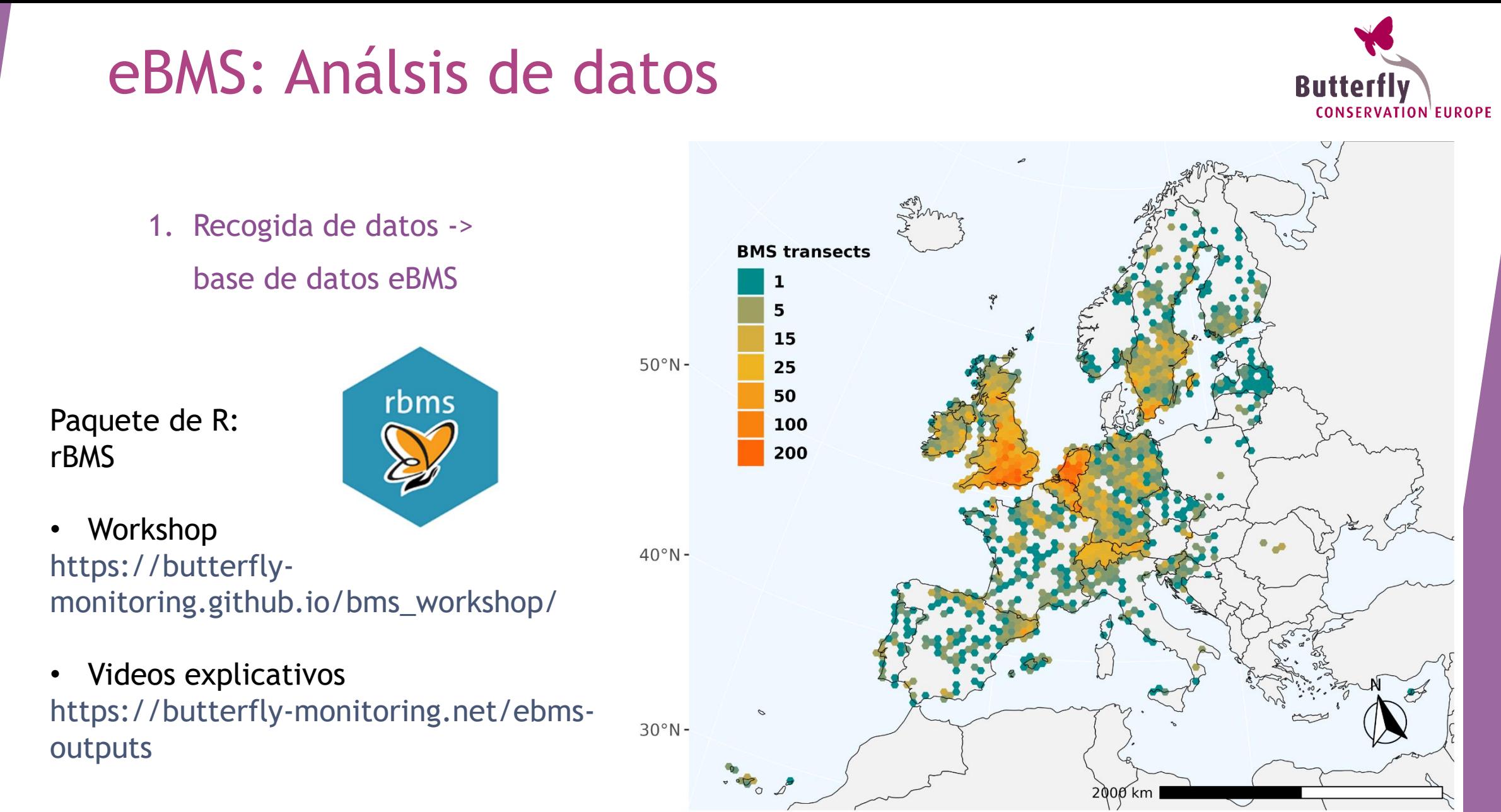

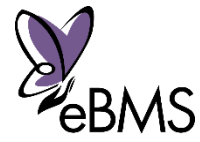

- 2. Índices Nacionales
- **Paso 1 – estimación de la fenología**

Para cada especie y año, estimación de los periodos de

vuelo (GAI, Dennis et al., 2016)

 $2.5$ 

 $2.0$ 

 $\frac{1}{1}$ 

 $\overline{a}$ 

2015.0

log (10) Collated Index

ESBMS - Lasiommata megera

2015.5

2016.0

year

2016.5

2017.0

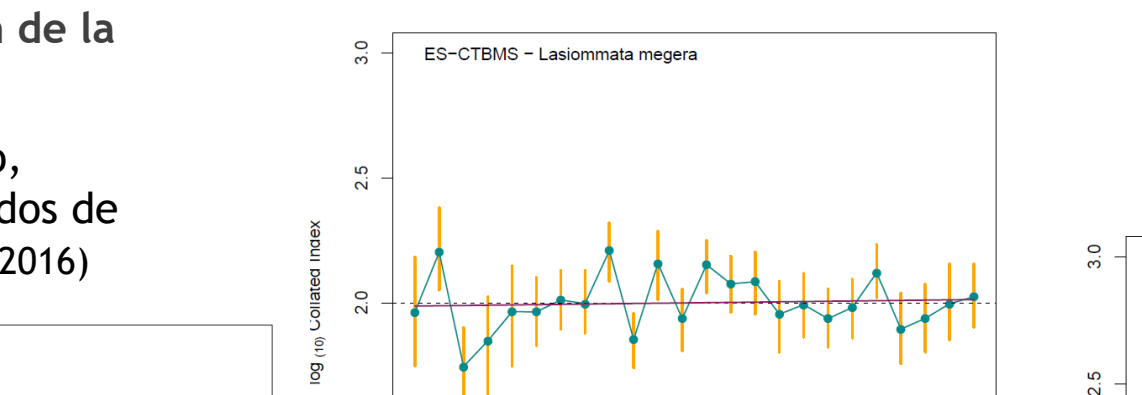

#### *Lasiommata megera*

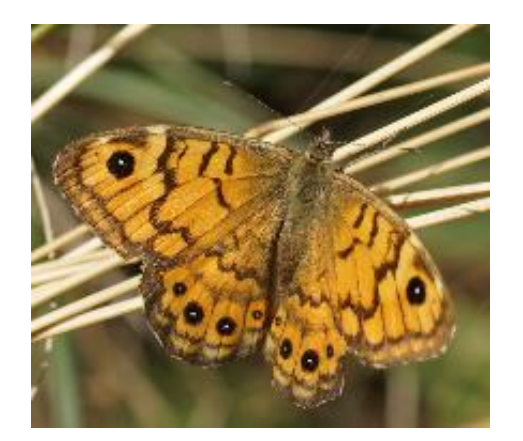

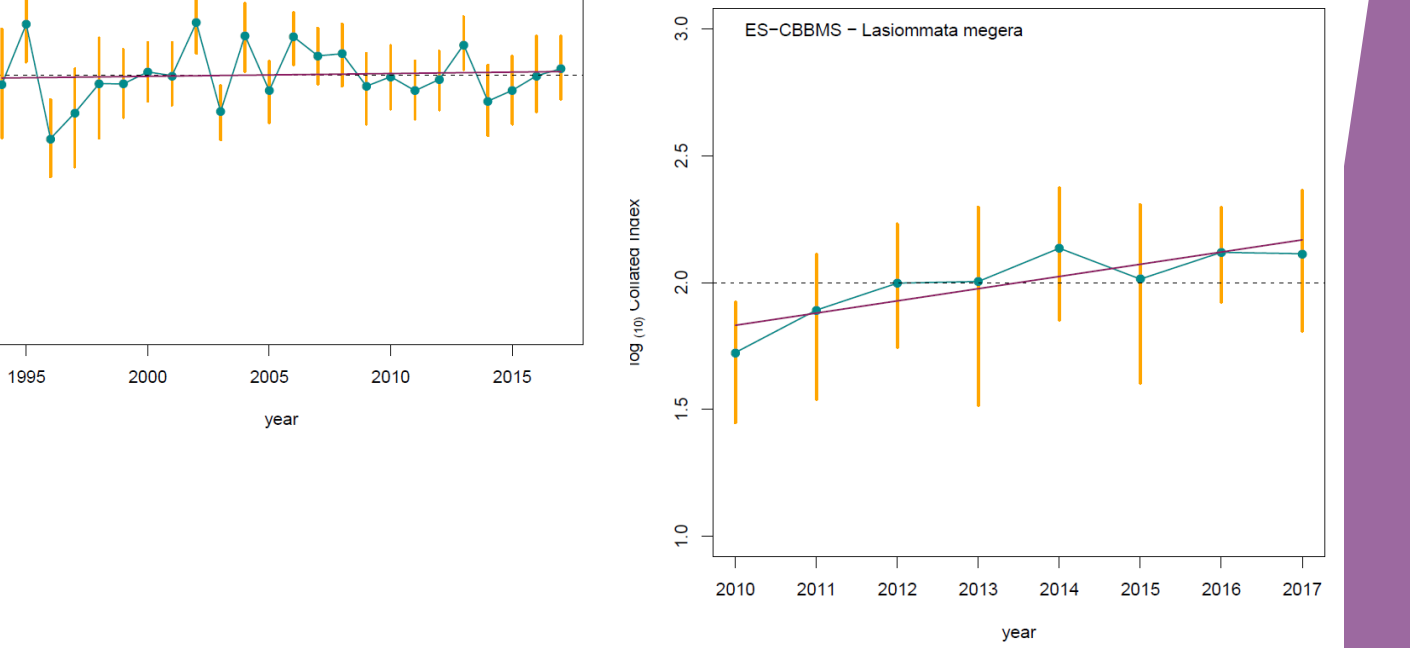

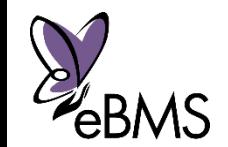

Van Swaay, et al., 2019. *The EU Butterfly Indicator for Grassland species: 1990-2017: Technical Report*. Butterfly Conservation Europe & ABLE/eBMS - **Annex II / Statistical method**

 $\frac{5}{1}$ 

 $\frac{1}{2}$ 

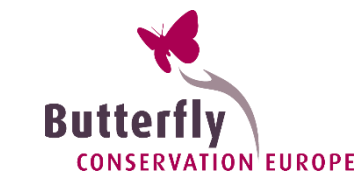

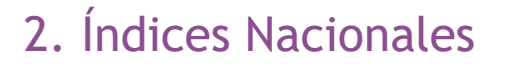

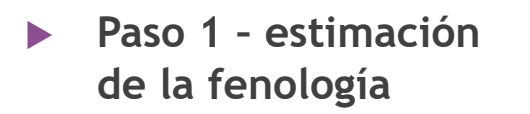

Para cada especie y año, estimación de los periodos de vuelo (GAI, Dennis et al., 2016)

#### **Paso 2 –índices de especie agrupados por BMS/país**

Un índice agrupado para cada BMS. Para cada especie con Poisson GLM (año afecta igual que la ponderación)

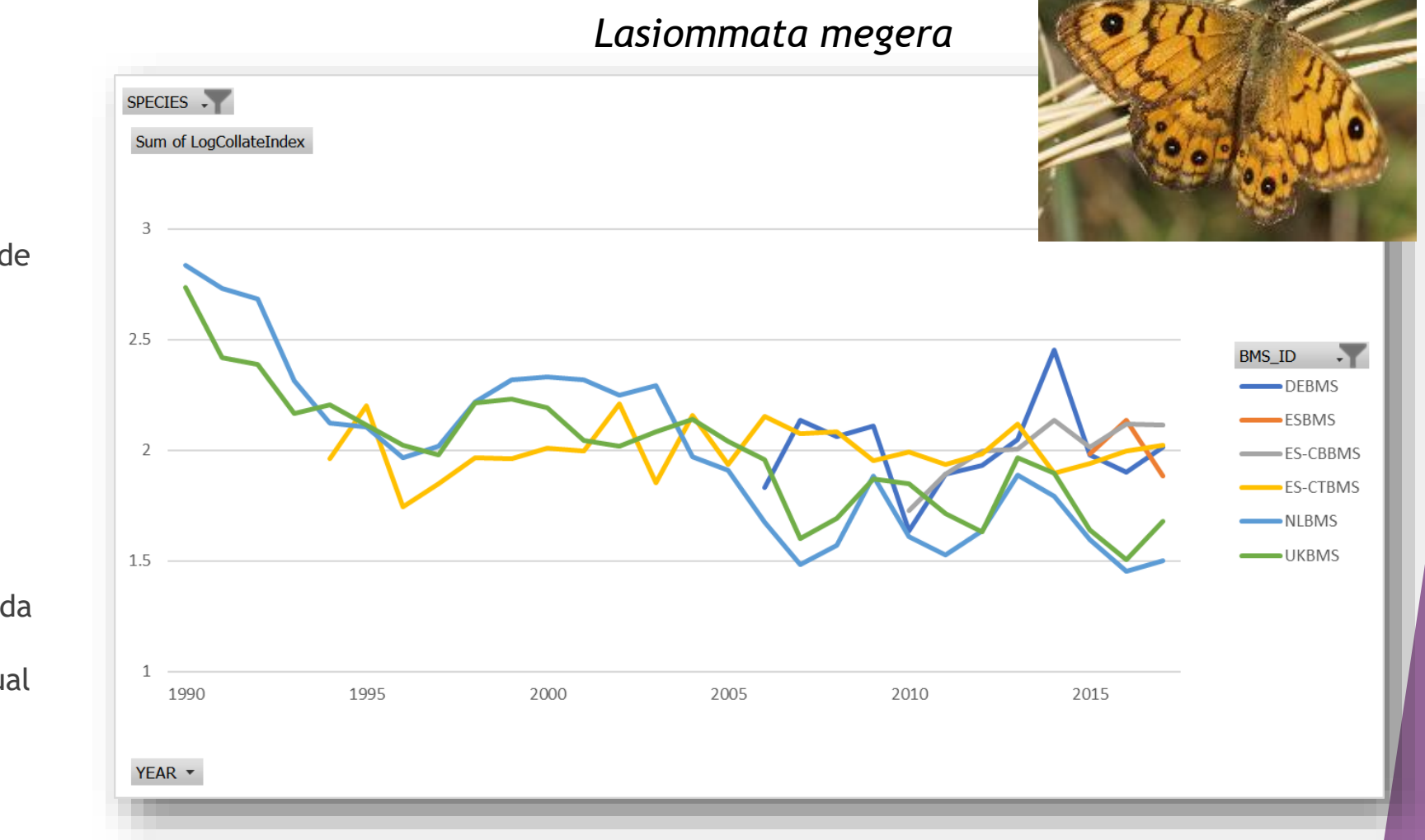

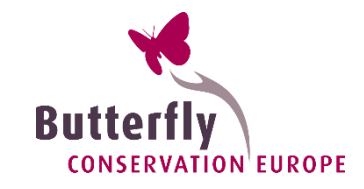

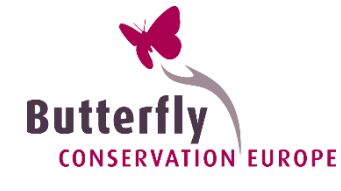

#### 3. Índices Supra-nacionales

 **Paso 3 – producir índices agrupados de especies EU**

Un índice agrupado para la UE. Poisson GLM (año afecta igual que la ponderación)

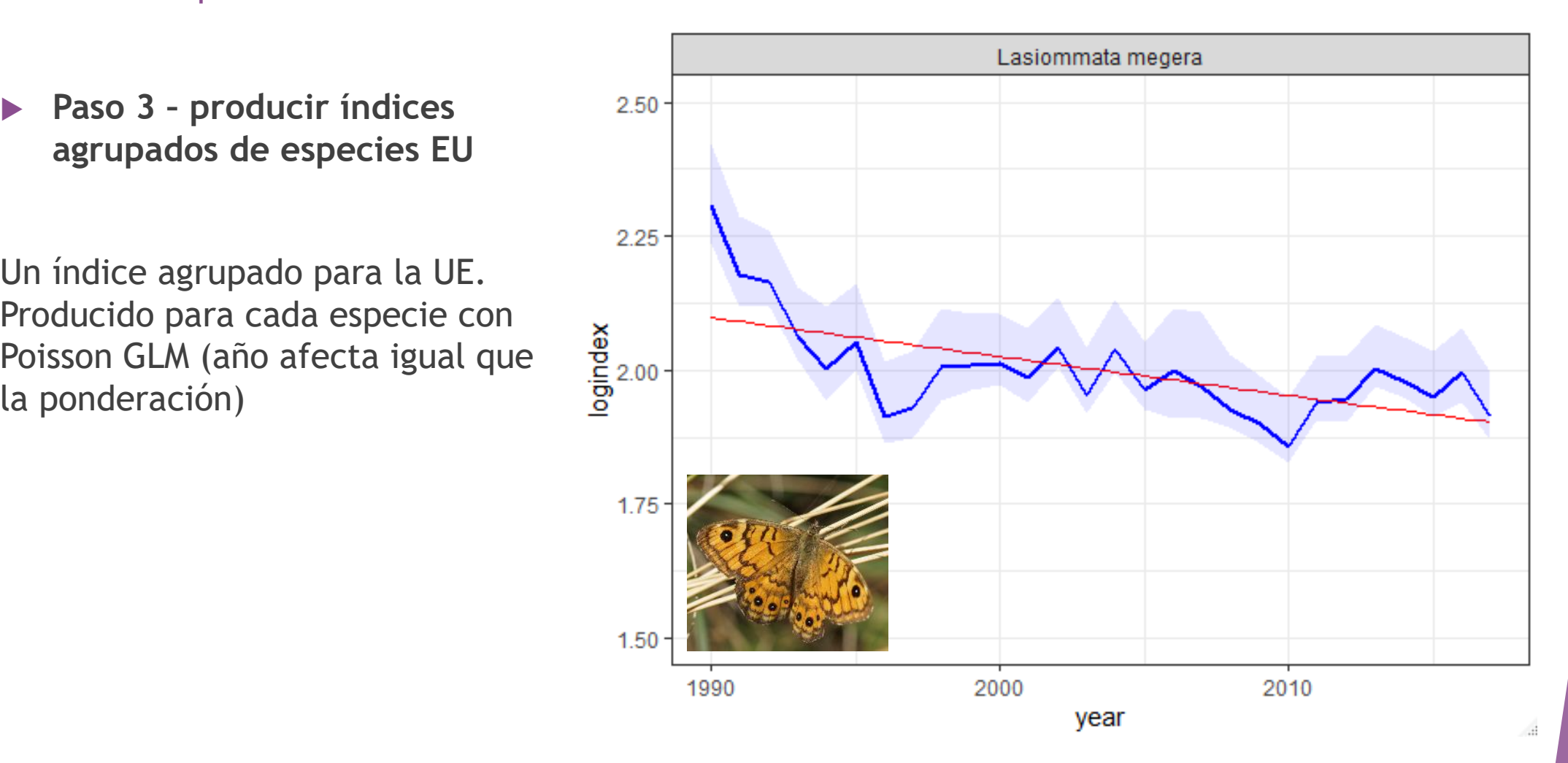

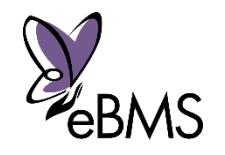

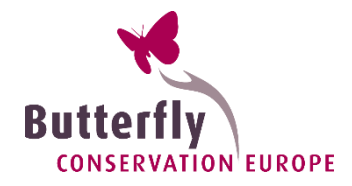

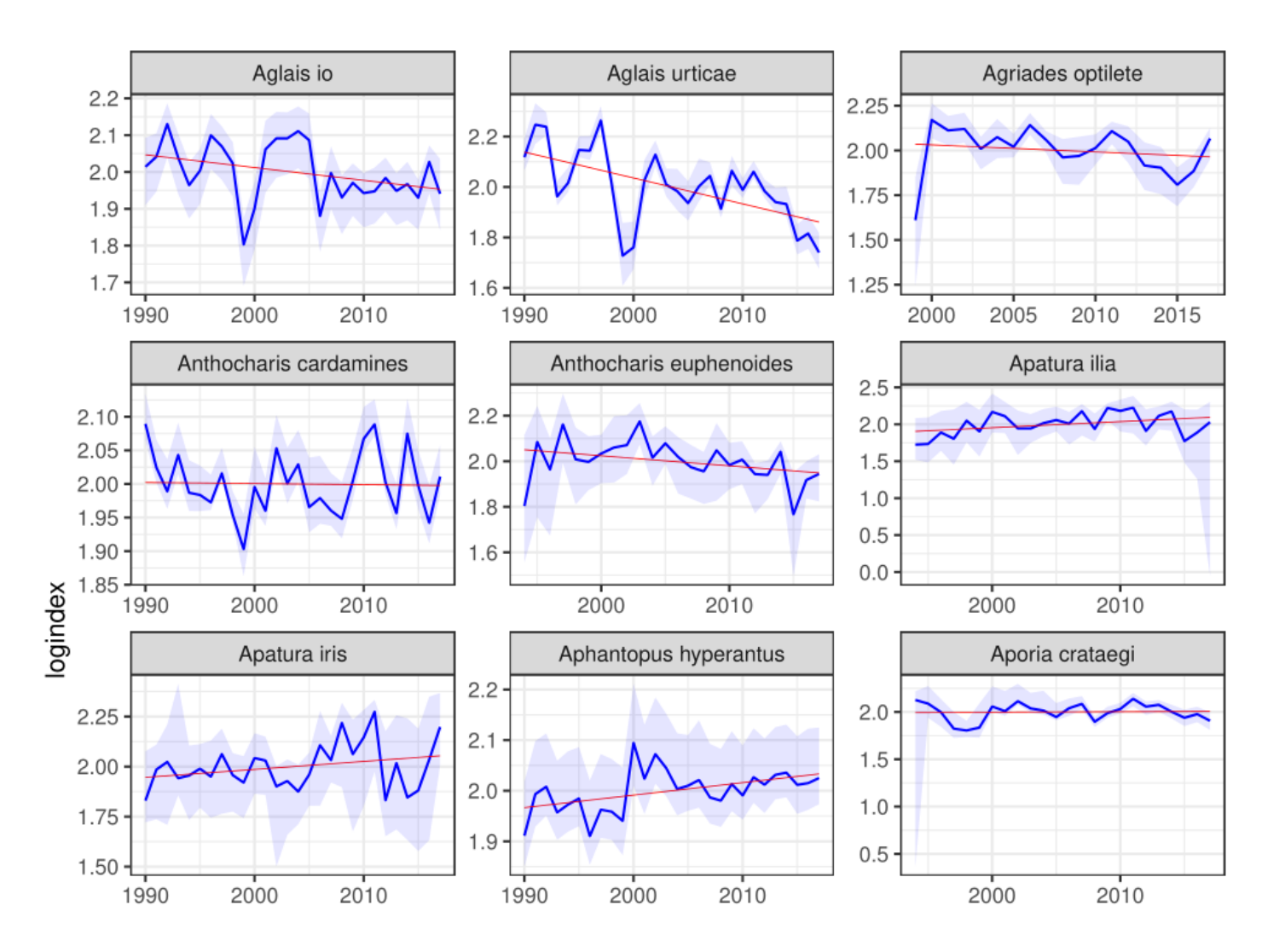

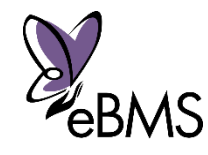

## Indicador de mariposas de praderas

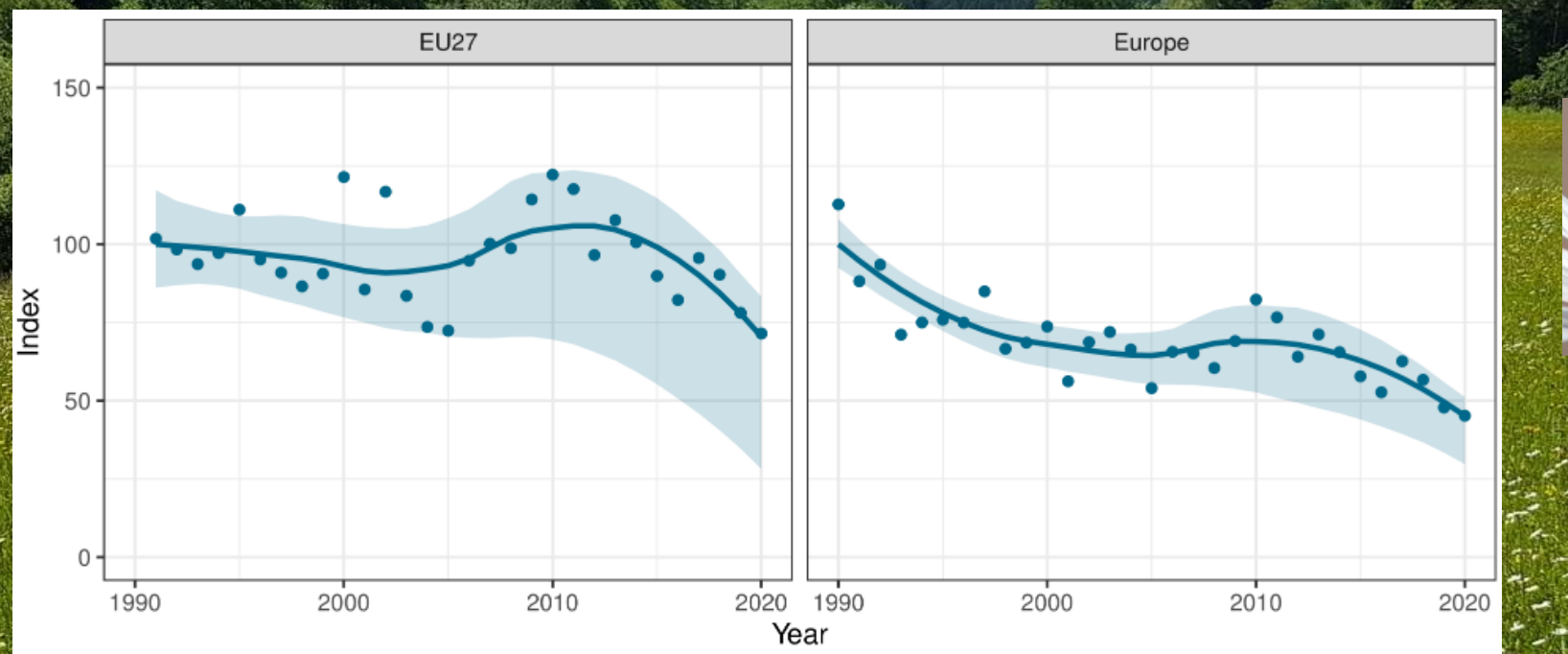

 $-32\%$  -  $\frac{1}{2}$   $\frac{1}{2}$   $\frac{36\%}{2}$   $\frac{36\%}{2}$  - 36%

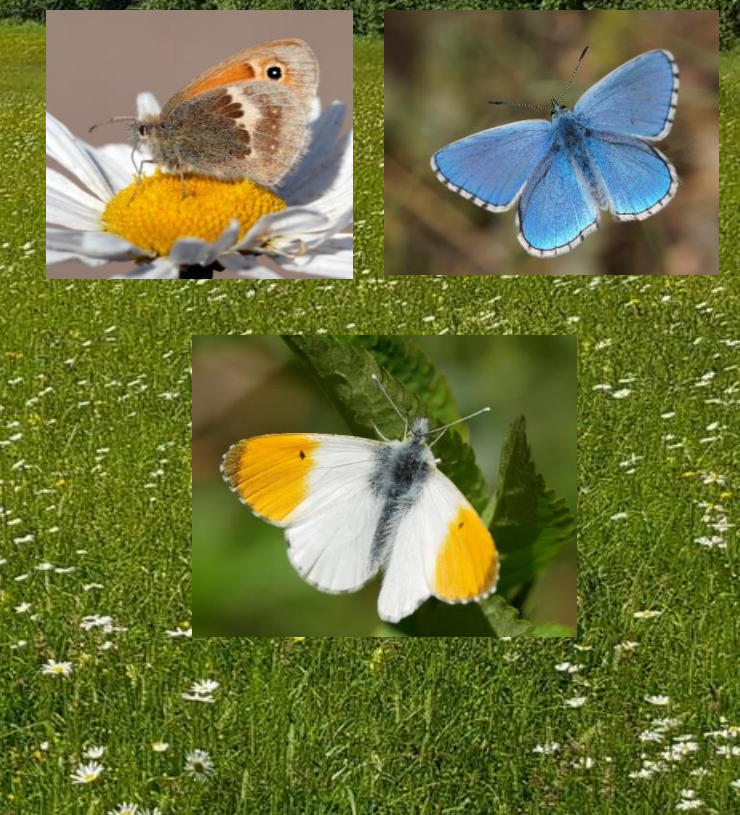

- Indicador de mariposas más antiguo: desde 2005
- 17 especies características de las praderas
- Especies generalizadas y específicas

## Usos de los datos – eBMS en ODS

**Objetivos de Desarrollo Sostenible en UE:** *Informe de seguimiento de los avances hacia los ODS en el contexto de la UE 2022*

- **Objetivo 15:** *El ODS 15 de la UE busca proteger, restaurar y promover la conservación y el uso sostenible de los ecosistemas terrestres, de aguas continentales y de montaña. (...)*
- Conjunto de indicadores :
	- Estado de los ecosistemas
		- Degradación del suelo
		- $\cos\theta$  indicator at aves comands completed dump. • Biodiversidad: zonas terrestres protegidas,indicador de aves comunes e **indicador de mariposas de praderas**

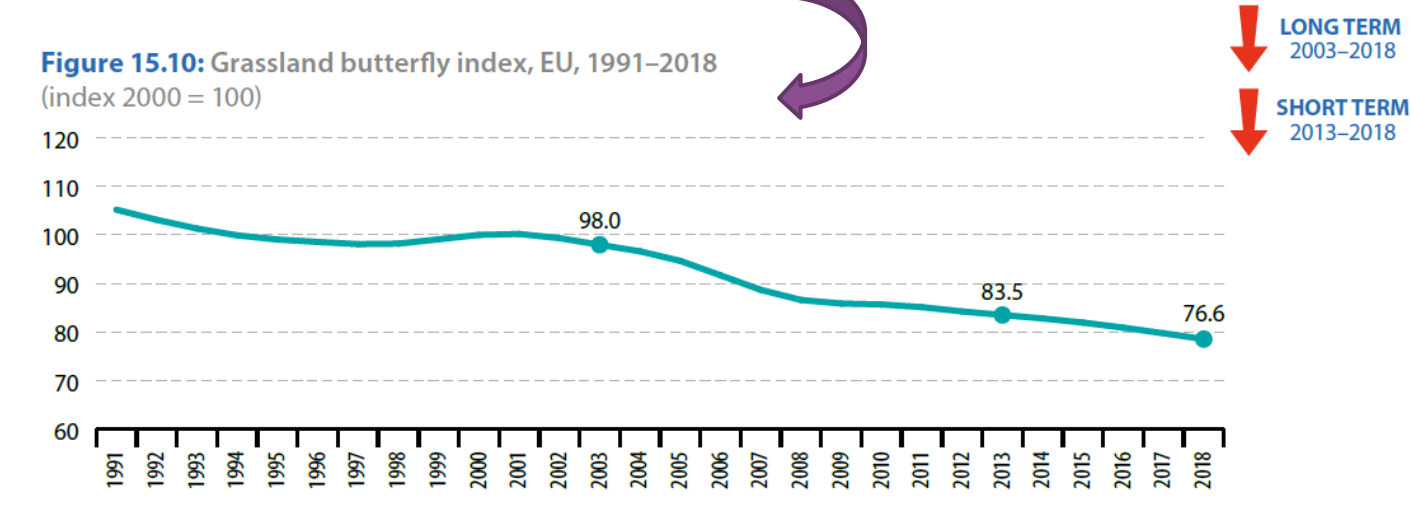

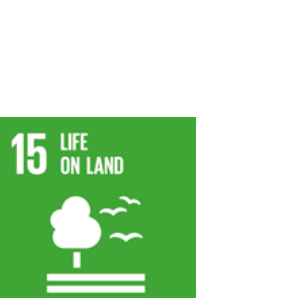

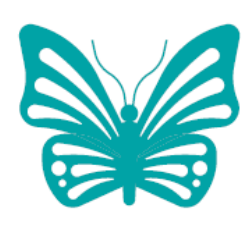

Between 2003 and 2018, grassland butterfly populations in **Europe shrank** by 19.8%

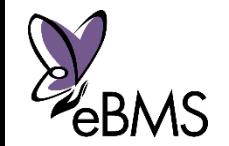

Compound annual growth rate (CAGR): - 1.5% per year in the period 2003-2018; - 1.2% per year in the period 2013-2018.

Source: EEA, Butterfly Conservation Europe, European Butterfly Monitoring Scheme partnership, Assessing Butterflies in Europe (ABLE) project (Eurostat online data code: sdq 15 61)

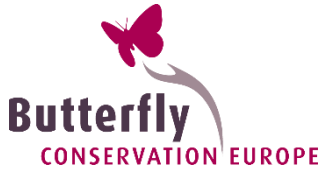

## Usos de los datos – Ley de Restauración de la Naturaleza

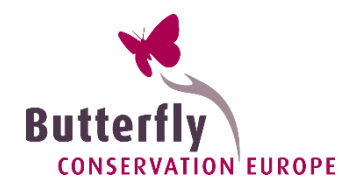

9 de Noviembre **aprobada en acuerdo y el 27 de Febrero ratificada** la *Ley de Restauración de la Naturaleza* por la Comisión Europea.

El acuerdo incluye:

- Restauración de los ecosistemas
- $\Box$ Ciories de políticadores (revisión cada Recuperación poblaciones de polinizadores (revisión cada seis años)
- Uso del **indicador de mariposas de praderas** por parte de los Estados miembros como uno de los indicadores de restauración de la naturaleza en las tierras utilizadas por el sector agrícola.

*"Los 27 Estados miembros apoyarán el seguimiento de las mariposas y revertirán el declive de las poblaciones de polinizadores silvestres de aquí a 2030"* 

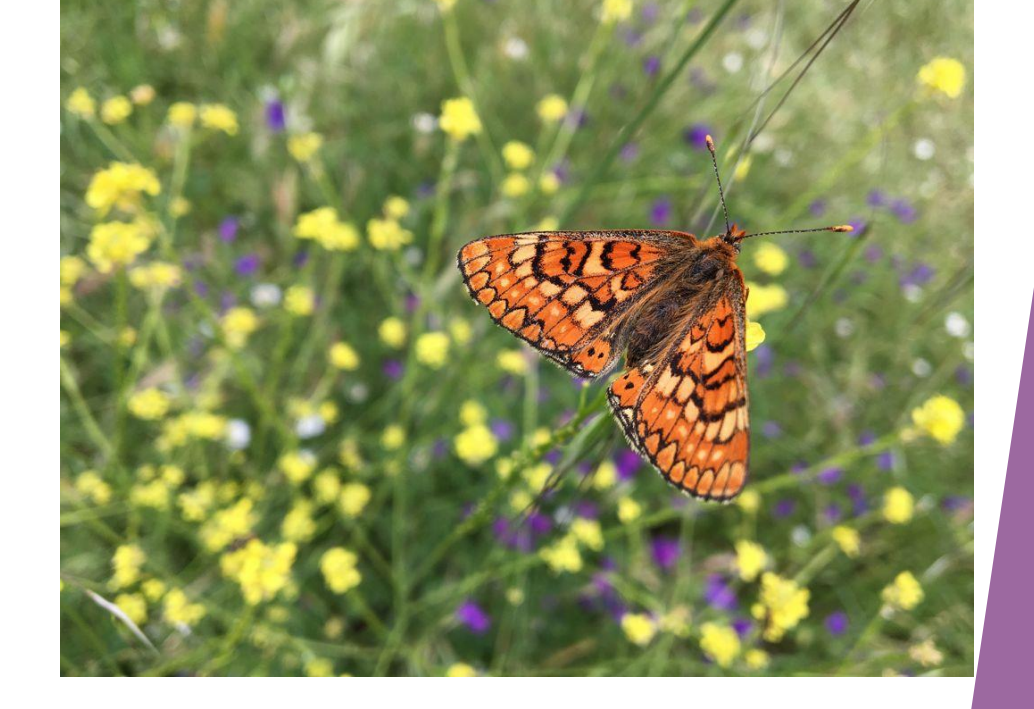

Esto no sería posible sin las miles de personas que registran mariposas en Europa. ¡Gracias!

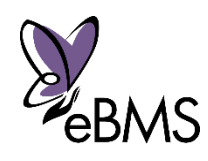

## De los voluntarios a Europa

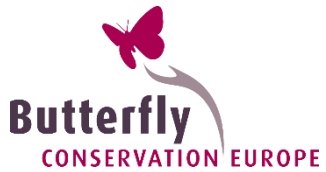

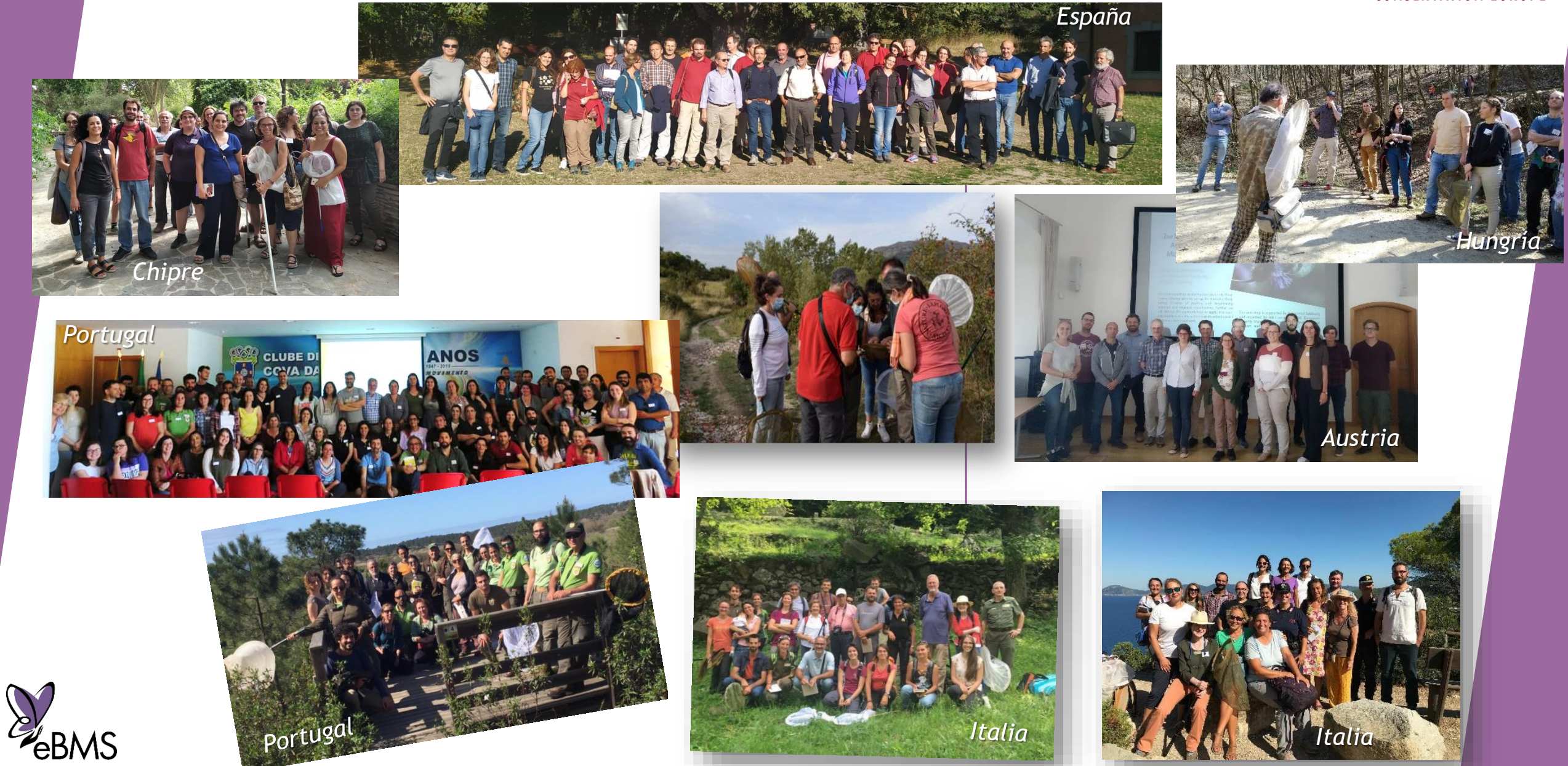

## Voluntarios en España

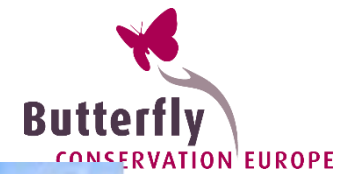

<sup>2ª</sup> ed.<br>CHARLAS DE<br>FORMACIÓN<br>BMS ESPANA

SOCEME

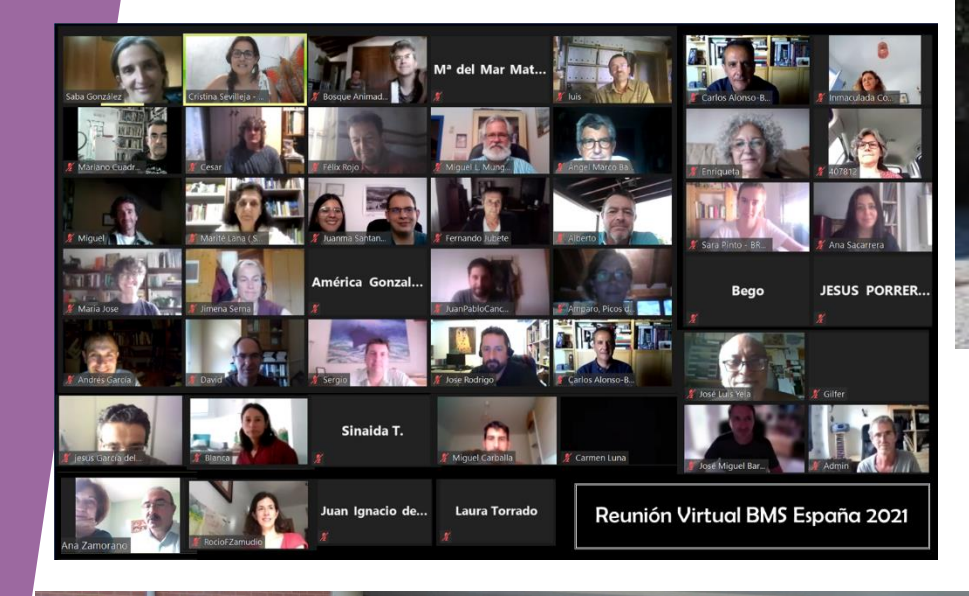

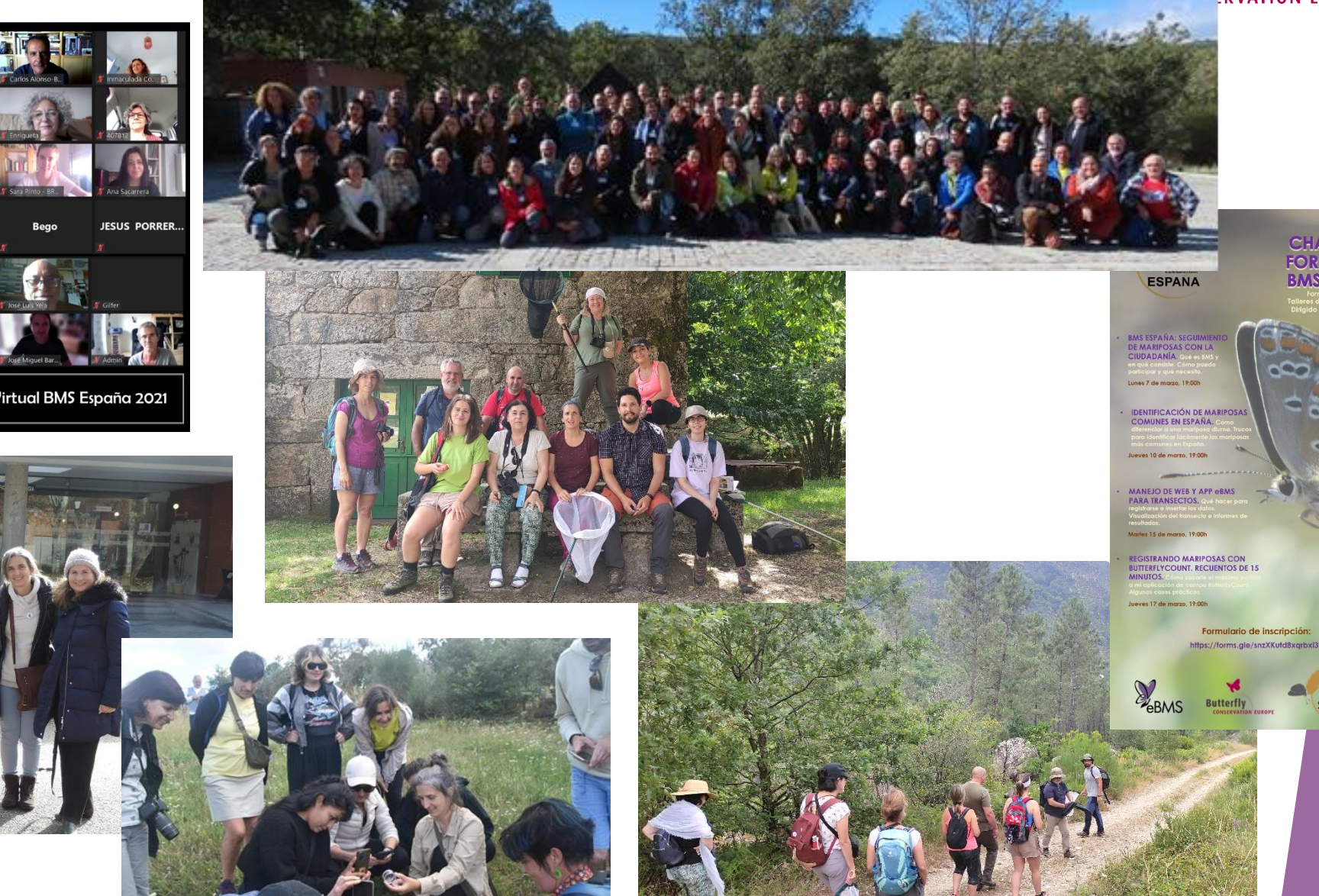

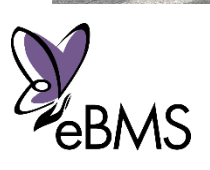

## Conclusiones

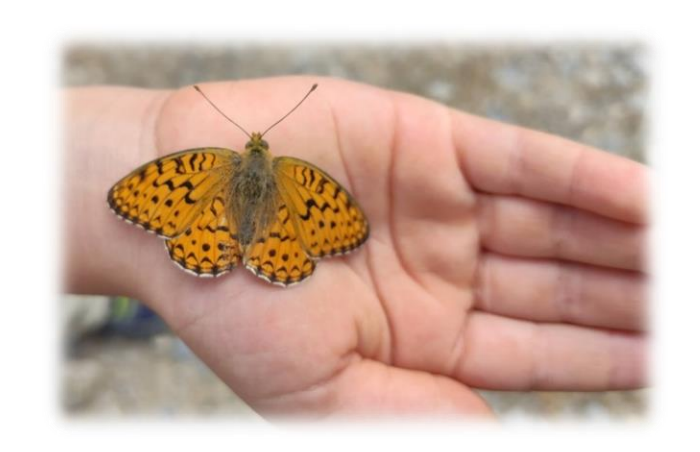

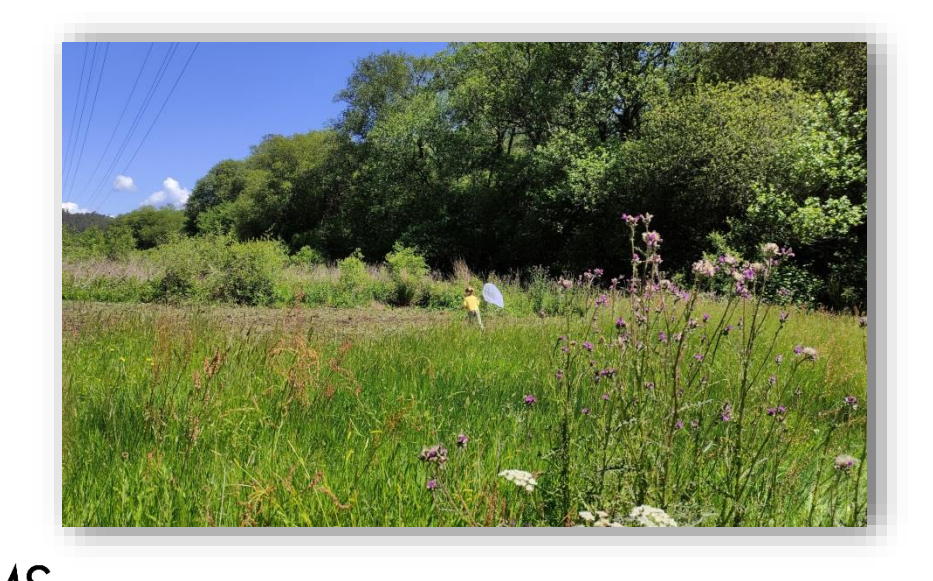

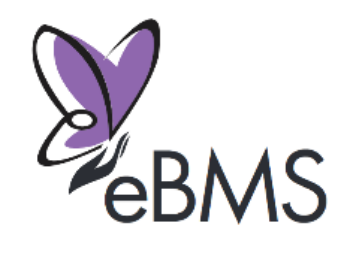

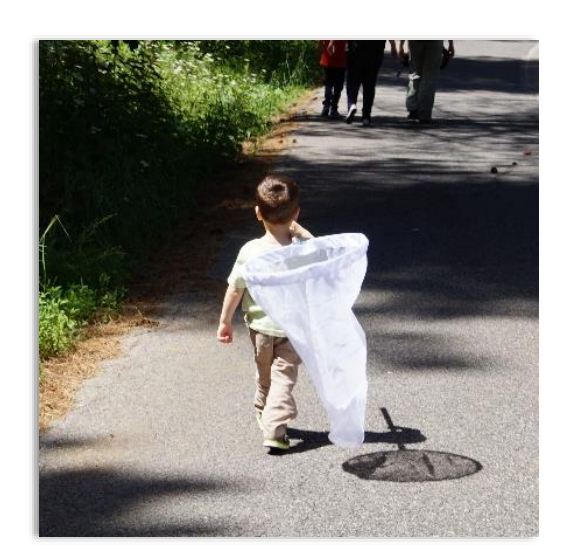

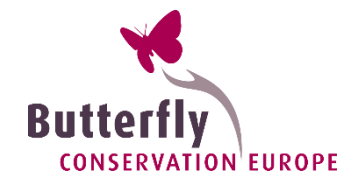

- **Las mariposas son bioindicadores**
- $\blacktriangleright$  El seguimiento de mariposas es importante para descubrir tendencias poblacionales
	- Existen seguimientos de mariposas (BMS) desde hace varios años en Europa y España
	- Contribución datos por los ciudadanos vital para las políticas Europeas y nacionales

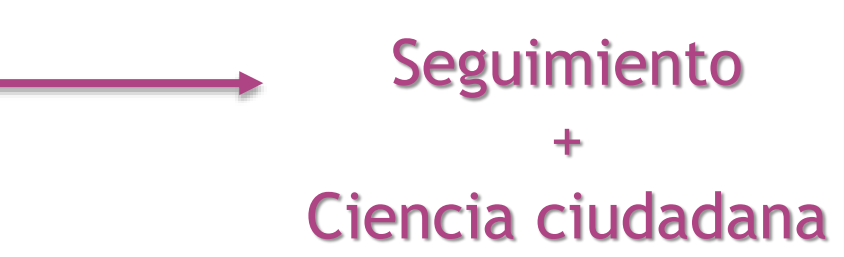

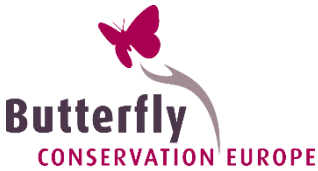

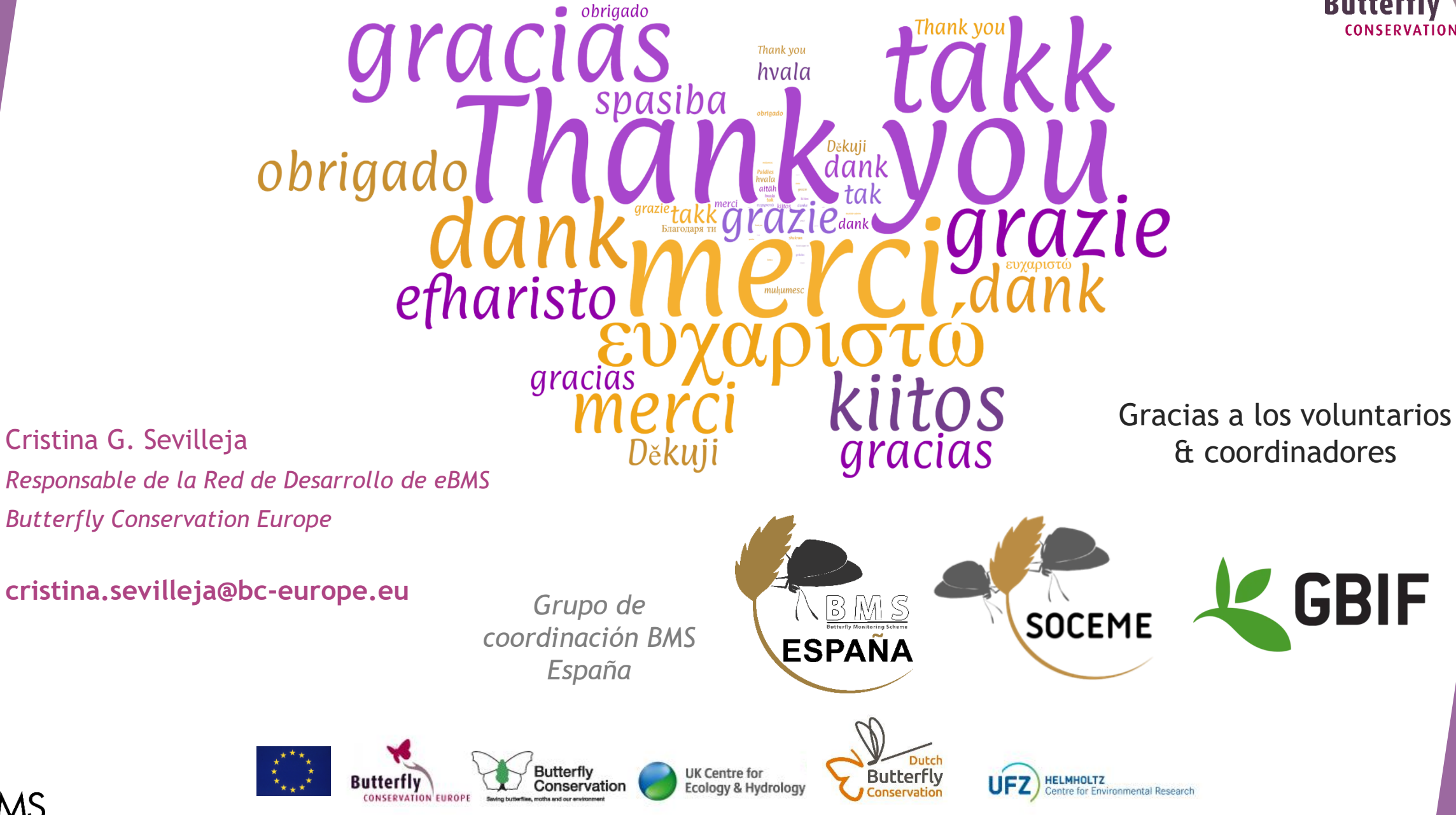